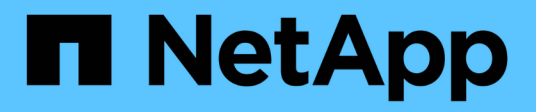

## **Best Practice-Richtlinien für NetApp XCP**

NetApp Solutions

NetApp April 25, 2024

This PDF was generated from https://docs.netapp.com/de-de/netapp-solutions/xcp/xcp-bpintroduction.html on April 25, 2024. Always check docs.netapp.com for the latest.

# **Inhalt**

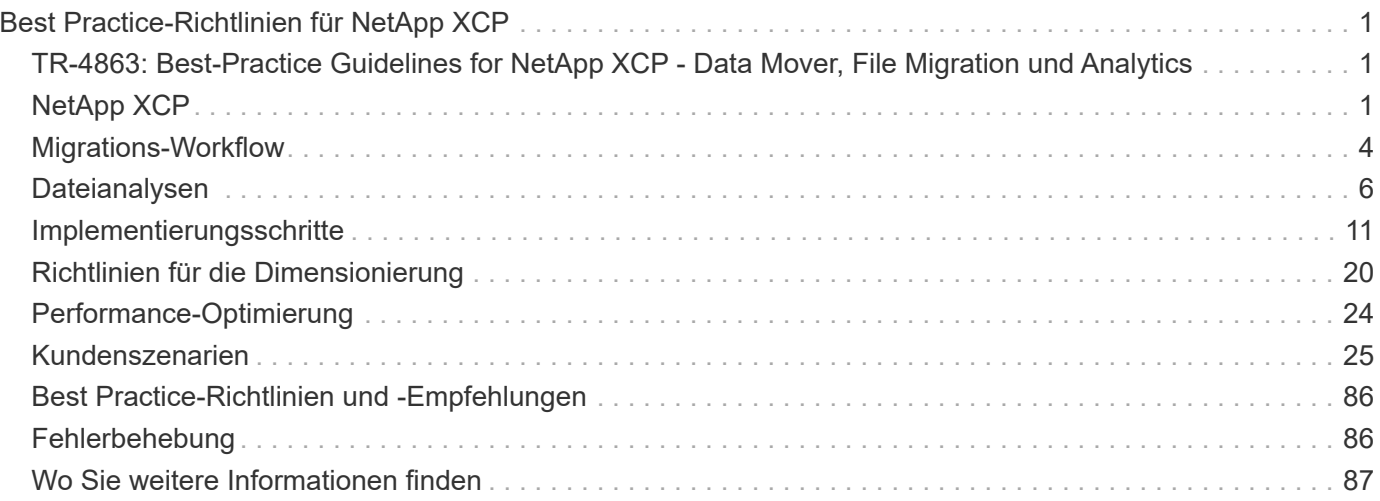

# <span id="page-2-0"></span>**Best Practice-Richtlinien für NetApp XCP**

## <span id="page-2-1"></span>**TR-4863: Best-Practice Guidelines for NetApp XCP - Data Mover, File Migration und Analytics**

Karthikeyan Nagalingam, NetApp

Dieses Dokument enthält Best Practice-Richtlinien für NetApp XCP sowie eine auf Testszenarios basierende Lösung. Diese Best Practices umfassen den Migrations-Workflow für On-Premises- sowie Cloud-Umgebungen, Dateisystemanalysen, Fehlerbehebung und Performance-Tuning von XCP. In dem Abschnitt zum Testszenario werden Nutzungsfälle und Anforderungen des Kunden erläutert, die NetApp Lösung mit XCP sowie Vorteile für den Kunden.

## <span id="page-2-2"></span>**NetApp XCP**

Beim NetApp XCP werden Daten mithilfe von Multithreads und anpassbaren Funktionen übertragen. Es ist für drei große Anwendungsfälle gedacht: Datenverschiebung oder -Migration, Dateisystemanalysen und schnelles Löschen von Verzeichnisbäumen.

## **Datenverschiebung oder -Migration**

Bei NetApp XCP werden Daten von jedem beliebigen NAS zu NetApp NAS übertragen. Dieser Prozess setzt sich aus vier Hauptvorgängen zusammen: Scannen, Kopieren, Synchronisieren und Verifizieren. Einige weitere Funktionen unterstützen das Monitoring und Übertragen von Daten:

- **Scan.** bietet ein Layout von NAS- und MapR/HDFS-Daten auf hoher Ebene.
- **Copy.** führt einen Basistransfer der Daten durch.
- **Sync.** führt die inkrementelle Datenübertragung durch.
- \* Verify.\* führt eine gründliche Überprüfung des Ziels durch.
- **Zeige (optional).** ermittelt NAS-Freigaben.

Die folgende Abbildung zeigt die XCP-Datenmigration und Replikationsvorgänge.

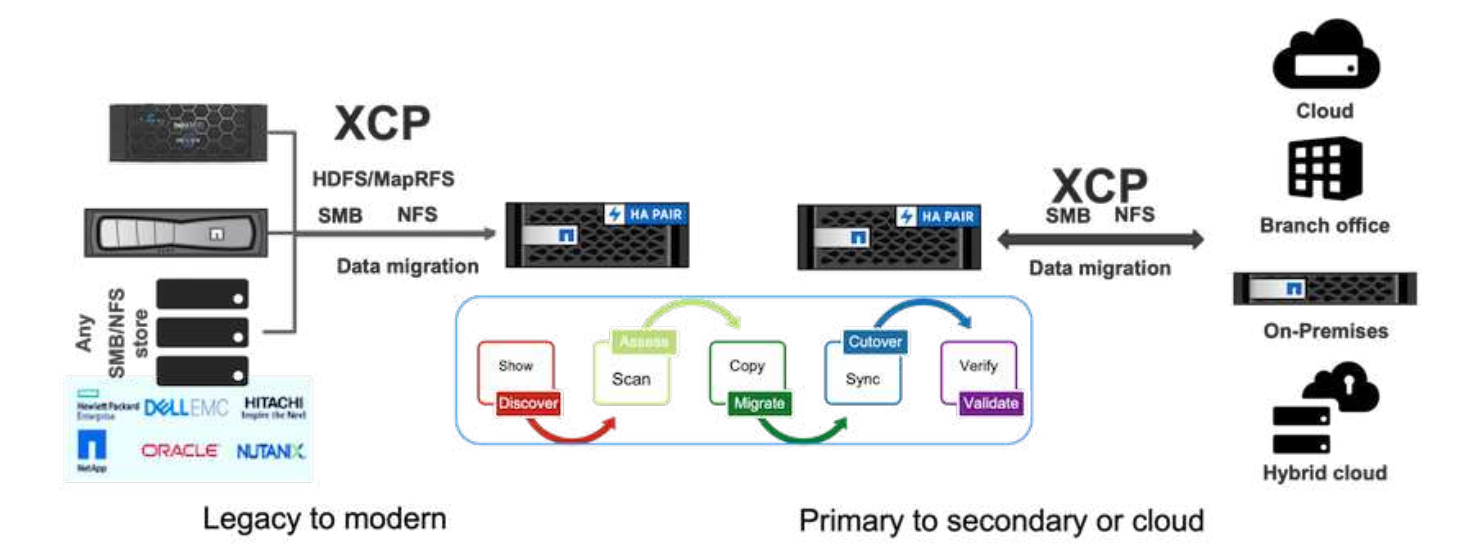

### **Filesystem-Analysen**

Mit NetApp XCP können Sie unstrukturierte Daten nativ identifizieren, prüfen und analysieren und so Erkenntnisse gewinnen. Das ist eine wichtige Anforderung für Enterprise-Kunden, die diese Erkenntnisse für eine bessere Planung, den Betrieb hochwertiger digitaler Ressourcen und für Data Governance durch Berichterstellung und Bewertung nutzen möchten.

Kunden, die sensible Daten verwenden, können mit NetApp XCP typische betriebliche Fragen beantworten, beispielsweise die folgenden:

- Wo befinden sich meine Daten?
- Wie viele Daten und welche Arten von Dateien haben wir?
- Welche Daten werden aktiv genutzt und wie viele Daten inaktiv sind?

Die folgende Abbildung zeigt die Kommunikation zwischen NetApp XCP-Dateianalysen von der GUI.

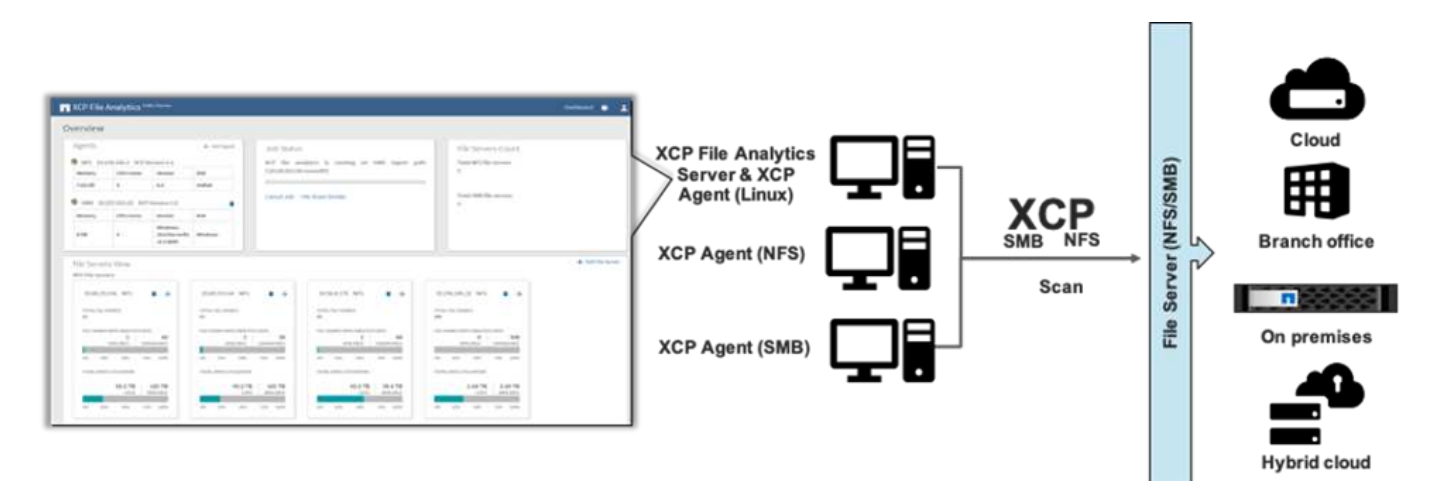

### **Löschen**

Storage-Teams und EDA (Electronic Design Automation)-Workloads können große Verzeichnisse vor eine enorme Herausforderung stellen, ganz gleich, ob es sich um veraltete Daten oder um Testdaten handelt, die bereinigt werden müssen, um Speicherplatz freizugeben. XCP bietet eine Funktion zum schnellen Löschen,

mit der eine vollständige Verzeichnisstruktur gelöscht werden kann. Die NetApp XCP Delete Funktion entfernt Dateien und Ordner aus einem bestimmten NAS-Pfad. Sie können die Match-Filter nutzen, um bestimmte Dateien und Ordner zu löschen. Für eine große Anzahl von Dateien und Ordnern können Sie die Option Kraft verwenden, die keine Bestätigung zum Löschen erfordert.

## **Live Source Migration Support**

Die Live Source Migration unterstützt XCP 1.7 und ermöglicht die Migration von einer Datenquelle, die in aktiver Verwendung ist (Lese- und Schreibaktivität). XCP verlässt Dateien, die während des Migrationsauftrags verwendet werden, wie zum Beispiel das Kopieren und Synchronisieren, und übersprungene Dateien werden im XCP-Protokoll erfasst.

Diese Funktion unterstützt Änderungen an der Quelle, unterstützt jedoch keine Änderungen am Ziel. Während der Migration sollte das Ziel nicht aktiv sein. Der Support für die Live-Source-Migration ist nur für NFS-Migrationen verfügbar.

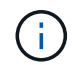

Für Live-Source-Migrationen sind keine besonderen Einstellungen erforderlich.

### **Voraussetzungen für XCP**

Vor der Implementierung von NetApp XCP müssen die folgenden Voraussetzungen erfüllt sein:

1. Überprüfen Sie die vom NFS-Server verwendeten NFS-Ports, indem Sie folgenden Befehl ausführen:

rpcinfo -p < NAS IP or on-prem nfs data LIF ip >

- 2. Um Zugriff auf den Speicherort zu erhalten, an dem Sie die XCP Vorgänge ausführen, z. B. On-Premisesoder Cloud-Instanzen (z. B. Azure, AWS oder Google Virtual Machine [VM] Instanzen), öffnen Sie die Firewall-Ports für die NFS-Ports.
- 3. Überprüfen Sie, ob der NFS-Port über den XCP-Server mit dem Telnet-Befehl erreichbar ist <on-prem nfs data LIF ip or NAS IP > 2049. Der Standardport ist 2049. Wenn Ihre Umgebung einen anderen Port hat, verwenden Sie diese IP.
- 4. Stellen Sie für NFS sicher, dass über den XCP-Server auf die Freigaben zugegriffen werden kann. Verwenden Sie dazu die showmount -e < NAS IP > Befehl.
- 5. Erhöhen Sie die Anzahl von Inodes auf dem Zielvolume auf mehr als die Anzahl der Dateien (Anzahl der Dateien) auf den Quelldateien.
- 6. Laden Sie die XCP-Lizenz von der herunter ["NetApp XCP Lizenzportal".](https://xcp.netapp.com/license/xcp.xwic)
	- a. Sie benötigen ein NetApp Konto in mysupport.netapp.com oder Sie können sich kostenlos registrieren.
	- b. Laden Sie die Lizenz herunter, und lassen Sie sie sich vorbereiten.
- 7. Erstellen Sie für jedes Azure NetApp Volume vor Ort eine NFS-Freigabe oder für den Cloud Volume Service (Premium-Service-Level) in der Cloud für den XCP-Katalog.
- 8. Erstellen Sie ein NAS-Volume, und konfigurieren Sie die Freigabe für das Datenziel.
- 9. Für mehrere XCP-Instanzen müssen Sie über einen oder mehrere Server oder Cloud-Instanzen verfügen, um die Daten von mehreren Quellordnern oder Dateien an das Ziel zu übertragen.
- 10. Die maxdir-Größe (Standard ist 308 MB) definiert die maximale Dateianzahl (ca. eine Million) in einem einzigen Ordner. Erhöhen Sie den maxdir-Größenwert, um die Anzahl der Dateien zu erhöhen. Eine Erhöhung des Werts hat Auswirkungen auf zusätzliche CPU-Zyklen.

11. In der Cloud empfiehlt NetApp die Verwendung von ExpressRoute (Azure), Direct Connect (AWS) oder Cloud Interconnect (GCP) zwischen On-Premises und der Cloud.

## <span id="page-5-0"></span>**Migrations-Workflow**

Die Migration umfasst verschiedene Phasen, um die Migration besser planen und abschließen zu können. Um Daten von NAS Storage anderer Hersteller oder von direkt angeschlossenen NAS-Storage mit NetApp XCP zu migrieren, befolgen Sie die in diesem Abschnitt angegebenen Migrationsrichtlinien.

Die folgende Abbildung zeigt den Migrations-Workflow von jedem NAS zu NetApp NAS.

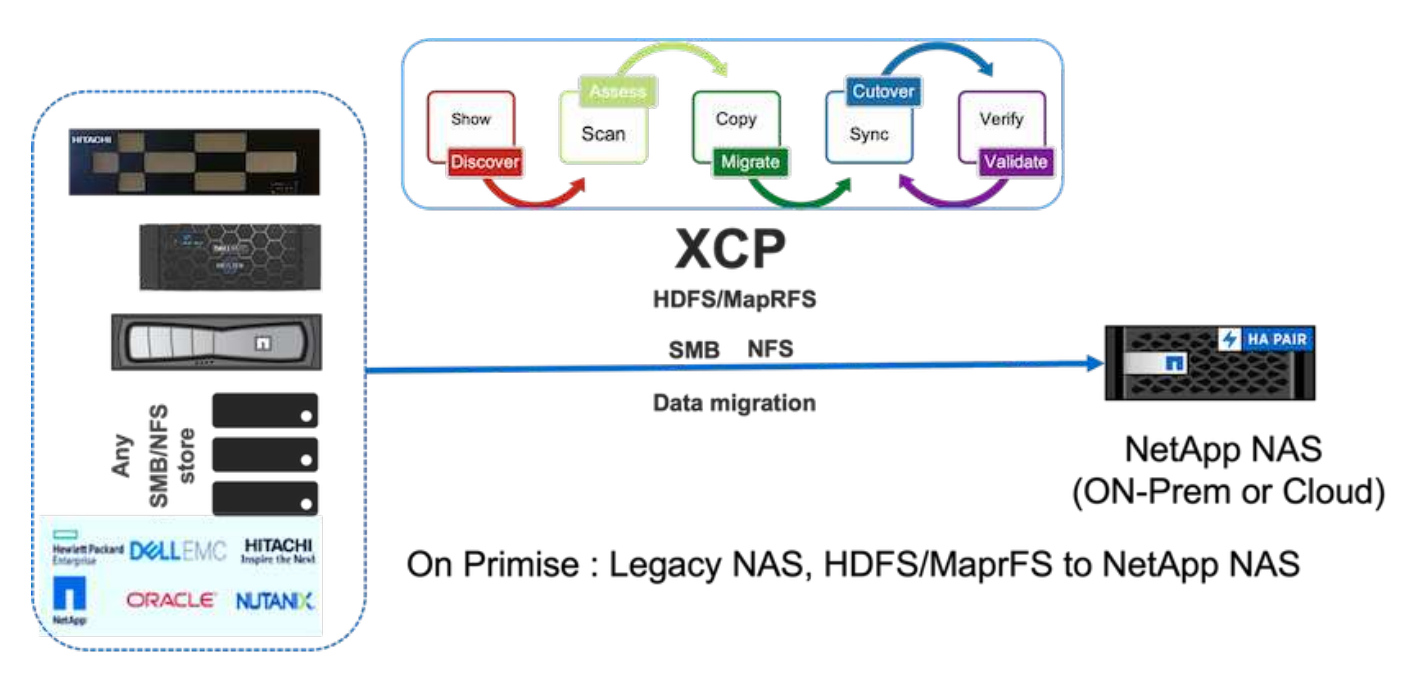

## **On-Premises**

Der Migrations-Workflow von jedem NAS auf NetApp NAS umfasst die folgenden Schritte:

- 1. NAS-Freigaben und Daten ermitteln
- 2. Scannen Sie die Daten und erstellen Sie einen Bericht, um das Layout der Daten zu finden.
- 3. Erstellen Sie eine Baseline, indem Sie den Befehl XCP Copy ausführen. Wählen Sie für schnellere Migrationen weitere XCP-Instanzen aus, und teilen Sie den Workload auf Unterordnerebene auf, um parallele Migrationsaufgaben zu initiieren.
- 4. Verwenden Sie für inkrementelle Updates XCP Sync, bis die Änderungsrate für das Umstellungsfenster niedrig ist.
- 5. Markieren Sie die Quelle als schreibgeschützt, um eine abschließende Synchronisierung durchzuführen, indem Sie den XCP Sync-Befehl ausführen, um die Migration abzuschließen.
- 6. Vergleichen Sie die Quelle und das Ziel, indem Sie das ausführen, um zu überprüfen, ob die übertragenen Daten korrekt übertragen wurden xcp verify Befehl.

## **Cloud**

In der Cloud können Sie einen ähnlichen Workflow zur On-Premises-Migration nutzen, wenn die Verbindung

zwischen On-Premises- und Cloud-Lösung eine direkte Verbindung (AWS), ExpressRoute (Azure) oder Cloud Interconnect (GCP) bietet.

Die folgende Abbildung zeigt den Migrations-Workflow von lokalen Speicherorten in die Cloud.

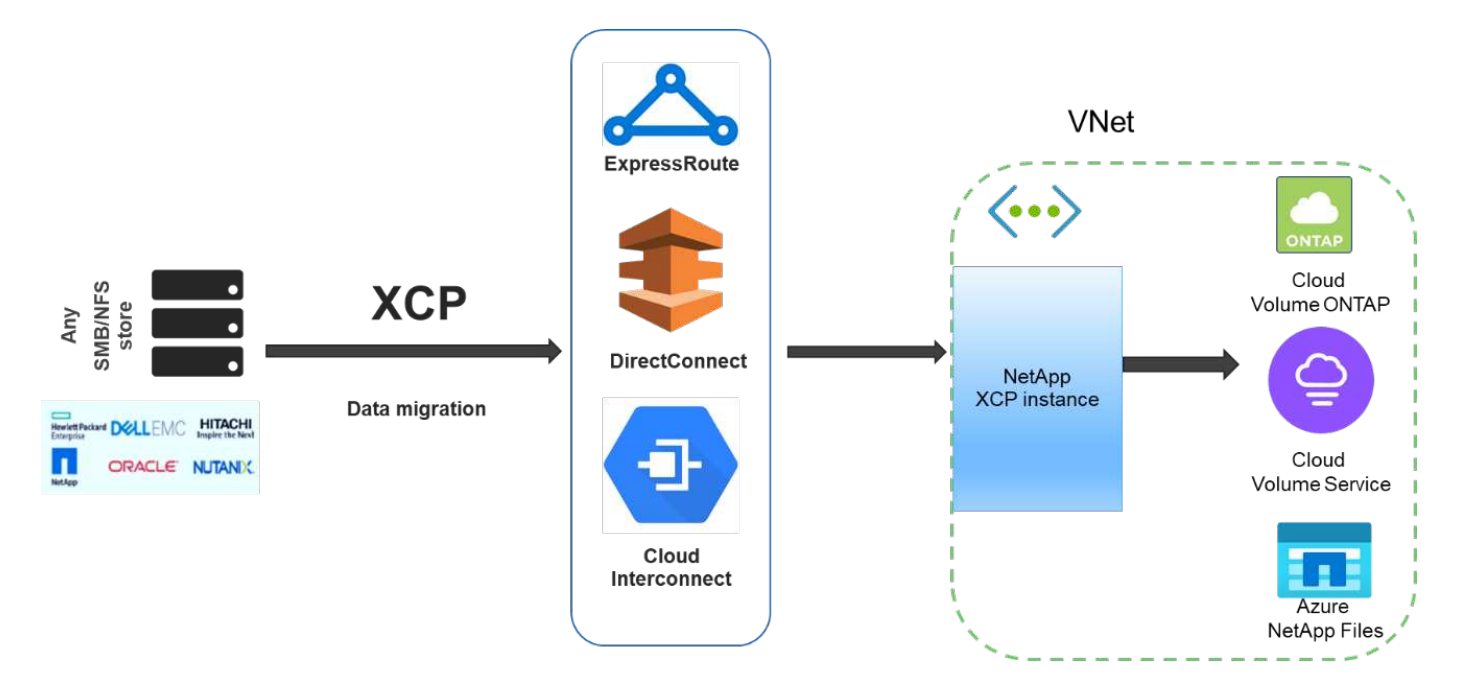

#### Data migration from any storage to cloud

Falls keine direkte Internetverbindung zwischen lokalen Systemen und der Cloud besteht, müssen die Daten über eine Methode für den Offline-Datentransport wie den Truck von der lokalen Umgebung in die Cloud übertragen werden. Jeder Cloud-Service-Provider verfügt über eine andere Methode mit einer unterschiedlichen Terminologie, um die Daten in sein Datacenter zu verschieben.

Die folgende Abbildung zeigt den Data Mover-Lösung für On-Premises-Systeme mit Azure ohne ExpressRoute.

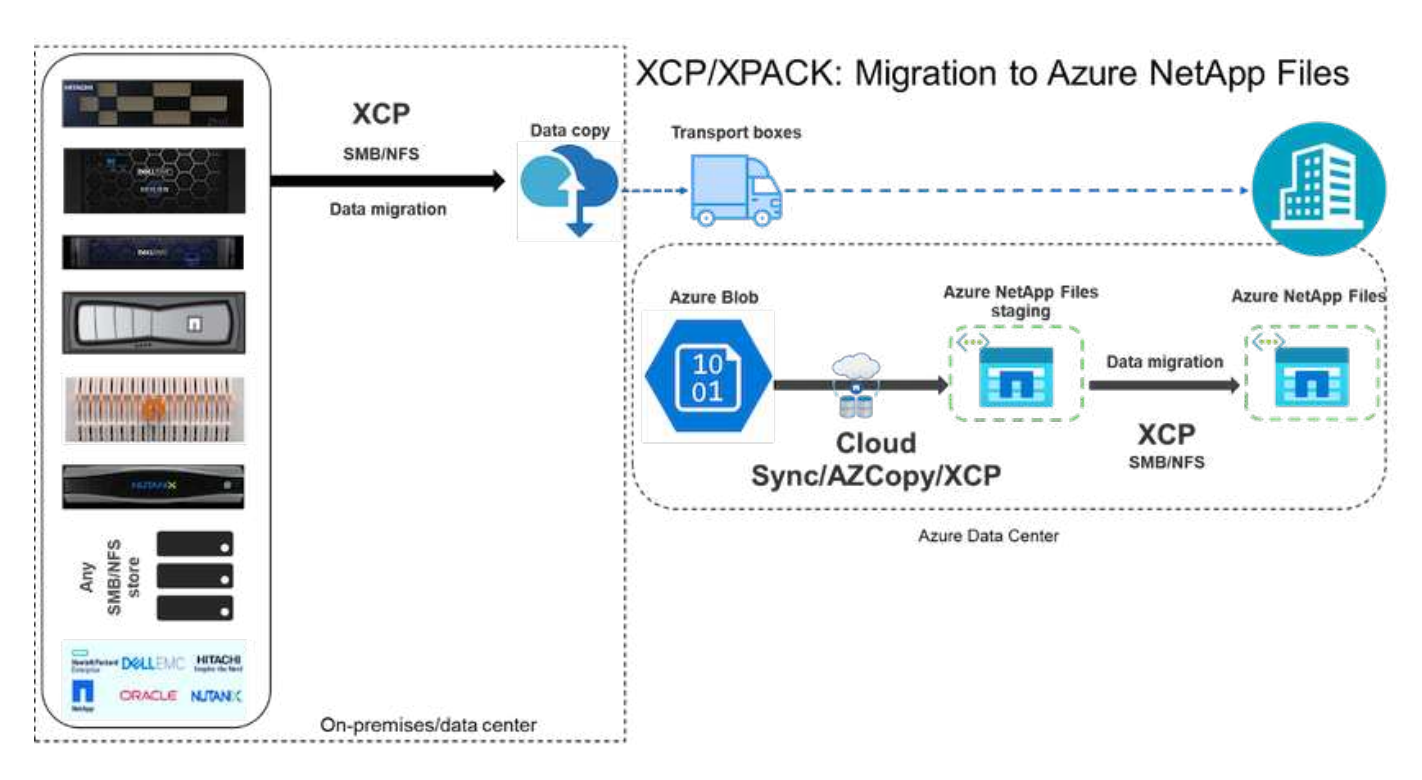

Sie können eine ähnliche Architektur mit den jeweiligen Komponenten der verschiedenen Cloud-Service-Provider verwenden.

## <span id="page-7-0"></span>**Dateianalysen**

Über die NetApp XCP Dateianalyse-GUI können Filesystem-Scans mithilfe von XCP im Back-End ausgeführt und Statistiken wie Diagramme und Ansichten für jedes NAS-Filesystem (NFS, SMB) visualisiert werden. Ab 1.6 kann XCP als Service mit einfachen Implementierungsschritten unter Verwendung der Optionen Configure und systemctl ausgeführt werden. Die Option XCP Configure führt Sie zur Installation und Konfiguration von Postgres und einem Webserver sowie zum Sammeln von Anmeldeinformationen. Die Option systemctl führt XCP als Service für DIE REST-API-Kommunikation von der GUI aus.

Die folgende Abbildung zeigt den Ablauf der XCP-Dateianalyse.

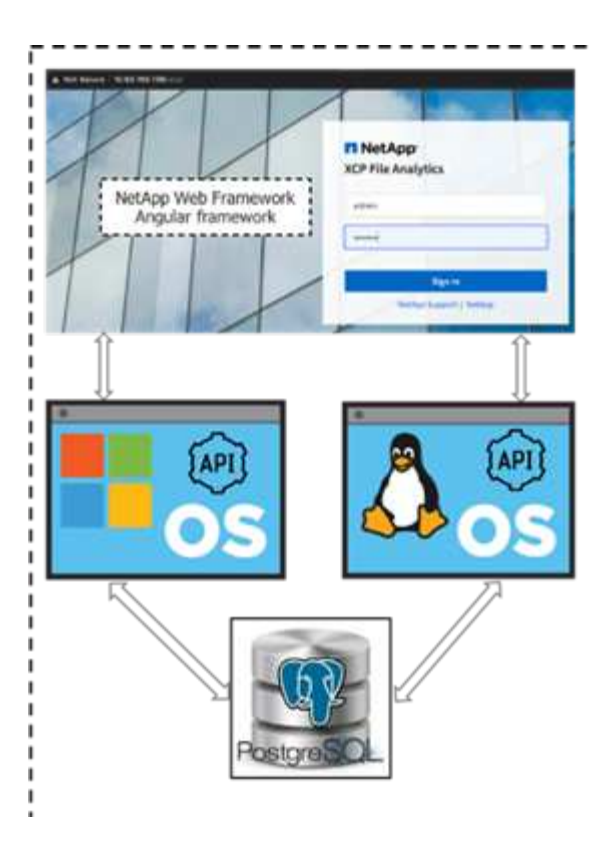

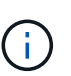

Weitere Informationen zur grundlegenden Architektur von XCP-Dateianalysen, GUI-basierten Dashboard-Ansichten wie Statistikansicht und Details zur Dateiverteilung finden Sie im Blog-Beitrag ["NetApp XCP 1.6 bietet Verbesserungen bei Open File Analytics und Infrastruktur"](https://blog.netapp.com/xcp-data-migration-software).

In XCP 1.6 gibt es eine eingeschränkte GUI für angepasste Grafiken. Zum Erstellen der erforderlichen Diagramme können Sie die CLI verwenden, um die auszuführen xcp Scan-Befehl mit übereinstimmenden Filtern. Sehen Sie sich die folgenden Beispiele an.

1. Erstellen Sie mit eine Liste von Dateien, die nach einem Jahr geändert wurden xcp scan Und das -match Filtern Sie nach dem verbrauchten Speicherplatz.

```
[root@ch-vm-cent7-2 linux]# ./xcp scan -match "modified > 1*year" -l -q
192.168.89.110:/ifs/data_for_analysis > modified_morethan_year
XCP 1.6P1; (c) 2020 NetApp, Inc.; Licensed to Karthikeyan Nagalingam
[NetApp Inc] until Wed Sep 9 13:19:35 2020
xcp: WARNING: CPU count is only 1!
Filtered: 1 did not match
Xcp command : xcp scan -match modified > 1*year -l -q
192.168.89.110:/ifs/data_for_analysis
5,055 scanned, 5,054 matched, 0 error
Speed : 1.10 MiB in (510 KiB/s), 110 KiB out (49.5 KiB/s)
Total Time : 2s.
STATUS : PASSED
[root@ch-vm-cent7-2 linux]#
[root@ch-vm-cent7-2 linux]# cat modified_morethan_year
 rwxr-xr-x --- 7056 503 0 512 7y99d
data for analysis/benchmarks/benchmarks/udf TOBAGandTOTUPLE 7 benchmark.
out/6/_SUCCESS
  rwxr-xr-x --- 7056 503 270 8.50KiB 7y99d
data for analysis/benchmarks/benchmarks/udf TOBAGandTOTUPLE 7 benchmark.
out/6/part-r-00000
 rw-r--r-- --- 7056 503 0 512 7y58d
data for analysis/benchmarks/benchmarks/udf TOBAGandTOTUPLE 7 benchmark.
out/6/SUCCESS.crc
  rw-r--r-- --- 7056 503 270 8.50KiB 7y99d
data for analysis/benchmarks/benchmarks/udf TOBAGandTOTUPLE 7 benchmark.
out/6/out_original
 rw-r--r-- --- 7056 503 270 8.50KiB 7y99d
data for analysis/benchmarks/benchmarks/udf TOBAGandTOTUPLE 7 benchmark.
out/6/out_sorted
 rwxr-xr-x --- 7056 503 0 512 7y99d
data for analysis/benchmarks/benchmarks/udf TOBAGandTOTUPLE 7 benchmark.
out/2/_SUCCESS
 rwxr-xr-x --- 7056 503 90 8.50KiB 7y99d
data for analysis/benchmarks/benchmarks/udf TOBAGandTOTUPLE 7 benchmark.
out/2/part-r-00000
…
< console output removed due o page space size >
…
```
2. Suchen Sie den Platz, der von Dateien verwendet wird, die mehr als ein Jahr alt sind.

[root@ch-vm-cent7-2 linux]# ./xcp -du -match "modified > 1\*year"

192.168.89.110:/ifs/data\_for\_analysis/ XCP 1.6.1; (c) 2020 NetApp, Inc.; Licensed to Karthikeyan Nagalingam [NetApp Inc] until Wed Sep 9 13:19:35 2020 xcp: WARNING: CPU count is only 1! 52.5KiB data for analysis/benchmarks/benchmarks/Macro Scope 1 benchmark.out 28.5KiB data for analysis/benchmarks/benchmarks/CollectedGroup 6 benchmark.out 28.5KiB data\_for\_analysis/benchmarks/benchmarks/Foreach\_11\_benchmark.out 153KiB data for analysis/benchmarks/benchmarks/SecondarySort 9 benchmark.out 412KiB data for analysis/benchmarks/benchmarks/CoGroupFlatten 6 benchmark.out 652KiB data for analysis/benchmarks/benchmarks/Iterator 1 benchmark.out 652KiB data for analysis/benchmarks/benchmarks/LoaderDefaultDir 1 benchmark.out 652KiB data\_for\_analysis/benchmarks/benchmarks/Order\_4\_benchmark.out 28.5KiB data for analysis/benchmarks/benchmarks/MapPartialAgg 4 benchmark.out/2 28.5KiB data for analysis/benchmarks/benchmarks/CastScalar 11 benchmark.out/2 1.29MiB data\_for\_analysis/benchmarks/benchmarks/Order\_18\_benchmark.out 652KiB data for analysis/benchmarks/benchmarks/FilterBoolean 5 benchmark.out 20.5KiB data for analysis/benchmarks/benchmarks/Macro DefinitionAndInline 5 benc hmark.out/2 628KiB data\_for\_analysis/benchmarks/benchmarks/Types\_29\_benchmark.out … < console output removed due o page space size > … 3.18MiB data\_for\_analysis/benchmarks/benchmarks/hadoop10 340KiB data\_for\_analysis/benchmarks/benchmarks/Split\_5\_benchmark.out 5.90GiB data\_for\_analysis/benchmarks/benchmarks 6.56GiB data\_for\_analysis/benchmarks 6.56GiB data\_for\_analysis Filtered: 488 did not match Xcp command : xcp -du -match modified  $> 1$ \*year 192.168.89.110:/ifs/data\_for\_analysis/ Stats : 5,055 scanned, 4,567 matched Speed : 1.10 MiB in (1.36 MiB/s), 110 KiB out (135 KiB/s) Total Time : 0s. STATUS : PASSED [root@ch-vm-cent7-2 linux]#

3. Suchen Sie nach der Gesamtgröße und grafischen Ansicht von Daten, die vor mehr als einem Jahr geändert wurden.

```
[root@ch-vm-cent7-2 linux]# ./xcp -stats -match "modified > 1*year"
-html 192.168.89.110:/ifs/data for analysis/ >
modified_morethan_year_stats.html
XCP 1.6.1; (c) 2020 NetApp, Inc.; Licensed to Karthikeyan Nagalingam
[NetApp Inc] until Wed Sep 9 13:19:35 2020
xcp: WARNING: CPU count is only 1!
Xcp command : xcp -stats -match modified > 1*year -html
192.168.89.110:/ifs/data_for_analysis/
Stats : 5,055 scanned, 4,567 matched
Speed : 1.10 MiB in (919 KiB/s), 110 KiB out (89.1 KiB/s)
Total Time : 1s.
STATUS : PASSED
[root@ch-vm-cent7-2 linux]#
```
Der folgende Bericht ist ein benutzerdefinierter Beispiel für den Scan von Dateien, die vor mehr als einem Jahr geändert wurden.

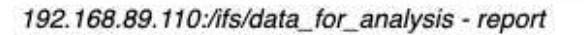

Command scan 192.168.89.110:/ifs/data for analysis Options '-stats': True, '-match': 'modified > 1\*year' Unreadable directories None Unreadable files None Filters: Unmatched None Summary 5,055 scanned, 4,567 matched, 1.10 MiB in (924 KiB/s), 110 KiB out (89.7 KiB/s), 1s.

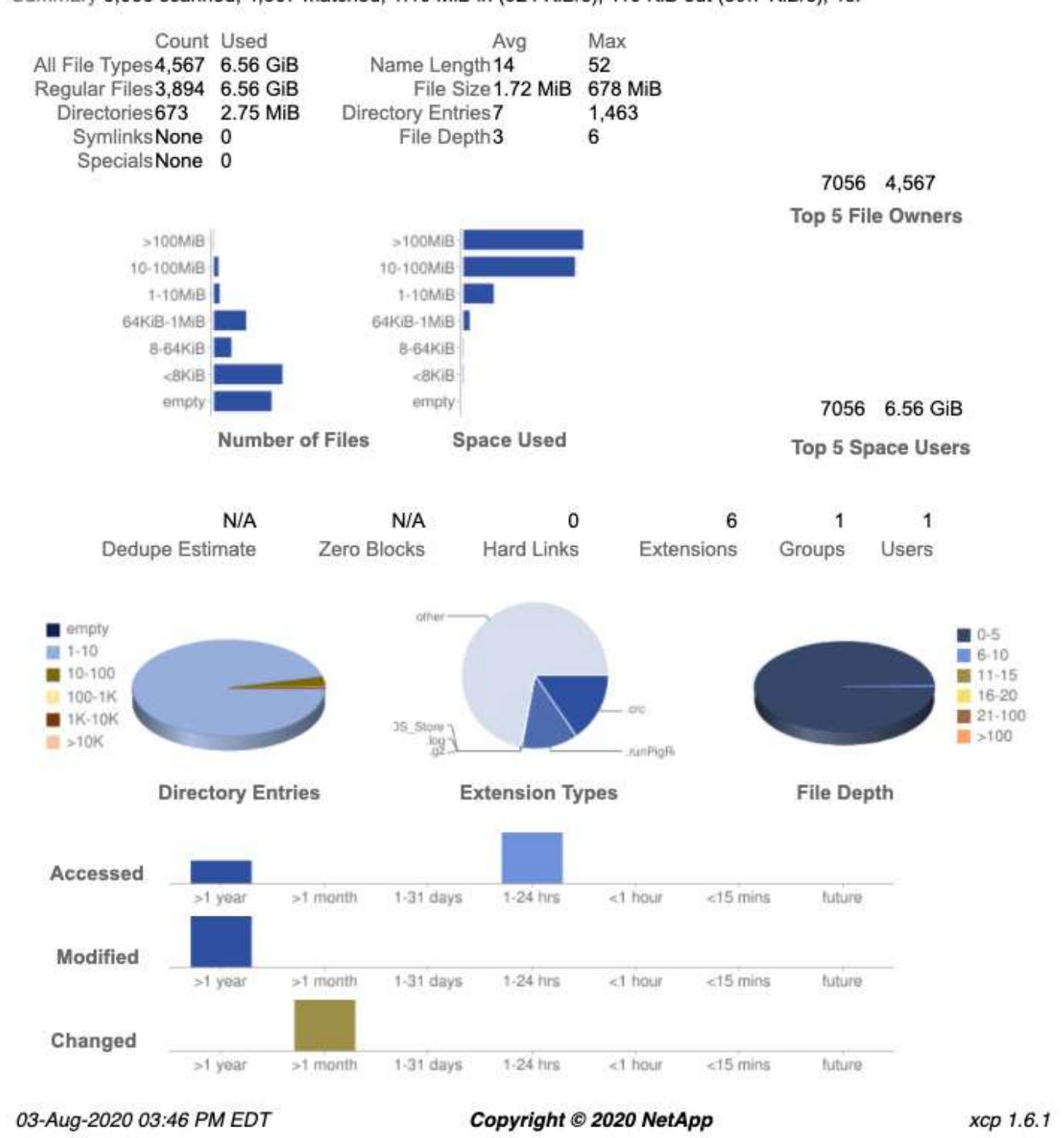

## <span id="page-12-0"></span>**Implementierungsschritte**

Dieser Abschnitt behandelt die Implementierungsschritte für NetApp XCP für den

**XFILES** 

Datentransfer.

## **Angaben zum Testbett**

Die folgende Tabelle enthält Details zur Testumgebung, die für diese Implementierung und zur Performance-Validierung verwendet wurde.

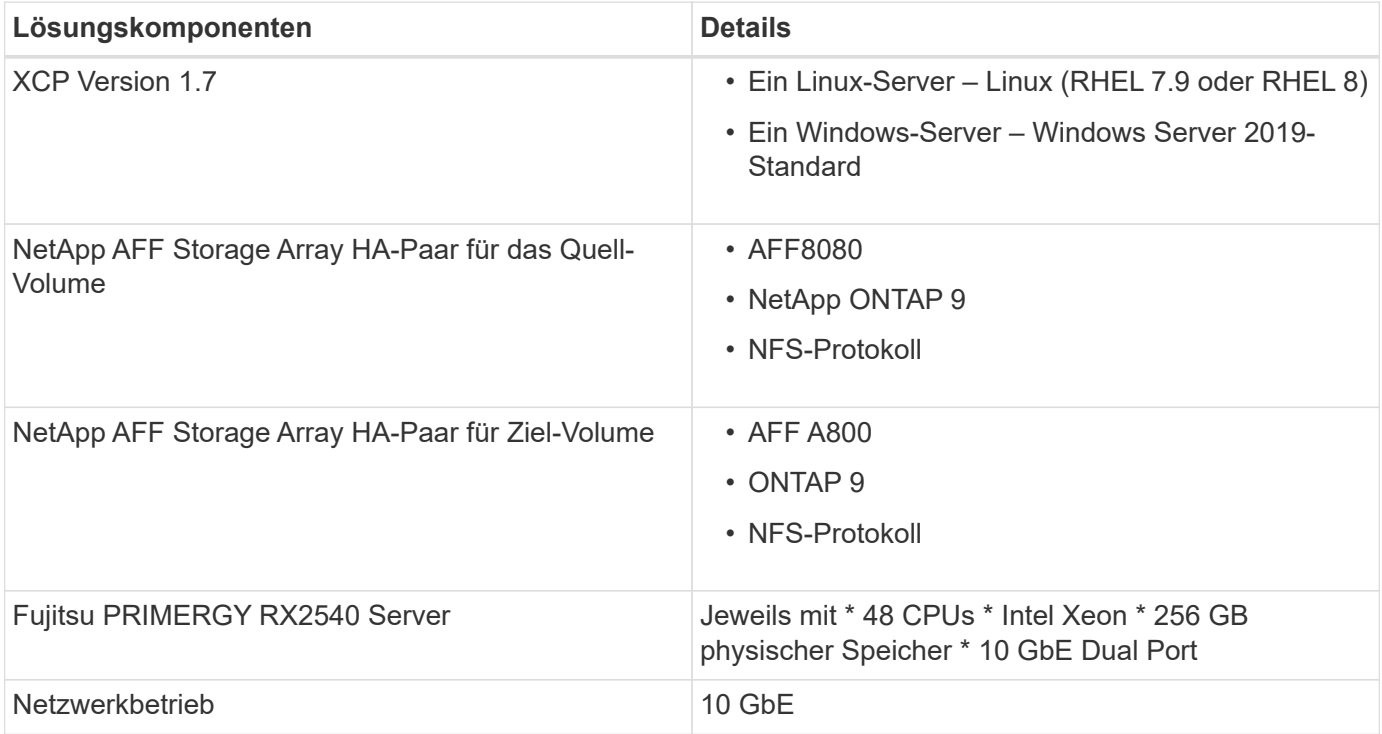

### **Implementierungsschritte – NAS**

Um NetApp XCP für den Datentransfer zu implementieren, installieren und aktivieren Sie zuerst die XCP-Software am Zielspeicherort. Sie können die Details im anzeigen ["NetApp XCP - Benutzerhandbuch".](https://mysupport.netapp.com/documentation/productlibrary/index.html?productID=63064) Um das zu tun, führen Sie folgende Schritte aus:

- 1. Erfüllen Sie die im Abschnitt beschriebenen Voraussetzungen [""Voraussetzungen für XCP"."](#page-2-2)
- 2. Laden Sie die XCP-Software aus dem herunter ["Seite "NetApp XCP" \(Downloads".](https://mysupport.netapp.com/site/products/all/details/netapp-xcp/downloads-tab)
- 3. Kopieren Sie die heruntergeladenen XCP tar-Dateien auf den XCP-Server.

```
# scp Documents/OneDrive\ -\ NetApp\
Inc/XCP/software/1.6.1/NETAPP_XCP_1.6.1.tgz
mailto:root@10.63.150.53:/usr/src
```
4. Enttar die Tarfile.

```
[root@mastr-53 src]# tar -zxvf NETAPP_XCP_1.6.1.tgz
```
5. Laden Sie die Lizenz von herunter ["https://xcp.netapp.com/license/xcp.xwic"](https://xcp.netapp.com/license/xcp.xwic%20) Und auf den XCP-Server kopieren.

6. Aktivieren Sie die Lizenz.

```
[root@mastr-53 linux]# ./xcp activate
[root@mastr-53 src]# cp license /opt/NetApp/xFiles/xcp/license
[root@mastr-53 src]# cd /usr/src/xcp/linux/
[root@mastr-53 linux]# ./xcp activate
```
7. Suchen Sie den NFS-Quell-Port und den Ziel-NFS-Server. Der Standardport ist 2049.

```
[root@mastr-53 ~]# rpcinfo -p 10.63.150.213
[root@mastr-53 ~]# rpcinfo -p 10.63.150.63
```
8. Überprüfen Sie die NFS-Verbindung. Prüfen Sie den NFS-Server (Quelle und Ziel) über Telnet auf den NFS-Server-Port.

```
[root@mastr-53 ~]# telnet 10.63.150.127 2049
[root@mastr-53 ~]# telnet 10.63.150.63 2049
```
- 9. Konfigurieren Sie den Katalog.
	- a. NFS-Volume erstellen und NFS für den XCP-Katalog exportieren Sie können auch den NFS-Export des Betriebssystems für den XCP-Katalog nutzen.

```
A800-Node1-2::> volume create -vserver Hadoop_SVM -volume xcpcatalog
-aggregate aggr Hadoop 1 -size 50GB -state online -junction-path
/xcpcatalog -policy default -unix-permissions ---rwxr-xr-x -type RW
-snapshot-policy default -foreground true
A800-Node1-2::> volume mount -vserver Hadoop_SVM -volume
xcpcatalog_vol -junction-path /xcpcatalog
```
b. Überprüfen Sie den NFS-Export.

```
[root@mastr-53 ~]# showmount -e 10.63.150.63 | grep xcpca
/xcpcatalog (everyone)
```
c. Aktualisierung xcp.ini.

```
[root@mastr-53 ~]# cat /opt/NetApp/xFiles/xcp/xcp.ini
# Sample xcp config
[xcp]
catalog = 10.63.150.64:/xcpcatalog
[root@mastr-53 ~]#
```
10. Finden Sie die NAS-Quellexporte mithilfe von xcp show. Achten Sie auf:

```
== NFS Exports ==
== Attributes of NFS Exports ==
```

```
[root@mastr-53 linux]# ./xcp show 10.63.150.127
== NFS Exports ==
<check here>
== Attributes of NFS Exports ==
<check here>
```
11. (Optional) Scannen Sie die NAS-Quell-Daten.

```
[root@mastr-53 linux]# ./xcp scan -newid xcpscantest4 -stats
10.63.150.127:/xcpsrc_vol
```
Durch das Scannen der NAS-Quelldaten können Sie das Datenlayout verstehen und mögliche Probleme bei der Migration erkennen. Die XCP-Scanbetriebszeit ist proportional zur Anzahl der Dateien und der Verzeichnistiefe. Sie können diesen Schritt überspringen, wenn Sie mit Ihren NAS-Daten vertraut sind.

12. Prüfen Sie den von erstellten Bericht xcp scan. Suchen Sie hauptsächlich nach unlesbaren Ordnern und unlesbaren Dateien.

```
[root@mastr-53 linux]# mount 10.63.150.64:/xcpcatalog /xcpcatalog
base) nkarthik-mac-0:~ karthikeyannagalingam$ scp -r
root@10.63.150.53:/xcpcatalog/catalog/indexes/xcpscantest4
Documents/OneDrive\ -\ NetApp\ Inc/XCP/customers/reports/
```
13. (Optional) Ändern Sie die Inode. Zeigen Sie die Anzahl der Inodes an, und ändern Sie die Zahl basierend auf der Anzahl der zu migrierenden Dateien oder für Katalog- und Zielvolumes (falls erforderlich).

```
A800-Node1-2::> volume show -volume xcpcatalog -fields files,files-used
A800-Node1-2::> volume show -volume xcpdest -fields files,files-used
A800-Node1-2::> volume modify -volume xcpcatalog -vserver A800-Node1_vs1
-files 2000000
Volume modify successful on volume xcpcatalog of Vserver A800-Node1_vs1.
A800-Node1-2::> volume show -volume xcpcatalog -fields files,files-used
```
14. Scannen Sie das Zielvolumen.

[root@mastr-53 linux]# ./xcp scan -stats 10.63.150.63:/xcpdest

15. Überprüfen Sie den Speicherplatz des Quell- und Zielvolumens.

```
[root@mastr-53 ~]# df -h /xcpsrc_vol
[root@mastr-53 ~]# df -h /xcpdest/
```
16. Kopieren Sie die Daten von der Quelle zum Ziel mithilfe von xcp copy Und prüfen Sie die Zusammenfassung.

```
[root@mastr-53 linux]# ./xcp copy -newid create_Sep091599198212
10.63.150.127:/xcpsrc_vol 10.63.150.63:/xcpdest
<command inprogress results removed>
Xcp command : xcp copy -newid create_Sep091599198212 -parallel 23
10.63.150.127:/xcpsrc_vol 10.63.150.63:/xcpdest
Stats : 9.07M scanned, 9.07M copied, 118 linked, 9.07M indexed,
173 giants
Speed : 1.57 TiB in (412 MiB/s), 1.50 TiB out (392 MiB/s)
Total Time : 1h6m.
STATUS : PASSED
[root@mastr-53 linux]#
```
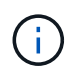

Standardmäßig erstellt XCP sieben parallele Prozesse zum Kopieren der Daten. Das kann abgestimmt werden.

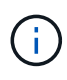

NetApp empfiehlt, das Quell-Volume nur mit Lesezugriff zu verwenden. In Echtzeit ist das Quell-Volume ein aktives, aktives File-System. Der xcp copy Der Betrieb kann fehlschlagen, da NetApp XCP keine Live-Quelle unterstützt, die fortlaufend von einer Applikation geändert wird.

Für Linux benötigt XCP eine Index-ID, da XCP Linux Katalogisierung durchführt.

17. (Optional) Prüfen Sie die Inodes auf dem NetApp Ziel-Volume.

```
A800-Node1-2::> volume show -volume xcpdest -fields files,files-used
vserver volume files files-used
-------------- ------- -------- ----------
A800-Node1_vs1 xcpdest 21251126 15039685
A800-Node1-2::>
```
18. Führen Sie die inkrementelle Aktualisierung mithilfe von durch  $xcp$  sync.

```
[root@mastr-53 linux]# ./xcp sync -id create_Sep091599198212
Xcp command : xcp sync -id create_Sep091599198212
Stats : 9.07M reviewed, 9.07M checked at source, no changes, 9.07M
reindexed
Speed : 1.73 GiB in (8.40 MiB/s), 1.98 GiB out (9.59 MiB/s)
Total Time : 3m31s.
STATUS : PASSED
```
Für dieses Dokument wurden zur Simulation in Echtzeit die einer Million Dateien in den Quelldaten umbenannt und die aktualisierten Dateien mit auf das Ziel kopiert xcp sync. Für Windows benötigt XCP sowohl Quell- als auch Zielpfade.

19. Validieren des Datentransfers Sie können überprüfen, ob Quell- und Zielspeicherort die gleichen Daten aufweisen, indem Sie sie mit verwenden xcp verify.

Xcp command : xcp verify  $10.63.150.127$ :/xcpsrc vol  $10.63.150.63$ :/xcpdest Stats : 9.07M scanned, 9.07M indexed, 173 giants, 100% found (6.01M have data), 6.01M compared, 100% verified (data, attrs, mods) Speed : 3.13 TiB in (509 MiB/s), 11.1 GiB out (1.76 MiB/s) Total Time : 1h47m. STATUS : PASSED

Die XCP-Dokumentation bietet für das mehrere Optionen (mit Beispielen) scan, copy, sync, und verify Betrieb: Weitere Informationen finden Sie im ["NetApp XCP - Benutzerhandbuch".](https://mysupport.netapp.com/documentation/productlibrary/index.html?productID=63064)

```
Π.
```
Windows Kunden sollten die Daten mithilfe von Zugriffssteuerungslisten kopieren. NetApp empfiehlt, den Befehl zu verwenden xcp copy -acl -fallbackuser\<username> -fallbackgroup\<username or groupname> <source> <destination>. Um eine maximale Performance zu gewährleisten, muss es sich bei dem Quell-Volume mit SMB-Daten mit ACL und den für NFS und SMB zugänglichen Daten um ein NTFS-Volume handelt. Kopieren Sie die Daten mithilfe von XCP (NFS-Version) vom Linux-Server, und führen Sie die XCP-Synchronisierung (SMB-Version) mit dem aus -acl Und -nodata Optionen vom Windows Server zum Kopieren der ACLs aus Quelldaten in die SMB Zieldaten

Ausführliche Schritte finden Sie unter ["Konfigurieren der Richtlinie "Manage Auditing and Security Log"".](https://helpcenter.netwrix.com/NA/Configure_IT_Infrastructure/Accounts/DCA_Manage_Auditing_Security_Log.html)

## **Implementierungsschritte – HDFS/MapRFS Datenmigration**

In diesem Abschnitt gehen wir auf die neue XCP Funktion Hadoop Filesystem Data Transfer to NAS ein, die Daten von HDFS/MapRFS zu NFS migriert und umgekehrt.

#### **Voraussetzungen**

Für die MapRFS/HDFS-Funktion müssen Sie in einer nicht-Root-Benutzerumgebung das folgende Verfahren ausführen. Normalerweise ist der nicht-Root-Benutzer hdfs, mapr oder ein Benutzer, der über die Berechtigung verfügt, Änderungen im HDFS- und MapRFS-Dateisystem vorzunehmen.

- 1. Legen Sie die Variablen CLASSPATH, HADOOP\_HOME, NHDFS\_LIBJVM\_PATH, LB\_LIBRARY\_PATH und NHDFS LIBHDFS PATH in der CLI oder in der .bahrc-Datei zusammen mit dem fest xcp Befehl.
	- NHDFS\_LIBHDFS\_PATH zeigt auf die Datei libhdfs.so. Diese Datei bietet HDFS APIs zum Interagieren und Bearbeiten von HDFS/MapRFS-Dateien und Dateisystemen im Rahmen der Hadoop-Distribution.
	- NHDFS\_LIBJVM\_PATH zeigt auf die Datei libjvm.so. Dies ist eine gemeinsam genutzte JAVA Virtual Machine Library im jre-Speicherort.
	- CLASSPATH weist auf alle JARS-Dateien hin, die (Hadoop classpath –glob) Werte verwenden.
	- LD\_LIBRARY\_PATH weist auf den Ordner für die native Hadoop Bibliothek hin.

Das folgende Beispiel basiert auf einem Cloudera Cluster.

```
export CLASSPATH=$ (hadoop classpath --qlob)
export LD_LIBRARY_PATH=/usr/java/jdk1.8.0_181-
cloudera/jre/lib/amd64/server/
export HADOOP HOME=/opt/cloudera/parcels/CDH-6.3.4-
1.cdh6.3.4.p0.6751098/
#export HADOOP_HOME=/opt/cloudera/parcels/CDH/
export NHDFS_LIBJVM_PATH=/usr/java/jdk1.8.0_181-
cloudera/jre/lib/amd64/server/libjvm.so
export NHDFS_LIBHDFS_PATH=$HADOOP_HOME/lib64/libhdfs.so
```
+

In dieser Version unterstützen wir XCP-Scans, Kopieren und Verifizierung der Betriebsabläufe und Datenmigration von HDFS zu NFS. Daten können von einem Data Lake Cluster mit einem einzelnen Worker-Node und mehreren Worker-Nodes übertragen werden. In Version 1.8 können Root-Benutzer und Benutzer anderer Benutzer Daten migrieren.

#### **Implementierungsschritte – nicht-Root-Benutzer migrieren HDFS/MaprFS-Daten zu NetApp NFS**

- 1. Folgen Sie den gleichen Schritten, die aus 1-9 Schritten im Abschnitt zur Implementierung genannt wurden.
- 2. Im folgenden Beispiel migriert der Benutzer Daten von HDFS zu NFS.
	- a. Erstellen Sie einen Ordner und Dateien (mit hadoop fs -copyFromLocal) In HDFS.

```
[root@n138 ~]# su - tester -c 'hadoop fs -mkdir
/tmp/testerfolder_src/util-linux-2.23.2/mohankarthikhdfs_src'
[root@n138 ~]# su - tester -c 'hadoop fs -ls -d
/tmp/testerfolder src/util-linux-2.23.2/mohankarthikhdfs src'
drwxr-xr-x - tester supergroup 0 2021-11-16 16:52
/tmp/testerfolder_src/util-linux-2.23.2/mohankarthikhdfs_src
[root@n138 ~]# su - tester -c "echo 'testfile hdfs' >
/tmp/a_hdfs.txt"
[root@n138 ~]# su - tester -c "echo 'testfile hdfs 2' >
/tmp/b_hdfs.txt"
[root@n138 ~]# ls -ltrah /tmp/*_hdfs.txt
-rw-rw-r-- 1 tester tester 14 Nov 16 17:00 /tmp/a hdfs.txt
-rw-rw-r-- 1 tester tester 16 Nov 16 17:00 /tmp/b hdfs.txt
[root@n138 ~]# su - tester -c 'hadoop fs -copyFromLocal
/tmp/*_hdfs.txt hdfs:///tmp/testerfolder_src/util-linux-
2.23.2/mohankarthikhdfs_src'
[root@n138 ~]#
```
b. Prüfen Sie die Berechtigungen im HDFS-Ordner.

```
[root@n138 ~]# su - tester -c 'hadoop fs -ls
hdfs:///tmp/testerfolder_src/util-linux-2.23.2/mohankarthikhdfs_src'
Found 2 items
-rw-r--r-- 3 tester supergroup 14 2021-11-16 17:01
hdfs:///tmp/testerfolder_src/util-linux-
2.23.2/mohankarthikhdfs_src/a_hdfs.txt
-rw-r--r-- 3 tester supergroup 16 2021-11-16 17:01
hdfs:///tmp/testerfolder_src/util-linux-
2.23.2/mohankarthikhdfs_src/b_hdfs.txt
```
c. Erstellen Sie einen Ordner in NFS und prüfen Sie die Berechtigungen.

```
[root@n138 ~]# su - tester -c 'mkdir
/xcpsrc_vol/mohankarthiknfs_dest'
[root@n138 ~]# su - tester -c 'ls -l
/xcpsrc_vol/mohankarthiknfs_dest'
total 0
[root@n138 ~]# su - tester -c 'ls -d
/xcpsrc_vol/mohankarthiknfs_dest'
/xcpsrc_vol/mohankarthiknfs_dest
[root@n138 ~]# su - tester -c 'ls -ld
/xcpsrc_vol/mohankarthiknfs_dest'
drwxrwxr-x 2 tester tester 4096 Nov 16 14:32
/xcpsrc_vol/mohankarthiknfs_dest
[root@n138 ~]#
```
d. Kopieren Sie die Dateien von HDFS zu NFS mithilfe von XCP, und prüfen Sie die Berechtigungen.

```
[root@n138 ~]# su - tester -c '/usr/src/hdfs_nightly/xcp/linux/xcp
copy -chown hdfs:///tmp/testerfolder_src/util-linux-
2.23.2/mohankarthikhdfs_src/
10.63.150.126:/xcpsrc_vol/mohankarthiknfs_dest'
XCP Nightly_dev; (c) 2021 NetApp, Inc.; Licensed to Karthikeyan
Nagalingam [NetApp Inc] until Wed Feb 9 13:38:12 2022
xcp: WARNING: No index name has been specified, creating one with
name: autoname copy 2021-11-16 17.04.03.652673
Xcp command : xcp copy -chown hdfs:///tmp/testerfolder_src/util-
linux-2.23.2/mohankarthikhdfs_src/
10.63.150.126:/xcpsrc_vol/mohankarthiknfs_dest
Stats : 3 scanned, 2 copied, 3 indexed
Speed : 3.44 KiB in (650/s), 80.2 KiB out (14.8 KiB/s)
Total Time : 5s.
STATUS : PASSED
[root@n138 ~]# su - tester -c 'ls -l
/xcpsrc_vol/mohankarthiknfs_dest'
total 0
-rw-r--r-- 1 tester supergroup 14 Nov 16 17:01 a hdfs.txt
-rw-r--r-- 1 tester supergroup 16 Nov 16 17:01 b hdfs.txt
[root@n138 ~]# su - tester -c 'ls -ld
/xcpsrc_vol/mohankarthiknfs_dest'
drwxr-xr-x 2 tester supergroup 4096 Nov 16 17:01
/xcpsrc_vol/mohankarthiknfs_dest
[root@n138 ~]#
```
## <span id="page-21-0"></span>**Richtlinien für die Dimensionierung**

In diesem Abschnitt wird die ungefähre Zeit zur Durchführung der XCP-Kopiervorgänge und der XCP-Synchronisierung mit einer anderen Dateigröße von einer Million Dateien für NFS erläutert.

## **Zeitschätzung basierend auf Tests**

Bei den Tests für die XCP-Kopier- und Synchronisierungsvorgänge wurde dieselbe Testumgebung verwendet, die für die Implementierung verwendet wurde. Eine Million Dateien mit drei Sets von 8K-, 16K- und 1-MB-Dateien wurden erstellt und die Änderungen wurden in Echtzeit durchgeführt. Die XCP-Synchronisationsfunktion führte die differenziellen inkrementellen Updates von der Quelle zum Ziel auf Dateiebene durch. Die inkrementelle Aktualisierung ist eine oder mehrere der folgenden vier Vorgänge: Benennen Sie vorhandene Dateien und Ordner um, fügen Sie Daten an vorhandene Dateien an, löschen Sie Dateien und Ordner und enthalten zusätzliche Hard-, Soft- und Multilinks. Zu Testzwecken konzentrieren wir uns auf die Vorgänge Umbenennen, Anhängen, Löschen und Links. Mit anderen Worten: Für eine Million Dateien wurden Änderungsvorgänge wie Umbenennen, Anhängen und Löschen mit einer Änderungsrate von 10 % bis 90 % durchgeführt.

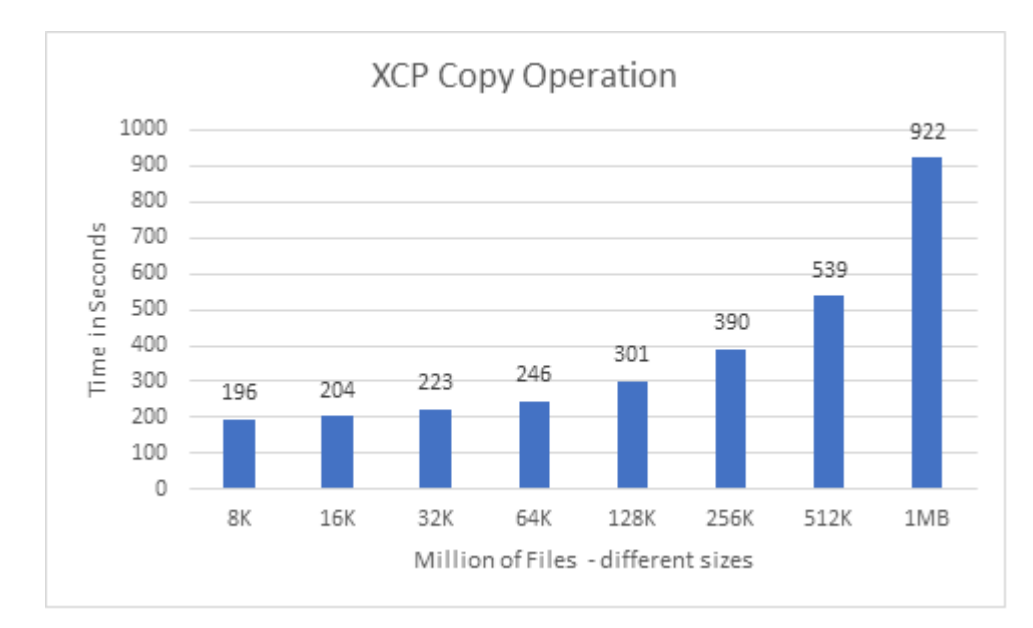

Die folgende Abbildung zeigt die Ergebnisse des XCP-Kopiervorgangs.

Die folgende Abbildung zeigt die Ergebnisse der XCP Sync-Umbenennung und -Verknüpfung.

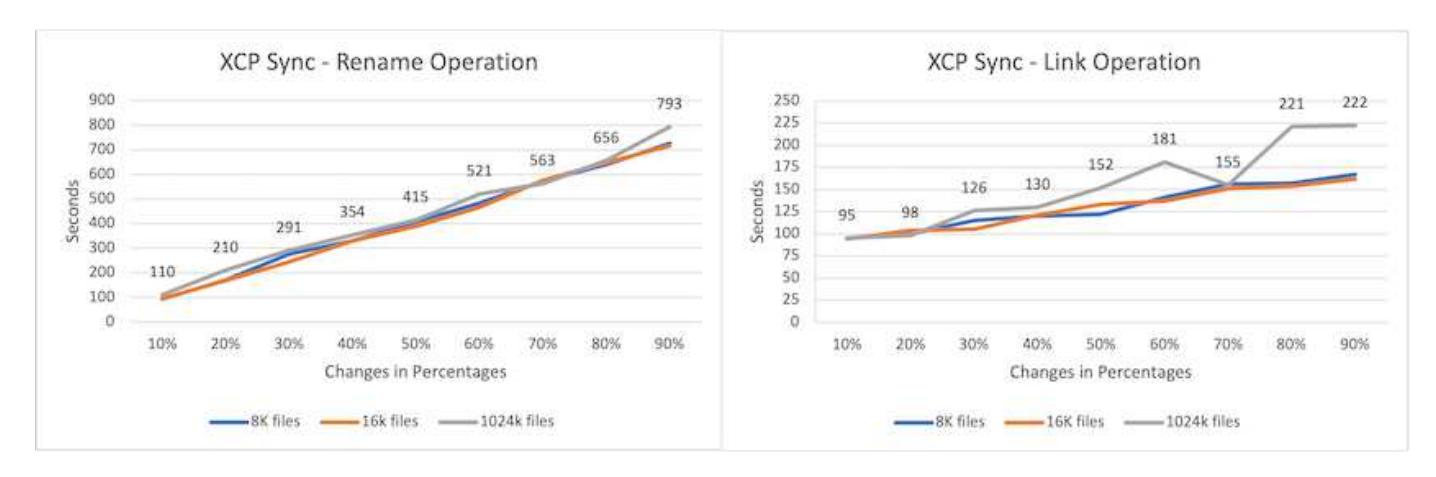

Die Dateigröße ist nicht propositionell zum xcp sync Die Zeit zum Abschluss der Übertragung der umbenannten Quelldateien; die Diagramme sind linear.

Die Verbindungstypen sind Soft Links, Hard Links und Multi-Links. Soft Links gelten als normale Dateien. Die Größe der Dateien ist für die Zeit zum Abschließen des XCP-Synchronisierungsvorgangs nicht relevant.

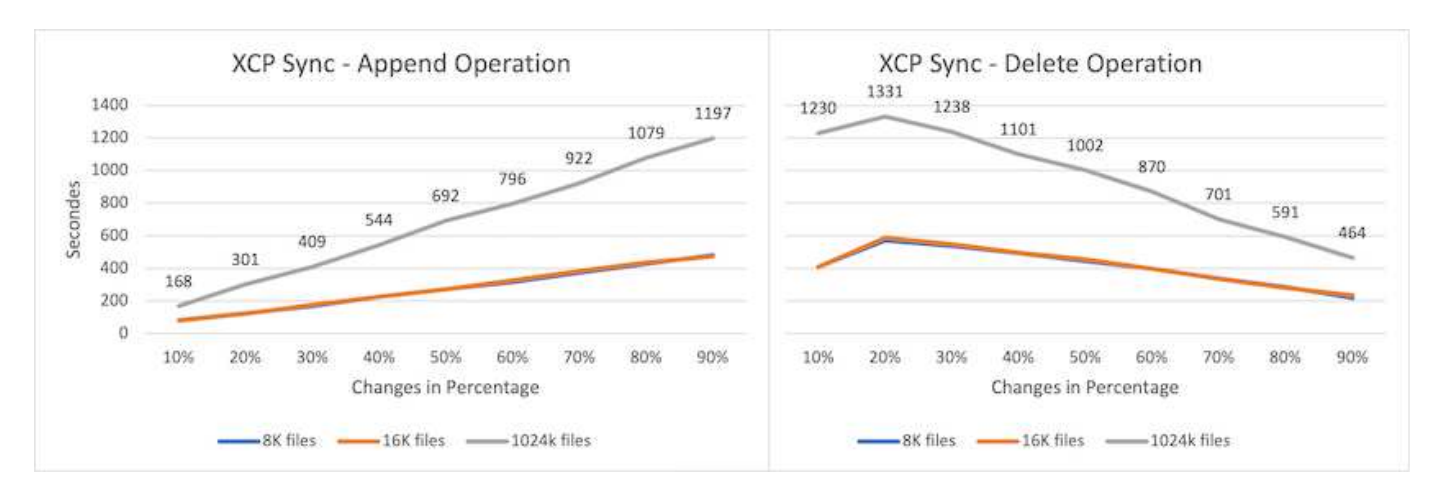

Die folgenden Abbildungen zeigen die Ergebnisse der XCP-Sync-Prozesse zum Anhängen und Löschen.

Beim Anhängen- und Löschvorgang nehmen große Dateigrößen mehr Zeit in Anspruch als kleine Dateigrößen. Die Zeit zum Abschließen des Vorgangs ist linear zum Prozentsatz der Änderungen an Anhängen und Löschen.

## **Vergleich von XCP 1.6.1 mit XCP 1.5**

Im Vergleich zu früheren Versionen bietet XCP 1.6.3 und 1.7 eine verbesserte Leistung. Der folgende Abschnitt zeigt einen synchronen Leistungsvergleich zwischen XCP 1.6.3 und 1.7 für 8K-, 16K- und 1MB-Größen von einer Million Dateien.

Die folgenden Abbildungen zeigen die Ergebnisse der XCP-Synchronleistung für XCP 1.6.3 gegenüber 1.7 (mit einer Größe von 8K einer Million Dateien).

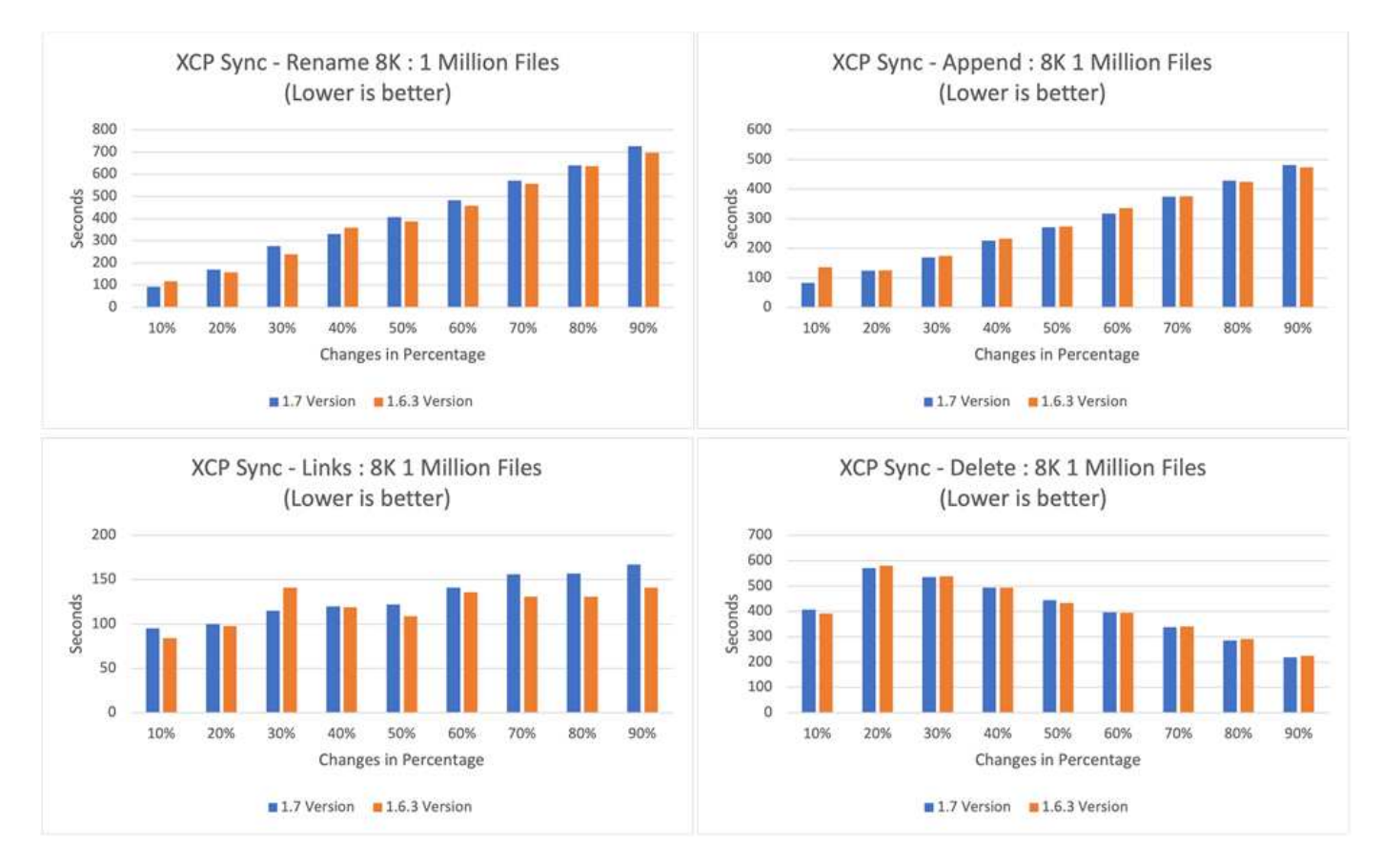

Die folgende Abbildung zeigt die Ergebnisse der XCP-Synchronleistung für XCP 1.6.1 gegenüber 1.5 (mit einer Größe von 16.000 Dateien).

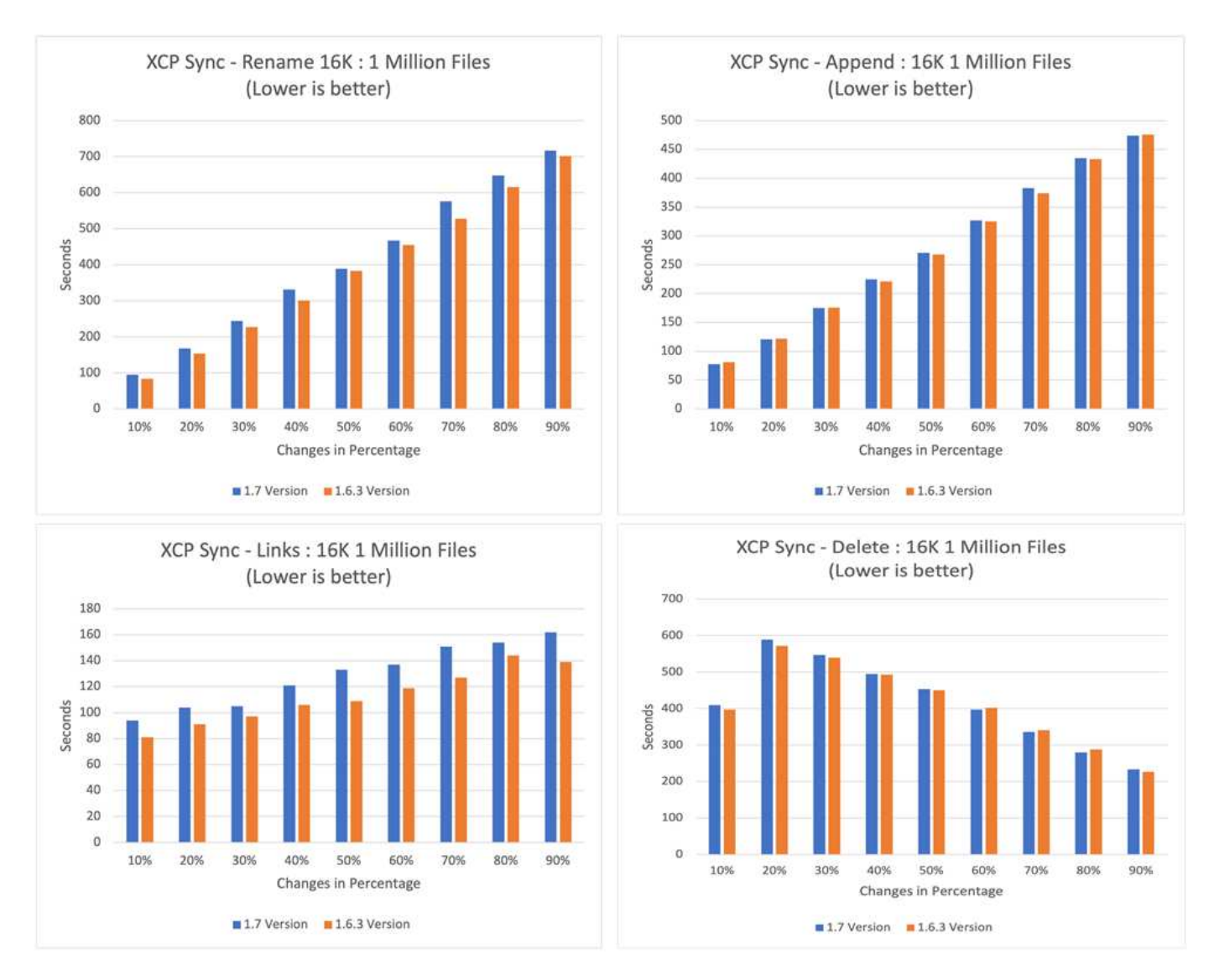

Die folgende Abbildung zeigt die Ergebnisse der XCP-Sync-Leistung für XCP 1.6.1 gegenüber 1.5 mit einer Größe von 1 MB für eine Million Dateien.

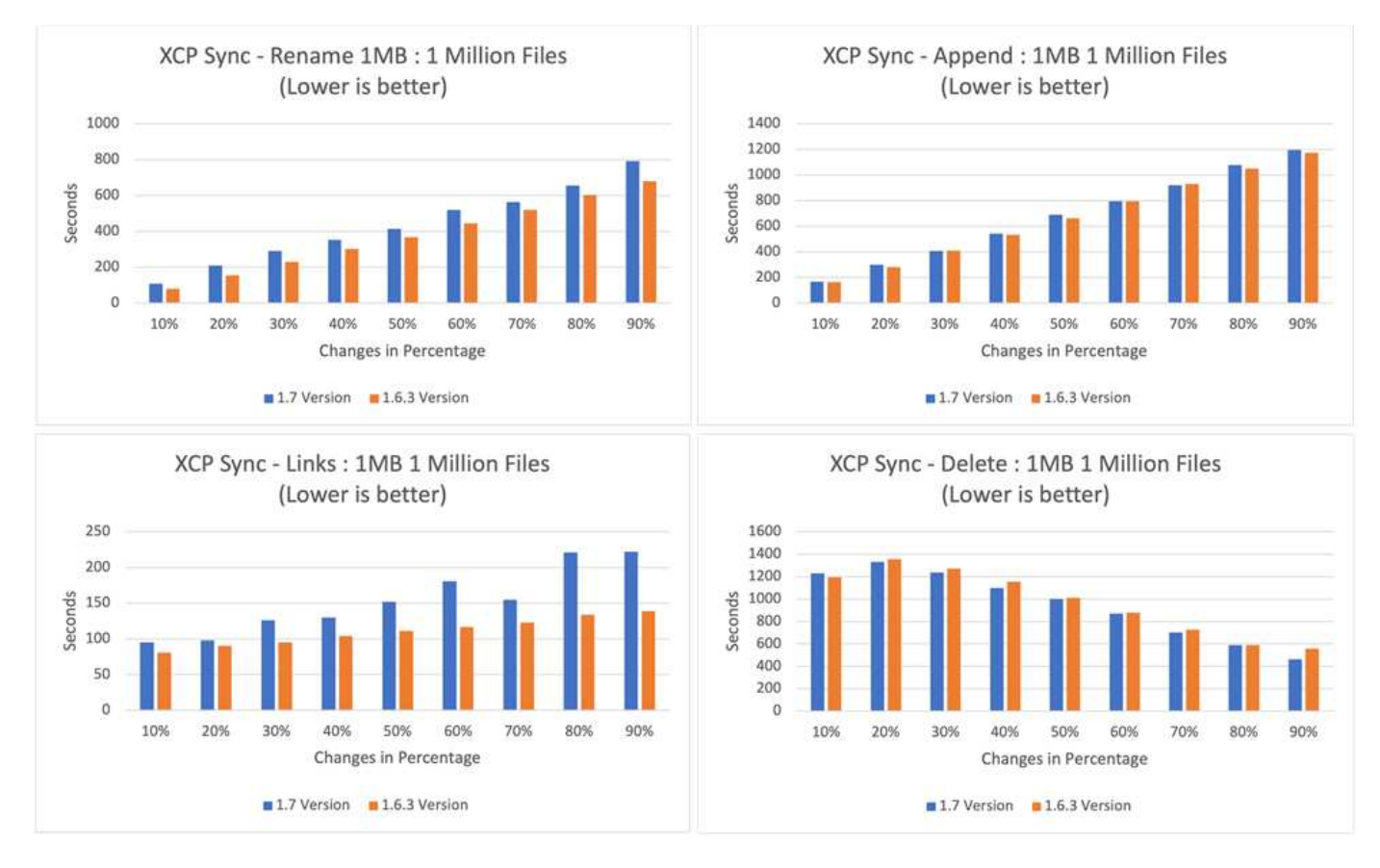

Im Durchschnitt verbesserte sich die XCP 1.7-Leistung an oder war ähnlich wie bei XCP 1.6.3 für die xcp sync Differenzielles inkrementelles Update: Benennen, Anhängen, Verknüpfen und Löschen von Vorgängen mit einer Größe von 1 MB mit einer Million Dateien um.

Aufgrund dieser Performance-Validierung empfiehlt NetApp den Einsatz von XCP 1.7 für die Datenmigration vor Ort und in der Cloud.

## <span id="page-25-0"></span>**Performance-Optimierung**

Dieser Abschnitt enthält einige der Tuning-Parameter, die zur Verbesserung der Leistung von XCP-Operationen beitragen:

- Zur besseren Skalierung und Verteilung des Workloads auf mehrere XCP-Instanzen verteilen Sie die Unterordner für jede XCP-Instanz für die Migration und den Datentransfer.
- XCP kann maximale CPU-Ressourcen nutzen je mehr CPU-Kerne, desto besser ist die Leistung. Deshalb sollten Sie mehr CPUs im XCP-Server haben. Wir haben im Lab 128 GB RAM und 48 x Core CPUs getestet, welche eine bessere Performance boten als 8 x CPUs und 8 GB RAM.
- XCP-Kopie mit dem -parallel Die Option basiert auf der Anzahl der CPUs. Die Standardanzahl paralleler Threads (sieben) reicht manchmal für die meisten XCP-Datenübertragungs- und Migrationsvorgänge aus. Bei XCP Windows ist standardmäßig die Anzahl der parallelen Prozesse gleich der Anzahl der CPUs. Die maximale Anzahl für die -parallel Die Option sollte kleiner als oder gleich der Anzahl der Kerne sein.
- 10GbE ist ein guter Start für den Datentransfer. Wir haben jedoch die Tests mit 25 GbE und 100 GbE durchgeführt, die für einen besseren Datentransfer sorgen und für den Transfer großer Dateien empfohlen werden.
- Für Azure NetApp Files variiert die Performance je nach Service-Level. Weitere Informationen finden Sie in

der folgenden Tabelle, in der die Service-Level und Performance-Details von Azure NetApp Files aufgeführt sind.

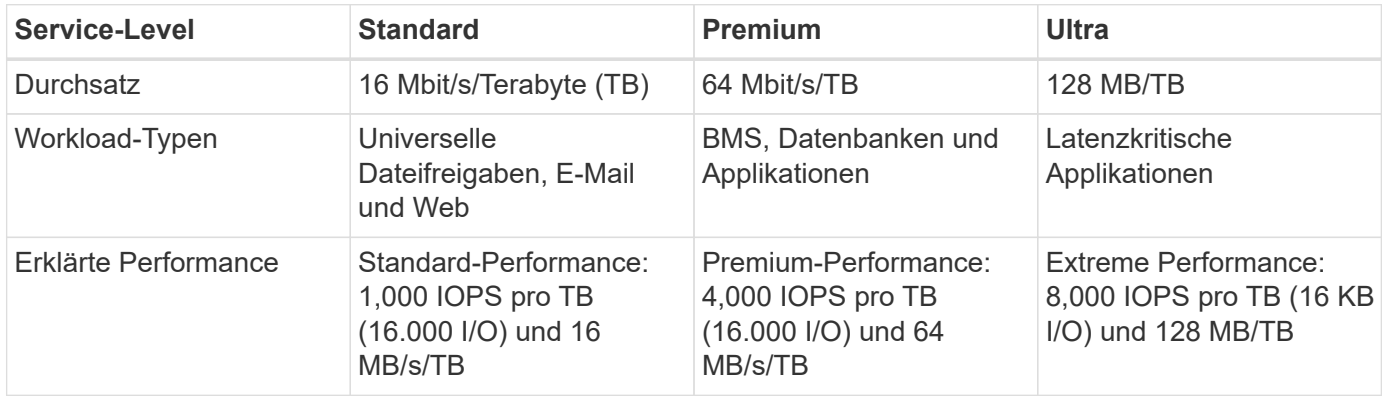

Sie müssen das richtige Service Level basierend auf Durchsatz und Workload-Typen auswählen. Die meisten Kunden beginnen mit der Premium-Stufe und ändern je nach Workload den Service-Level.

## <span id="page-26-0"></span>**Kundenszenarien**

## **Überblick**

In diesem Abschnitt werden Kundenszenarien und ihre Architekturen beschrieben.

## **Data Lake zu ONTAP-NFS**

Dieser Anwendungsfall basiert auf dem größten Proof of Concept (CPOC) eines Finanzkunden, den wir erreicht haben. Mit dem NetApp in-Place-Analysemodul (NIPAM) verschieben wir Analysedaten in die NetApp ONTAP AI. Aufgrund von jüngsten Verbesserungen und der verbesserten Performance von NetApp XCP und dem einzigartigen Ansatz der NetApp Data Mover-Lösung haben wir die Datenmigration mithilfe von NetApp XCP neu veröffentlicht.

#### **Herausforderungen und Anforderungen des Kunden**

Zu den folgenden Herausforderungen und Anforderungen des Kunden zählen:

- Kunden haben unterschiedliche Datentypen, darunter strukturierte, unstrukturierte und halbstrukturierte Daten, Protokolle, Und Machine-to-Machine-Daten in Data Lakes. KI-Systeme setzen all diese Datentypen für die Verarbeitung von Vorhersagevorgängen voraus. Wenn sich Daten in einem nativen Data-Lake-Filesystem befinden, ist die Verarbeitung schwierig.
- Die KI-Architektur des Kunden ist nicht in der Lage, auf Daten aus Hadoop Distributed File System (HDFS) und Hadoop Compatible File System (HCFS) zuzugreifen, so dass die Daten nicht für AI-Operationen zur Verfügung stehen. Für die KI müssen Daten in einem verständlichen File-Systemformat wie NFS vorliegen.
- Für das Verschieben von Daten aus dem Data Lake sind einige spezielle Prozesse erforderlich, da große Datenmengen und hoher Durchsatz erforderlich sind. Um die Daten in das KI-System zu verschieben, ist eine kostengünstige Methode erforderlich.

#### **Data Mover-Lösung**

In dieser Lösung wird das MapR Filesystem (MapR-FS) aus lokalen Festplatten im MapR Cluster erstellt. Das MapR NFS Gateway wird auf jedem Daten-Node mit virtuellen IPs konfiguriert. Der Fileserver-Service speichert und managt die MapR-FS-Daten. NFS Gateway ermöglicht den Zugriff auf Map-FS Daten vom NFS-Client über die virtuelle IP. Auf jedem MapR Daten-Node wird eine XCP Instanz ausgeführt, um die Daten vom Map NFS Gateway zu NetApp ONTAP NFS zu übertragen. Jede XCP-Instanz überträgt einen bestimmten Satz von Quellordnern an den Zielspeicherort.

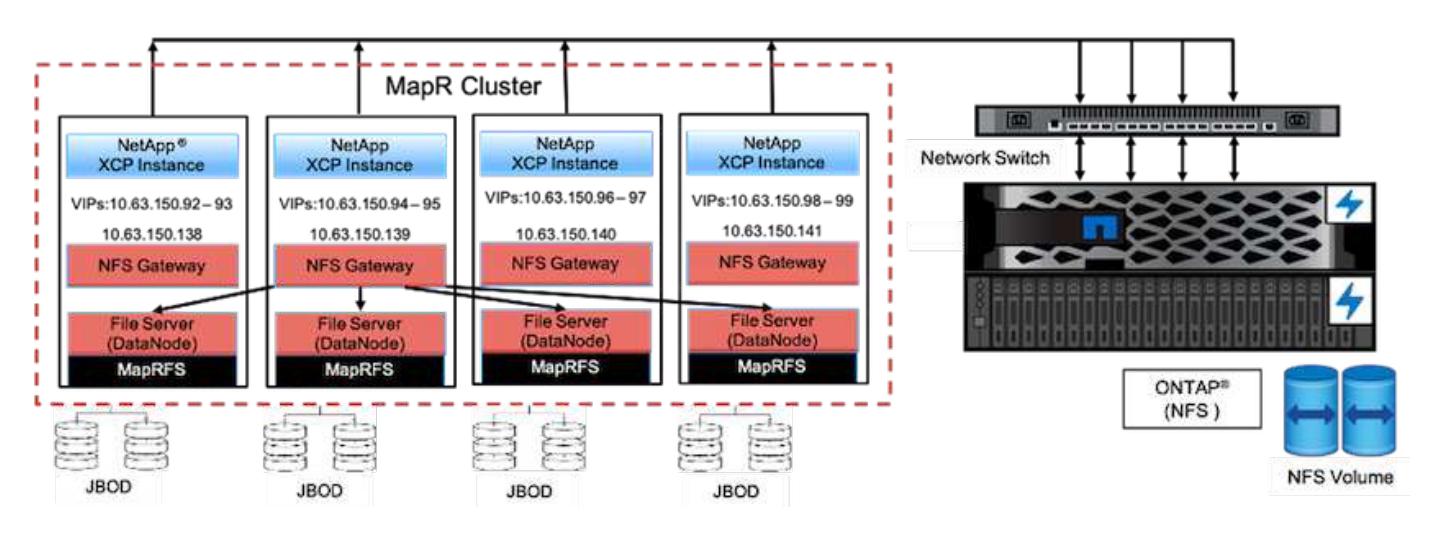

Die folgende Abbildung zeigt die NetApp Data Mover-Lösung für MapR Cluster mit XCP.

Detaillierte Anwendungsfälle, aufgezeichnete Demos und Testergebnisse finden Sie im ["Nutzung von XCP, um](https://blog.netapp.com/data-migration-xcp) [Daten von einem Data Lake und High-Performance-Computing zu ONTAP NFS zu verschieben"](https://blog.netapp.com/data-migration-xcp) blog:

Detaillierte Schritte zum Verschieben von MapR-FS-Daten in ONTAP-NFS mithilfe von NetApp XCP finden Sie in Anhang B in ["TR-4732: Big Data Analytics Data to Artificial Intelligence"](https://www.netapp.com/pdf.html?item=/media/17082-tr4732pdf.pdf&ntap-no-cache).

### **High-Performance-Computing für ONTAP NFS**

Dieser Nutzungsfall basiert auf Anfragen von Field Organisations. Einige NetApp Kunden besitzen ihre Daten in einer High-Performance-Computing-Umgebung, die Datenanalysen für Trainingsmodelle bietet und Forschungseinrichtungen dabei unterstützt, mehr Einblicke und ein besseres Verständnis für große Mengen digitaler Daten zu gewinnen. NetApp Field Engineers benötigen ein detailliertes Verfahren, um die Daten aus IBM GPFS zu NFS zu extrahieren. Zur Migration der Daten von GPFS zu NFS verwendeten wir NetApp XCP, sodass GPUs die Daten verarbeiten können. Die KI verarbeitet typischerweise Daten aus einem Netzwerkdateisystem.

Weitere Informationen zum Anwendungsfall "High-Performance Computing für ONTAP NFS", eine aufgezeichnete Demo und Testergebnisse finden Sie im ["Nutzung von XCP, um Daten von einem Data Lake](https://blog.netapp.com/data-migration-xcp) [und High-Performance-Computing zu ONTAP NFS zu verschieben"](https://blog.netapp.com/data-migration-xcp) blog:

Detaillierte Schritte zum Verschieben von MapR-FS-Daten in ONTAP-NFS mithilfe von NetApp XCP finden Sie in Anhang A: GPFS zu NFS―Detaillierte Schritte in ["TR-4732: Big Data Analytics Data to Artificial](https://www.netapp.com/us/media/tr-4732.pdf) [Intelligence"](https://www.netapp.com/us/media/tr-4732.pdf).

## **Mit dem XCP Data Mover können Millionen von kleinen Dateien auf flexiblen Speicher migriert werden**

Dieser Anwendungsfall basiert auf dem größten Kunden der Tourismusbranche von NetApp, wenn es um Datenmigration vor Ort in die Cloud geht. Da COVID-19 die Nachfrage in der Reisebranche reduziert hat, möchten Kunden ihre Investitionskosten für High-End-Storage in ihrer On-Premises-Umgebung für die Demand-Preisapplikation senken. Dieser Kunde verfügt über ein knappes SLA zur Migration von Millionen kleiner Dateien in die Cloud.

Die folgende Abbildung zeigt die Datenmigration von On-Premises-Systemen zu Azure NetApp Files für kleine Dateien.

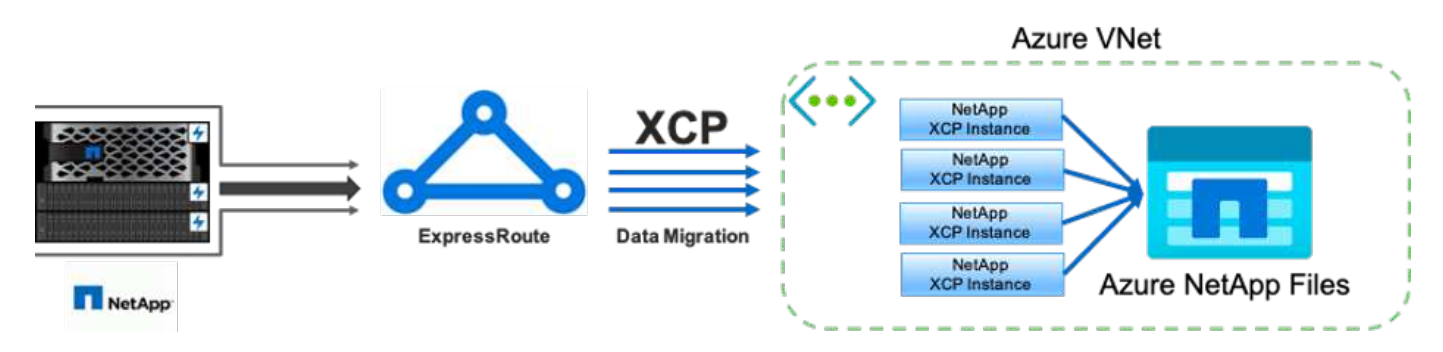

Weitere Informationen finden Sie im ["NetApp XCP Data Mover-Lösung: Vor Ort zur Cloud"](https://blog.netapp.com/XCP-cloud-data-migration) blog:

### **Mit dem XCP Data Mover können Sie große Dateien migrieren**

Diese Nutzungsmöglichkeit basiert auf einem Kunden des Fernsehnetzwerks. Der Kunde wollte die Backup-Dateien des Oracle Recovery Manager (RMAN) in die Cloud migrieren und die Oracle E-Business Suite (EBS) Applikation mithilfe der Software Azure NetApp Files mit Pacemaker ausführen. Der Kunde wollte außerdem seine Datenbank-Backup-Dateien auf On-Demand-Cloud-Storage migrieren und große Dateien (im Bereich von jeweils 25 GB bis 50 GB) nach Azure übertragen.

Die folgende Abbildung zeigt die Datenmigration von lokalen Systemen zu Azure NetApp Files für große Dateien.

Weitere Informationen finden Sie im ["NetApp XCP Data Mover-Lösung: Vor Ort zur Cloud"](https://blog.netapp.com/XCP-cloud-data-migration) blog:

### **Dateien sind doppelt vorhanden**

NetApp erhielt die Anforderung, nach mehrfach vorhandenen Dateien auf einzelnen Volumes oder mehreren Volumes zu suchen. NetApp hat folgende Lösung bereitgestellt.

Führen Sie für ein einzelnes Volume die folgenden Befehle aus:

```
[root@mastr-51 linux]# ./xcp -md5 -match 'type==f and nlinks==1 and size
!= 0' 10.63.150.213:/common_volume/nfsconnector_hw_cert/ | sort | uniq -cd
--check-chars=32
XCP 1.5; (c) 2020 NetApp, Inc.; Licensed to Calin Salagean [NetApp Inc]
until Mon Dec 31 00:00:00 2029
176,380 scanned, 138,116 matched, 138,115 summed, 10 giants, 61.1 GiB in
(763 MiB/s), 172 MiB out (2.57 MiB/s), 1m5s
Filtered: 38264 did not match
176,380 scanned, 138,116 matched, 138,116 summed, 10 giants, 62.1 GiB in
(918 MiB/s), 174 MiB out (2.51 MiB/s), 1m9s.
            3 00004964ca155eca1a71d0949c82e37e
nfsconnector_hw_cert/grid_01082017_174316/0/hadoopqe/accumulo/shell/pom.xm
\mathbb{1}      2 000103fbed06d8071410c59047738389
nfsconnector_hw_cert/usr_hdp/2.5.3.0-37/hive2/doc/examples/files/dim-
data.txt
            2 000131053a46d67557d27bb678d5d4a1
nfsconnector_hw_cert/grid_01082017_174316/0/log/cluster/mahout_1/artifacts
/classifier/20news_reduceddata/20news-bydate-test/alt.atheism/53265
```
Führen Sie für mehrere Volumes die folgenden Befehle aus:

```
[root@mastr-51 linux]# cat multiplevolume_duplicate.sh
#! /usr/bin/bash
#user input
JUNCTION_PATHS='/nc_volume1 /nc_volume2 /nc_volume3 /oplogarchivevolume'
NFS_DATA_LIF='10.63.150.213'
#xcp operation
for i in $JUNCTION_PATHS
do
echo "start - $i" >> /tmp/duplicate results
/usr/src/xcp/linux/xcp -md5 -match 'type==f and nlinks==1 and size != 0'
${NFS_DATA_LIF}:$i | sort | uniq -cd --check-chars=32 | tee -a
/tmp/duplicate_results
echo "end - $i" >> /tmp/duplicate results
done
[root@mastr-51 linux]# nohup bash +x multiplevolume_duplicate.sh &
[root@mastr-51 linux]#  cat /tmp/duplicate_results
```
#### **Spezifischer datentbasierter Scan und Kopie von Daten**

Diese Lösung basiert auf einem Kunden, der Daten basierend auf einem bestimmten Datum kopieren muss. Überprüfen Sie folgende Details:

```
Created a file in Y: and checked the scan command to list them.
c:\XCP>dir Y:\karthik_test
 Volume in drive Y is from
 Volume Serial Number is 80F1-E201
 Directory of Y: \karthik test
05/26/2020 02:51 PM <DIR> .
05/26/2020  02:50 PM  <DIR> ...
05/26/2020 02:51 PM 2,295 testfile.txt
                1 File(s) 2,295 bytes
                2 Dir(s) 658,747,392 bytes free
c:\XCP>
c:\XCP>xcp scan -match "strftime(ctime,'%Y-%m-%d')>'2020-05-01'" -fmt
"' { }, { }'.format(iso(mtime), name)" Y:\ \XCP SMB 1.6; (c) 2020 NetApp, Inc.; Licensed to Calin Salagean [NetApp
Inc] until Mon Dec 31 00:00:00 2029
It appears that you are not running XCP as Administrator. To avoid access
issues please run XCP as Administrator.
2020-05-26_14:51:13.132465,testfile.txt
2020-05-26_14:51:00.074216,karthik_test
xcp scan -match strftime(ctime,'%Y-%m-%d')>'2020-05-01' -fmt
'{}{}, {}'.format(iso(mtime), name) Y: \ : PASSED
30,205 scanned, 2 matched, 0 errors
Total Time : 4s
STATUS : PASSED
Copy the files based on date (2020 YearMay month first date) from Y: to
Z:
c:\XCP>xcp copy -match "strftime(ctime,'%Y-%m-%d')>'2020-05-01'" Y:
Z:\dest_karthik
XCP SMB 1.6; (c) 2020 NetApp, Inc.; Licensed to Calin Salagean [NetApp
Inc] until Mon Dec 31 00:00:00 2029
It appears that you are not running XCP as Administrator. To avoid access
```

```
issues please run XCP as Administrator.
30,205 scanned, 3 matched, 0 copied, 0 errors, 5s
xcp copy -match strftime(ctime,'%Y-%m-%d')>'2020-05-01' Y: Z:\dest_karthik
: PASSED
30,205 scanned, 3 matched, 2 copied, 0 errors
Total Time : 6s
STATUS : PASSED
c:\XCP>
Check the destination Z:
c:\XCP>dir Z:\dest_karthik\karthik_test
 Volume in drive Z is to
 Volume Serial Number is 80F1-E202
Directory of Z:\dest karthik\karthik test
05/26/2020 02:51 PM <DIR> .
05/26/2020  02:50 PM  <DIR> ...
05/26/2020  02:51 PM  2,295 testfile.txt
                1 File(s) 2,295 bytes
                2 Dir(s) 659,316,736 bytes free
c:\XCP>
```
### **Erstellen einer CSV-Datei aus SMB/CIFS-Freigabe**

Mit dem folgenden Befehl werden Daten im CSV-Format ablädt. Sie können die Spalte "Größe" zusammenfassen, um die Gesamtgröße der Daten zu erhalten.

```
xcp scan -match "((now-x.atime) / 3600) > 31*day" -fmt "'{}, {}, {},
{}'.format(relpath, name, strftime(x.atime, '%y-%m-%d-%H:%M:%S'),
humanize size(size))" -preserve-atime >file.csv
```
Die Ausgabe sollte ähnlich wie bei diesem Beispiel aussehen:

```
erase\report av fp cdot crosstab.csvreport av fp cdot crosstab.csv20-01-
29-10:26:2449.6MiB
```
Um bis in die Tiefe von drei Unterverzeichnissen zu scannen und das Ergebnis in Sortierreihenfolge bereitzustellen, führen Sie den aus xcp -du Befehl und Dump der Größe auf jeder Verzeichnisebene bis in die Tiefe von drei Unterverzeichnissen.

./xcp scan -du -depth 3 NFS Server IP:/source vol

Zum Sortieren geben Sie die Informationen in eine CSV-Datei ein und sortieren die Informationen.

xcp scan -match "type == d" -depth  $3$  -fmt "'{}, {}, {}, {'.format(name, relpath, size)" NFS\_Server\_IP:/share > directory\_report.csv

Dieser benutzerdefinierte Bericht verwendet den -fmt Befehl. Er scannt alle Verzeichnisse und lädt den Namen des Verzeichnisses, Pfads und der Größe des Verzeichnisses in eine CSV-Datei ein. Sie können die Spalte Größe aus der Tabellenkalkulationsanwendung sortieren.

#### **Datenmigration von 7-Mode zu ONTAP**

Dieser Abschnitt enthält ausführliche Schritte zur Migration der Daten von NetApp Data ONTAP im 7-Mode zu ONTAP.

#### **Umstieg von 7-Mode NFSv3 Storage auf ONTAP für NFS-Daten**

Dieser Abschnitt enthält die Schritt-für-Schritt-Anweisungen in der folgenden Tabelle für die Transition eines 7- Mode-Quellexports auf ein ONTAP-System.

NetApp geht davon aus, dass das 7-Mode NFSv3 Quell-Volume exportiert und auf dem Client-System gemountet wird und dass XCP bereits auf einem Linux System installiert ist.

1. Vergewissern Sie sich, dass das Ziel-ONTAP-System ordnungsgemäß ist.

CLUSTER::> cluster show Node Health Eligibility --------------------- ------- ------------ CLUSTER-01 true true CLUSTER-02 true true 2 entries were displayed. CLUSTER::> node show Node Health Eligibility Uptime Model Owner Location --------- ------ ----------- ------------- ----------- -------- --------------- CLUSTER-01 true true 78 days 21:01 FAS8060 RTP CLUSTER-02 true true 78 days 20:50 FAS8060 RTP 2 entries were displayed. CLUSTER::> storage failover show Takeover Node Partner Possible State Description -------------- -------------- -------- ------------------------------------- CLUSTER-01 CLUSTER-02 true Connected to CLUSTER-02 CLUSTER-02 CLUSTER-01 true Connected to CLUSTER-01 2 entries were displayed.

2. Vergewissern Sie sich, dass mindestens ein nicht-Root-Aggregat im Zielsystem vorhanden ist. Das Aggregat ist normal.

CLUSTER::> storage aggregate show Aggregate Size Available Used% State #Vols Nodes RAID Status --------- -------- --------- ----- ------- ------ ---------------- ----------- aggr0 368.4GB 17.85GB 95% online 1 CLUSTER-01 raid\_dp, normal aggr0\_CLUSTER\_02\_0 368.4GB 17.85GB 95% online 1 CLUSTER-02 raid\_dp, normal source 1.23TB 1.10TB 11% online 6 CLUSTER-01 raid\_dp, normal 3 entries were displayed.

Wenn es kein Daten-Aggregat gibt, erstellen Sie mit dem ein neues storage aggr create Befehl.

3. Erstellen einer Storage Virtual Machine (SVM) auf dem Ziel-Cluster-System

```
CLUSTER::> vserver create -vserver dest -rootvolume dest_root -aggregate
poc -rootvolume-security-style mixed
[Job 647] Job succeeded:
Vserver creation completed
Verify the security style and language settings of the source
Verify that the SVM was successfully created.
CLUSTER::> vserver show -vserver dest
                                        Vserver: dest
                                  Vserver Type: data
                               Vserver Subtype: default
                                   Vserver UUID: 91f6d786-0063-11e5-b114-
00a09853a969
                                    Root Volume: dest_root
                                      Aggregate: poc
                                     NIS Domain: -
                    Root Volume Security Style: mixed
                                    LDAP Client: -
                  Default Volume Language Code: C.UTF-8
                                Snapshot Policy: default
                                        Comment:
                                   Quota Policy: default
                   List of Aggregates Assigned: -
  Limit on Maximum Number of Volumes allowed: unlimited
                           Vserver Admin State: running
                     Vserver Operational State: running
     Vserver Operational State Stopped Reason: -
                             Allowed Protocols: nfs, cifs, fcp, iscsi, ndmp
                          Disallowed Protocols: -
              Is Vserver with Infinite Volume: false
                              QoS Policy Group: -
                                    Config Lock: false
                                   IPspace Name: Default
```
4. Entfernen Sie die Protokolle FCP, iSCSI, NDMP und CIDS aus der Ziel-SVM.

```
CLUSTER::> vserver remove-protocols -vserver dest -protocols
fcp,iscsi,ndmp,cifs
```
Überprüfen Sie, ob NFS das zulässige Protokoll für diese SVM ist.
```
CLUSTER::> vserver show -vserver dest -fields allowed-protocols
vserver allowed-protocols
------- -----------------
dest nfs
```
5. Erstellung eines neuen Daten-Volumes für Lese- und Schreibvorgänge auf der Ziel-SVM Vergewissern Sie sich, dass der Sicherheitsstil, die Spracheinstellungen und die Kapazitätsanforderungen dem Quell-Volume entsprechen.

```
CLUSTER::> vol create -vserver dest -volume dest_nfs -aggregate poc
-size 150g -type RW -state online -security-style mixed
[Job 648] Job succeeded: Successful
```
6. Erstellen Sie eine Daten-LIF, um NFS-Client-Anforderungen bereitzustellen.

```
CLUSTER::> network interface create -vserver dest -lif dest_lif -address
10.61.73.115 -netmask 255.255.255.0 -role data -data-protocol nfs -home
-node CLUSTER-01 -home-port e0l
```
Vergewissern Sie sich, dass das LIF erfolgreich erstellt wurde.

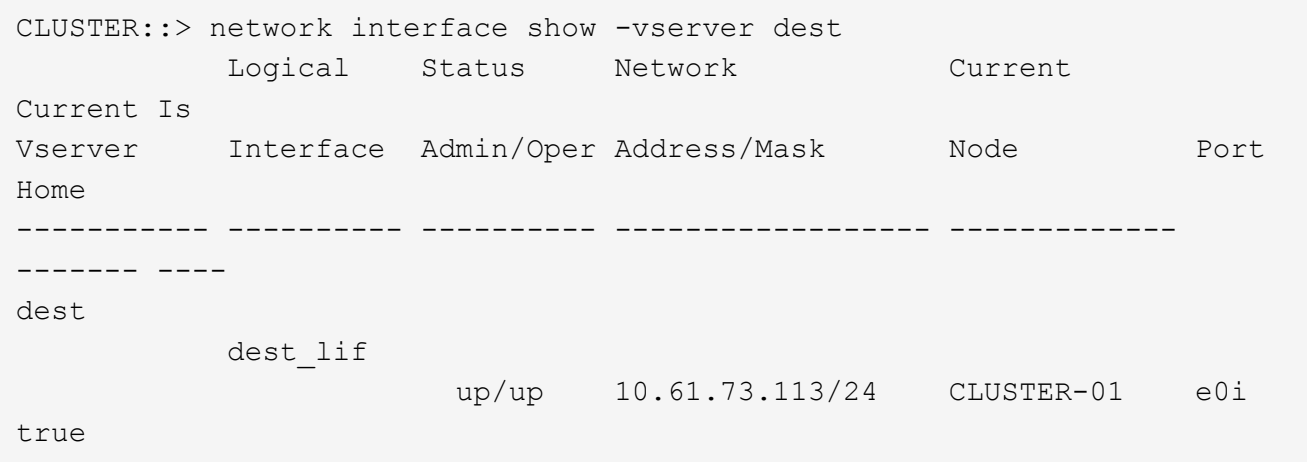

7. Erstellen Sie bei Bedarf eine statische Route mit der SVM.

```
CLUSTER::> network route create -vserver dest -destination 0.0.0.0/0
-gateway 192.168.100.111
```
Überprüfen Sie, ob die Route erfolgreich erstellt wurde.

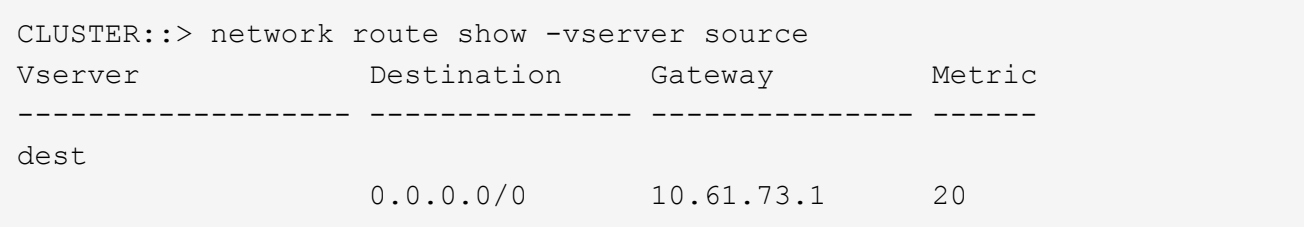

8. Das Ziel-NFS-Daten-Volume wird im SVM Namespace gemountet.

```
CLUSTER::> volume mount -vserver dest -volume dest nfs -junction-path
/dest_nfs -active true
```
Vergewissern Sie sich, dass das Volume erfolgreich angehängt ist.

```
CLUSTER::> volume show -vserver dest -fields junction-path
vserver volume junction-path
------- -------- -------------
dest dest nfs /dest nfs
dest dest_root
  /
2 entries were displayed.
```
Sie können auch Mount-Optionen für Volumes (Verbindungspfad) mit dem festlegen volume create Befehl.

9. Starten Sie den NFS-Service für die Ziel-SVM.

```
CLUSTER::> vserver nfs start -vserver dest
```
Stellen Sie sicher, dass der Dienst gestartet und ausgeführt wird.

```
CLUSTER::> vserver nfs status
The NFS server is running on Vserver "dest".
CLUSTER::> nfs show
Vserver: dest
         General Access: true
                      v3: enabled
                    v4.0: disabled
                     4.1: disabled
                     UDP: enabled
                     TCP: enabled
  Default Windows User: -
 Default Windows Group: -
```
10. Vergewissern Sie sich, dass die standardmäßige NFS-Exportrichtlinie auf die Ziel-SVM angewendet wurde.

CLUSTER::> vserver export-policy show -vserver dest Vserver Policy Name --------------- ------------------ dest default

11. Falls erforderlich, erstellen Sie eine neue benutzerdefinierte Exportrichtlinie für die Ziel-SVM.

```
CLUSTER::> vserver export-policy create -vserver dest -policyname
xcpexportpolicy
```
Überprüfen Sie, ob die neue benutzerdefinierte Exportrichtlinie erfolgreich erstellt wurde.

```
CLUSTER::> vserver export-policy show -vserver dest
Vserver Policy Name
--------------- -------------------
dest default
dest xcpexportpolicy
2 entries were displayed.
```
12. Ändern Sie die Exportrichtlinien, um den Zugriff auf NFS-Clients zu ermöglichen.

```
CLUSTER::> export-policy rule modify -vserver dest -ruleindex 1
-policyname xcpexportpolicy -clientmatch 0.0.0.0/0 -rorule any -rwrule
any -anon 0
Verify the policy rules have modified
CLUSTER::> export-policy rule show -instance
                                       Vserver: dest
                                   Policy Name: xcpexportpolicy
                                    Rule Index: 1
                               Access Protocol: nfs3
Client Match Hostname, IP Address, Netgroup, or Domain: 0.0.0.0/0
                                RO Access Rule: none
                                RW Access Rule: none
User ID To Which Anonymous Users Are Mapped: 65534
                     Superuser Security Types: none
                 Honor SetUID Bits in SETATTR: true
                    Allow Creation of Devices: true
```
13. Vergewissern Sie sich, dass der Client Zugriff auf das Volume gestattet ist.

```
CLUSTER::> export-policy check-access -vserver dest -volume dest_nfs
-client-ip 10.61.82.215 -authentication-method none -protocol nfs3
-access-type read-write
                                   Policy Policy Rule
Path Policy Owner Owner Type Index
Access
----------------------------- ---------- --------- ---------- ------
----------
/ xcpexportpolicy
                                dest root volume 1
read
/dest nfs xcpexportpolicy
                                dest nfs volume 1
read-write
2 entries were displayed.
```
14. Stellen Sie eine Verbindung zum Linux-NFS-Server her. Erstellen eines Mount-Punkts für das exportierte NFS-Volume

```
[root@localhost /]# cd /mnt
[root@localhost mnt]# mkdir dest
```
15. Mounten Sie das exportierte Ziel-NFSv3-Volume an diesem Bereitstellungspunkt.

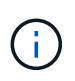

Die NFSv3 Volumes sollten exportiert, aber nicht unbedingt vom NFS Server gemountet werden. Wenn sie gemountet werden können, mountet der XCP Linux-Host-Client diese Volumes.

[root@localhost mnt]# mount -t nfs 10.61.73.115:/dest\_nfs /mnt/dest

Überprüfen Sie, ob der Bereitstellungspunkt erfolgreich erstellt wurde.

```
[root@ localhost /]# mount | grep nfs
10.61.73.115:/dest_nfs on /mnt/dest type nfs
(rw,relatime,vers=3,rsize=65536,wsize=65536,namlen=255,hard,proto=tcp,ti
meo=600, retrans=2, sec=sys, mountaddr=10.61.82.215, mountvers=3, mountport=4
046, mountproto=udp, local lock=none, addr=10.61.73.115)
```
16. Erstellen Sie eine Testdatei auf dem über NFS exportierten Mount-Punkt, um den Lese-/Schreibzugriff zu ermöglichen.

```
[root@localhost dest]# touch test.txt
Verify the file is created
[root@localhost dest]# ls -l
total 0
-rw-r--r-- 1 root bin 0 Jun 2 03:16 test.txt
```
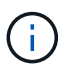

Nachdem der Lese-/Schreib-Test abgeschlossen ist, löschen Sie die Datei vom Ziel-NFS-Bereitstellungspunkt.

17. Stellen Sie eine Verbindung zum Linux-Client-System her, in dem XCP installiert ist. Navigieren Sie zum XCP-Installationspfad.

```
[root@localhost ~]# cd /linux/
[root@localhost linux]#
```
18. Abfrage der 7-Mode-NFSv3-Exporte durch Ausführen des xcp show Befehl auf dem XCP Linux-Client-Host-System.

```
[root@localhost]#./xcp show 10.61.82.215
== NFS Exports ==
Mounts Errors Server
       4 0 10.61.82.215
    Space Files Space Files
     Free Free Used Used Export
    23.7 GiB 778,134 356 KiB 96 10.61.82.215:/vol/nfsvol1
    17.5 GiB 622,463 1.46 GiB 117 10.61.82.215:/vol/nfsvol
    328 GiB 10.8M 2.86 GiB 7,904 10.61.82.215:/vol/vol0/home
    328 GiB 10.8M 2.86 GiB 7,904 10.61.82.215:/vol/vol0
== Attributes of NFS Exports ==
drwxr-xr-x --- root wheel 4KiB 4KiB 2d21h 10.61.82.215:/vol/nfsvol1
drwxr-xr-x --- root wheel 4KiB 4KiB 2d21h 10.61.82.215:/vol/nfsvol
drwxrwxrwx --t root wheel 4KiB 4KiB 9d22h 10.61.82.215:/vol/vol0/home
drwxr-xr-x --- root wheel 4KiB 4KiB 4d0h 10.61.82.215:/vol/vol0
3.89 KiB in (5.70 KiB/s), 7.96 KiB out (11.7 KiB/s), 0s.
```
19. Scannen Sie die exportierten Quellenpfade von NFSv3 und drucken Sie die Statistiken ihrer Dateistruktur.

NetApp empfiehlt, die NFSv3 Exporte aus der Quelle während xcp in einen schreibgeschützten Modus zu versetzen scan, copy, und sync Betrieb:

```
[root@localhost /]# ./xcp scan 10.61.82.215:/vol/nfsvol
nfsvol
nfsvol/n5000-uk9.5.2.1.N1.1.bin
nfsvol/821_q_image.tgz
nfsvol/822RC2_q_image.tgz
nfsvol/NX5010_12_node_RCF_v1.3.txt
nfsvol/n5000-uk9-kickstart.5.2.1.N1.1.bin
nfsvol/NetApp_CN1610_1.1.0.5.stk
nfsvol/glibc-common-2.7-2.x86_64.rpm
nfsvol/glibc-2.7-2.x86_64.rpm
nfsvol/rhel-server-5.6-x86_64-dvd.iso.filepart
nfsvol/xcp
nfsvol/xcp_source
nfsvol/catalog
23 scanned, 7.79 KiB in (5.52 KiB/s), 1.51 KiB out (1.07 KiB/s), 1s.
```
20. Kopieren Sie die 7-Mode NFSv3 Exporte in NFSv3 Exporte auf dem ONTAP Ziel-System.

```
[root@localhost /]# ./xcp copy 10.61.82.215:/vol/nfsvol
10.61.73.115:/dest_nfs
  44 scanned, 39 copied, 264 MiB in (51.9 MiB/s), 262 MiB out (51.5
MiB/s), 5s
  44 scanned, 39 copied, 481 MiB in (43.3 MiB/s), 479 MiB out (43.4
MiB/s), 10s 44 scanned, 40 copied, 748 MiB in (51.2 MiB/s), 747 MiB out (51.3
MiB/s, 16s
  44 scanned, 40 copied, 1.00 GiB in (55.9 MiB/s), 1.00 GiB out (55.9
MiB/s, 21s
  44 scanned, 40 copied, 1.21 GiB in (42.8 MiB/s), 1.21 GiB out (42.8
MiB/s, 26s
Sending statistics...
44 scanned, 43 copied, 1.46 GiB in (47.6 MiB/s), 1.45 GiB out (47.6
MiB/s), 31s.
```
21. Überprüfen Sie nach Abschluss der Kopie, ob die NFSv3 Exporte von Quelle und Ziel identische Daten haben. Führen Sie die aus xcp verify Befehl.

```
[root@localhost /]# ./xcp verify 10.61.82.215:/vol/nfsvol
10.61.73.115:/dest_nfs
44 scanned, 44 found, 28 compared, 27 same data, 2.41 GiB in (98.4
MiB/s), 6.25 MiB out (255 KiB/s), 26s
44 scanned, 44 found, 30 compared, 29 same data, 2.88 GiB in (96.4
MiB/s), 7.46 MiB out (249 KiB/s), 31s
44 scanned, 100% found (43 have data), 43 compared, 100% verified (data,
attrs, mods), 2.90 GiB in (92.6 MiB/s), 7.53 MiB out (240 KiB/s), 32s.
```
Wenn xcp verify Findet Unterschiede zwischen Quell- und Zieldaten, dann den Fehler no such file or directory Wird in der Zusammenfassung gemeldet. Um dieses Problem zu beheben, führen Sie den aus xcp sync Befehl zum Kopieren der Änderungen an der Quelle auf das Ziel.

22. Führen Sie vor und während der Umstellung einen Durchlauf durch verify Ein weiteres Jahr in der Wenn die Quelle über neue oder aktualisierte Daten verfügt, führen Sie inkrementelle Updates durch. Führen Sie die aus xcp sync Befehl.

```
For this operation, the previous copy index name or number is required.
[root@localhost /]# ./xcp sync -id 3
Index: {source: '10.61.82.215:/vol/nfsvol', target:
'10.61.73.115:/dest_nfs1'}
64 reviewed, 64 checked at source, 6 changes, 6 modifications, 51.7 KiB
in (62.5 KiB/s), 22.7 KiB out (27.5 KiB/s), 0s.
xcp: sync '3': Starting search pass for 1 modified directory...
xcp: sync '3': Found 6 indexed files in the 1 changed directory
xcp: sync '3': Rereading the 1 modified directory to find what's new...
xcp: sync '3': Deep scanning the 1 directory that changed...
11 scanned, 11 copied, 12.6KiB in (6.19KiBps), 9.50 KiB out (4.66KiBps),
2s.
```
23. Um einen zuvor unterbrochenen Kopiervorgang fortzusetzen, führen Sie den aus xcp resume Befehl.

```
[root@localhost /]# ./xcp resume -id 4
Index: {source: '10.61.82.215:/vol/nfsvol', target:
'10.61.73.115:/dest_nfs7'}
xcp: resume '4': WARNING: Incomplete index.
xcp: resume '4': Found 18 completed directories and 1 in progress
106 reviewed, 24.2 KiB in (30.3 KiB/s), 7.23 KiB out (9.06 KiB/s), 0s.
xcp: resume '4': Starting second pass for the in-progress directory...
xcp: resume '4': Found 3 indexed directories and 0 indexed files in the
1 in-progress directory
xcp: resume '4': In progress dirs: unindexed 1, indexed 0
xcp: resume '4': Resuming the 1 in-progress directory...
  20 scanned, 7 copied, 205 MiB in (39.6 MiB/s), 205 MiB out (39.6
MiB/s, 5s
  20 scanned, 14 copied, 425 MiB in (42.1 MiB/s), 423 MiB out (41.8
MiB/s, 11s
  20 scanned, 14 copied, 540 MiB in (23.0 MiB/s), 538 MiB out (23.0
MiB/s), 16s
  20 scanned, 14 copied, 721 MiB in (35.6 MiB/s), 720 MiB out (35.6
MiB/s), 21s 20 scanned, 15 copied, 835 MiB in (22.7 MiB/s), 833 MiB out (22.7
MiB/s), 26s
  20 scanned, 16 copied, 1007 MiB in (34.3 MiB/s), 1005 MiB out (34.3
MiB/s, 31s 20 scanned, 17 copied, 1.15 GiB in (33.9 MiB/s), 1.15 GiB out (33.9
MiB/s, 36s
  20 scanned, 17 copied, 1.27 GiB in (25.5 MiB/s), 1.27 GiB out (25.5
MiB/s, 41s
  20 scanned, 17 copied, 1.45 GiB in (36.1 MiB/s), 1.45 GiB out (36.1
MiB/s), 46s
  20 scanned, 17 copied, 1.69 GiB in (48.7 MiB/s), 1.69 GiB out (48.7
MiB/s, 51s
Sending statistics...
20 scanned, 20 copied, 21 indexed, 1.77 GiB in (33.5 MiB/s), 1.77 GiB
out (33.4 MiB/s), 54s.
```
Nachher resume Beendet das Kopieren von Dateien, Ausführen verify Auch hier sehen Sie wieder, dass Quell- und Ziel-Storage identische Daten haben.

24. Der NFSv3 Client-Host muss die vom 7-Mode Storage bereitgestellten NFSv3 Quellexporte lösen und die Ziel-NFSv3-Exporte von ONTAP mounten. Bei der Umstellung ist ein Ausfall erforderlich.

#### **Umstieg von Volume Snapshot Kopien im 7-Mode auf ONTAP**

In diesem Abschnitt wird das Verfahren zum Wechsel von NetApp Snapshot Kopien des 7-Mode Quell-Volumes zu ONTAP beschrieben.

NetApp geht davon aus, dass das Quell-7-Mode Volume exportiert und auf dem Client-System gemountet wird und dass XCP bereits auf einem Linux System installiert ist. Eine Snapshot Kopie ist ein zeitpunktgenaues Image eines Volumes, das inkrementelle Änderungen seit der letzten Snapshot Kopie aufzeichnet. Verwenden Sie die -snap Option mit einem 7-Mode System als Quelle.

**Warnung:** behalten Sie die Basis-Snapshot Kopie. Löschen Sie die Snapshot-Basiskopie nicht, wenn die Basiskopie abgeschlossen ist. Für weitere Synchronisierungsvorgänge ist die Snapshot Basiskopie erforderlich.

1. Vergewissern Sie sich, dass das Ziel-ONTAP-System ordnungsgemäß ist.

```
CLUSTER::> cluster show
Node Health Eligibility
--------------------- ------- ------------
CLUSTER-01 true true
CLUSTER-02 true true
2 entries were displayed.
CLUSTER::> node show
Node Health Eligibility Uptime Model Owner Location
--------- ------ ----------- ------------- ----------- --------
---------------
CLUSTER-01
      true true 78 days 21:01 FAS8060 RTP
CLUSTER-02
   true true 78 days 20:50 FAS8060 RTP
2 entries were displayed.
CLUSTER::> storage failover show
                         Takeover
Node Partner Possible State Description
-------------- -------------- --------
-------------------------------------
CLUSTER-01 CLUSTER-02 true Connected to CLUSTER-02
CLUSTER-02 CLUSTER-01 true Connected to CLUSTER-01
2 entries were displayed.
```
2. Vergewissern Sie sich, dass mindestens ein nicht-Root-Aggregat im Zielsystem vorhanden ist. Das Aggregat ist normal.

CLUSTER::> storage aggregate show Aggregate Size Available Used% State #Vols Nodes RAID Status --------- -------- --------- ----- ------- ------ ---------------- ----------- aggr0 368.4GB 17.85GB 95% online 1 CLUSTER-01 raid\_dp, normal aggr0\_CLUSTER\_02\_0 368.4GB 17.85GB 95% online 1 CLUSTER-02 raid\_dp, normal source 1.23TB 1.10TB 11% online 6 CLUSTER-01 raid\_dp, normal 3 entries were displayed.

Wenn es kein Daten-Aggregat gibt, erstellen Sie mit dem ein neues storage aggr create Befehl.

3. Erstellen einer SVM auf dem Ziel-Cluster-System

```
CLUSTER::> vserver create -vserver dest -rootvolume dest_root -aggregate
poc -rootvolume-security-style mixed
[Job 647] Job succeeded:
Vserver creation completed
Verify the security style and language settings of the source
Verify that the SVM was successfully created.
CLUSTER::> vserver show -vserver dest
                                        Vserver: dest
                                  Vserver Type: data
                               Vserver Subtype: default
                                   Vserver UUID: 91f6d786-0063-11e5-b114-
00a09853a969
                                    Root Volume: dest_root
                                      Aggregate: poc
                                     NIS Domain: -
                    Root Volume Security Style: mixed
                                    LDAP Client: -
                  Default Volume Language Code: C.UTF-8
                                Snapshot Policy: default
                                        Comment:
                                   Quota Policy: default
                 List of Aggregates Assigned: -
  Limit on Maximum Number of Volumes allowed: unlimited
                           Vserver Admin State: running
                     Vserver Operational State: running
     Vserver Operational State Stopped Reason: -
                             Allowed Protocols: nfs, cifs, fcp, iscsi, ndmp
                          Disallowed Protocols: -
              Is Vserver with Infinite Volume: false
                              QoS Policy Group: -
                                    Config Lock: false
                                   IPspace Name: Default
```
4. Entfernen Sie die Protokolle FCP, iSCSI, NDMP und CIFS aus der Ziel-SVM.

```
CLUSTER::> vserver remove-protocols -vserver dest -protocols
fcp,iscsi,ndmp,cifs
Verify that NFS is the allowed protocol for this SVM.
CLUSTER::> vserver show -vserver dest -fields allowed-protocols
vserver allowed-protocols
------- -----------------
dest nfs
```
5. Erstellung eines neuen Daten-Volumes für Lese- und Schreibvorgänge auf der Ziel-SVM Vergewissern Sie sich, dass der Sicherheitsstil, die Spracheinstellungen und die Kapazitätsanforderungen dem Quell-Volume entsprechen.

```
CLUSTER::> vol create -vserver dest -volume dest_nfs -aggregate poc
-size 150g -type RW -state online -security-style mixed
[Job 648] Job succeeded: Successful
```
6. Erstellen Sie eine Daten-LIF, um NFS-Client-Anforderungen bereitzustellen.

```
CLUSTER::> network interface create -vserver dest -lif dest_lif -address
10.61.73.115 -netmask 255.255.255.0 -role data -data-protocol nfs -home
-node CLUSTER-01 -home-port e0l
```
Vergewissern Sie sich, dass das LIF erfolgreich erstellt wurde.

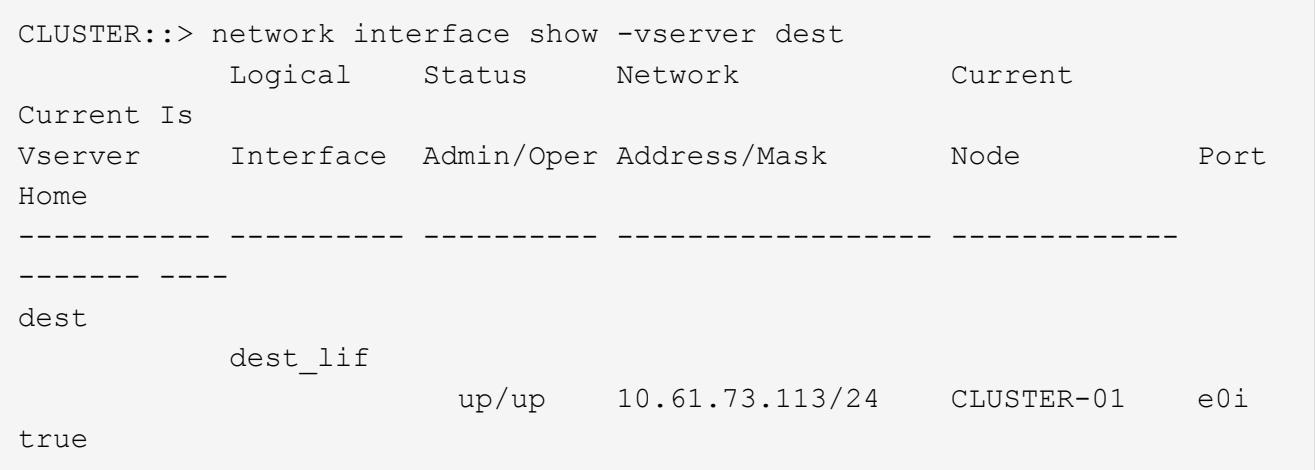

7. Erstellen Sie bei Bedarf eine statische Route mit der SVM.

```
CLUSTER::> network route create -vserver dest -destination 0.0.0.0/0
-gateway 192.168.100.111
```
Überprüfen Sie, ob die Route erfolgreich erstellt wurde.

```
CLUSTER::> network route show -vserver source
Vserver Destination Gateway Metric
------------------- --------------- --------------- ------
dest
                   0.0.0.0/0 10.61.73.1 20
```
8. Das Ziel-NFS-Daten-Volume wird im SVM Namespace gemountet.

```
CLUSTER::> volume mount -vserver dest -volume dest nfs -junction-path
/dest_nfs -active true
```
Überprüfen Sie, ob das Volume erfolgreich angehängt wurde.

```
CLUSTER::> volume show -vserver dest -fields junction-path
vserver volume junction-path
------- -------- -------------
dest dest nfs /dest nfs
dest dest_root
  /
2 entries were displayed.
```
Sie können auch die Mount-Optionen für Volumes (Verbindungspfad) mit dem festlegen volume create Befehl.

9. Starten Sie den NFS-Service für die Ziel-SVM.

CLUSTER::> vserver nfs start -vserver dest

Stellen Sie sicher, dass der Dienst gestartet und ausgeführt wird.

```
CLUSTER::> vserver nfs status
The NFS server is running on Vserver "dest".
CLUSTER::> nfs show
Vserver: dest
          General Access: true
                      v3: enabled
                    v4.0: disabled
                     4.1: disabled
                     UDP: enabled
                     TCP: enabled
  Default Windows User: -
 Default Windows Group: -
```
10. Vergewissern Sie sich, dass die standardmäßige NFS-Exportrichtlinie auf die Ziel-SVM angewendet wird.

CLUSTER::> vserver export-policy show -vserver dest Vserver Policy Name --------------- ------------------ dest default

11. Falls erforderlich, erstellen Sie eine neue benutzerdefinierte Exportrichtlinie für die Ziel-SVM.

CLUSTER::> vserver export-policy create -vserver dest -policyname xcpexportpolicy

Überprüfen Sie, ob die neue benutzerdefinierte Exportrichtlinie erfolgreich erstellt wurde.

```
CLUSTER::> vserver export-policy show -vserver dest
Vserver Policy Name
--------------- -------------------
dest default
dest xcpexportpolicy
2 entries were displayed.
```
12. Ändern Sie die Exportrichtlinien, um den Zugriff auf NFS-Clients auf dem Zielsystem zu ermöglichen.

```
CLUSTER::> export-policy rule modify -vserver dest -ruleindex 1
-policyname xcpexportpolicy -clientmatch 0.0.0.0/0 -rorule any -rwrule
any -anon 0
Verify the policy rules have modified
CLUSTER::> export-policy rule show -instance
                                       Vserver: dest
                                   Policy Name: xcpexportpolicy
                                    Rule Index: 1
                               Access Protocol: nfs3
Client Match Hostname, IP Address, Netgroup, or Domain: 0.0.0.0/0
                               RO Access Rule: none
                               RW Access Rule: none
User ID To Which Anonymous Users Are Mapped: 65534
                     Superuser Security Types: none
                 Honor SetUID Bits in SETATTR: true
                    Allow Creation of Devices: true
```
13. Vergewissern Sie sich, dass der Client Zugriff auf das Ziel-Volume hat.

CLUSTER::> export-policy check-access -vserver dest -volume dest\_nfs -client-ip 10.61.82.215 -authentication-method none -protocol nfs3 -access-type read-write Policy Policy Rule Path **Policy** Owner Owner Type Index Access ----------------------------- ---------- --------- ---------- ------ ---------- / xcpexportpolicy dest root volume 1 read /dest nfs xcpexportpolicy dest nfs volume 1 read-write 2 entries were displayed.

14. Stellen Sie eine Verbindung zum Linux-NFS-Server her. Erstellen eines Mount-Punkts für das exportierte NFS-Volume

```
[root@localhost /]# cd /mnt
[root@localhost mnt]# mkdir dest
```
15. Mounten Sie das exportierte Ziel-NFSv3-Volume an diesem Bereitstellungspunkt.

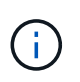

Die NFSv3 Volumes sollten exportiert, aber nicht unbedingt vom NFS Server gemountet werden. Wenn sie gemountet werden können, mountet der XCP Linux-Host-Client diese Volumes.

[root@localhost mnt]# mount -t nfs 10.61.73.115:/dest\_nfs /mnt/dest

Überprüfen Sie, ob der Bereitstellungspunkt erfolgreich erstellt wurde.

```
[root@ localhost /]# mount | grep nfs
10.61.73.115:/dest_nfs on /mnt/dest type nfs
```
16. Erstellen Sie eine Testdatei auf dem über NFS exportierten Mount-Punkt, um den Lese-/Schreibzugriff zu ermöglichen.

```
[root@localhost dest]# touch test.txt
Verify the file is created
[root@localhost dest]# ls -l
total 0
-rw-r--r-- 1 root bin 0 Jun 2 03:16 test.txt
```
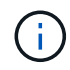

Nachdem der Lese-/Schreib-Test abgeschlossen ist, löschen Sie die Datei vom Ziel-NFS-Bereitstellungspunkt.

17. Stellen Sie eine Verbindung zum Linux-Client-System her, in dem XCP installiert ist. Navigieren Sie zum XCP-Installationspfad.

```
[root@localhost ~]# cd /linux/
[root@localhost linux]#
```
18. Abfrage der 7-Mode-NFSv3-Exporte durch Ausführen des xcp show Befehl auf dem XCP Linux-Client-Host-System.

```
[root@localhost]#./xcp show 10.61.82.215
== NFS Exports ==
Mounts Errors Server
       4 0 10.61.82.215
    Space Files Space Files
     Free Free Used Used Export
    23.7 GiB 778,134 356 KiB 96 10.61.82.215:/vol/nfsvol1
    17.5 GiB 622,463 1.46 GiB 117 10.61.82.215:/vol/nfsvol
    328 GiB 10.8M 2.86 GiB 7,904 10.61.82.215:/vol/vol0/home
    328 GiB 10.8M 2.86 GiB 7,904 10.61.82.215:/vol/vol0
== Attributes of NFS Exports ==
drwxr-xr-x --- root wheel 4KiB 4KiB 2d21h 10.61.82.215:/vol/nfsvol1
drwxr-xr-x --- root wheel 4KiB 4KiB 2d21h 10.61.82.215:/vol/nfsvol
drwxrwxrwx --t root wheel 4KiB 4KiB 9d22h 10.61.82.215:/vol/vol0/home
drwxr-xr-x --- root wheel 4KiB 4KiB 4d0h 10.61.82.215:/vol/vol0
3.89 KiB in (5.70 KiB/s), 7.96 KiB out (11.7 KiB/s), 0s.
```
19. Scannen Sie die exportierten Quellenpfade von NFSv3 und drucken Sie die Statistiken ihrer Dateistruktur.

NetApp empfiehlt, die Quell-NFSv3-Exporte während des Lese-Modus zu aktivieren xcp scan, copy, und sync Betrieb: In sync Operation, müssen Sie die übergeben -snap Option mit einem entsprechenden Wert.

```
[root@localhost /]# ./xcp scan 10.61.82.215:/vol/nfsvol/.snapshot/snap1
nfsvol
nfsvol/n5000-uk9.5.2.1.N1.1.bin
nfsvol/821_q_image.tgz
nfsvol/822RC2_q_image.tgz
nfsvol/NX5010_12_node_RCF_v1.3.txt
nfsvol/n5000-uk9-kickstart.5.2.1.N1.1.bin
nfsvol/catalog
23 scanned, 7.79 KiB in (5.52 KiB/s), 1.51 KiB out (1.07 KiB/s), 1s.
[root@scspr1202780001 vol_acl4]# ./xcp sync -id 7msnap1 -snap
10.236.66.199:/vol/nfsvol/.snapshot/snap10
(show scan and sync)
```
20. Kopieren Sie den 7-Mode NFSv3 Snapshot (Basis) aus dem Quell-ONTAP-Zielsystem in NFSv3-Exporte.

```
[root@localhost /]# /xcp copy 10.61.82.215:/vol/nfsvol/.snapshot/snap1
10.61.73.115:/dest_nfs
  44 scanned, 39 copied, 264 MiB in (51.9 MiB/s), 262 MiB out (51.5
MiB/s), 5s
  44 scanned, 39 copied, 481 MiB in (43.3 MiB/s), 479 MiB out (43.4
MiB/s, 10s
  44 scanned, 40 copied, 748 MiB in (51.2 MiB/s), 747 MiB out (51.3
MiB/s), 16s
  44 scanned, 40 copied, 1.00 GiB in (55.9 MiB/s), 1.00 GiB out (55.9
MiB/s, 21s
  44 scanned, 40 copied, 1.21 GiB in (42.8 MiB/s), 1.21 GiB out (42.8
MiB/s), 26s
Sending statistics...
44 scanned, 43 copied, 1.46 GiB in (47.6 MiB/s), 1.45 GiB out (47.6
MiB/s, 31s.
```
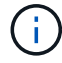

Nutzen Sie diesen Basis-Snapshot für weitere Synchronisierungsvorgänge.

21. Nach Abschluss der Kopie überprüfen Sie, ob die Quell- und Ziel-NFSv3-Exporte identische Daten haben. Führen Sie die aus xcp verify Befehl.

```
[root@localhost /]# ./xcp verify 10.61.82.215:/vol/nfsvol
10.61.73.115:/dest_nfs
44 scanned, 44 found, 28 compared, 27 same data, 2.41 GiB in (98.4
MiB/s), 6.25 MiB out (255 KiB/s), 26s
44 scanned, 44 found, 30 compared, 29 same data, 2.88 GiB in (96.4
MiB/s), 7.46 MiB out (249 KiB/s), 31s
44 scanned, 100% found (43 have data), 43 compared, 100% verified (data,
attrs, mods), 2.90 GiB in (92.6 MiB/s), 7.53 MiB out (240 KiB/s), 32s.
```
Wenn verify Findet Unterschiede zwischen Quell- und Zieldaten, dann den Fehler no such file or directory `is reported in the summary. To fix that issue, run the `xcp sync Befehl zum Kopieren der Änderungen an der Quelle auf das Ziel.

22. Führen Sie vor und während der Umstellung einen Durchlauf durch verify Ein weiteres Jahr in der Wenn die Quelle über neue oder aktualisierte Daten verfügt, führen Sie inkrementelle Updates durch. Wenn inkrementelle Änderungen vorliegen, erstellen Sie für diese Änderungen eine neue Snapshot Kopie und übergeben Sie diesen Snapshot-Pfad mit der -snap Option für Synchronisierungsvorgänge.

Führen Sie die aus xcp sync Befehl mit dem -snap Option und Snapshot Pfad.

```
 [root@localhost /]# ./xcp sync -id 3
Index: {source: '10.61.82.215:/vol/nfsvol/.snapshot/snap1', target:
'10.61.73.115:/dest_nfs1'}
64 reviewed, 64 checked at source, 6 changes, 6 modifications, 51.7 KiB
in (62.5
KiB/s), 22.7 KiB out (27.5 KiB/s), 0s.
xcp: sync '3': Starting search pass for 1 modified directory...
xcp: sync '3': Found 6 indexed files in the 1 changed directory
xcp: sync '3': Rereading the 1 modified directory to find what's new...
xcp: sync '3': Deep scanning the 1 directory that changed...
11 scanned, 11 copied, 12.6 KiB in (6.19 KiB/s), 9.50 KiB out (4.66
KiB/s, 2s..
```
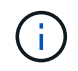

Für diesen Vorgang ist der Basis-Snapshot erforderlich.

23. Um einen zuvor unterbrochenen Kopiervorgang fortzusetzen, führen Sie den aus xcp resume Befehl.

[root@scspr1202780001 534h\_dest\_vol]# ./xcp resume -id 3 XCP <version>; (c) 2020 NetApp, Inc.; Licensed to xxxxx [NetApp Inc] until Mon Dec 31 00:00:00 2029 xcp: Index: {source: '10.61.82.215:/vol/nfsvol',/.snapshot/snap1, target: 10.237.160.55:/dest\_vol} xcp: resume '7msnap\_res1': Reviewing the incomplete index... xcp: diff '7msnap\_res1': Found 143 completed directories and 230 in progress 39,688 reviewed, 1.28 MiB in (1.84 MiB/s), 13.3 KiB out (19.1 KiB/s), 0s. xcp: resume '7msnap\_res1': Starting second pass for the in-progress directories... xcp: resume '7msnap\_res1': Resuming the in-progress directories... xcp: resume '7msnap\_res1': Resumed command: copy {-newid: u'7msnap\_res1'} xcp: resume '7msnap\_res1': Current options: {-id: '7msnap\_res1'} xcp: resume '7msnap\_res1': Merged options: {-id: '7msnap\_res1', -newid: u'7msnap\_res1'} xcp: resume '7msnap\_res1': Values marked with a \* include operations before resume 68,848 scanned\*, 54,651 copied\*, 39,688 indexed\*, 35.6 MiB in (7.04 MiB/s), 28.1 MiB out (5.57 MiB/s), 5s

24. Der NFSv3 Client-Host muss die vom 7-Mode Storage bereitgestellten NFSv3 Quellexporte lösen und die Ziel-NFSv3-Exporte von ONTAP mounten. Diese Umstellung erfordert einen Ausfall.

## **Migration von ACLv4 von NetApp 7-Mode zu einem NetApp Storage-System**

In diesem Abschnitt wird das Schritt-für-Schritt-Verfahren zum Übergang eines NFSv4-Quellexports auf ein ONTAP-System beschrieben.

Ĥ.

NetApp geht davon aus, dass das NFSv4-Quell-Volume exportiert und auf dem Client-System gemountet wird und dass XCP bereits auf einem Linux-System installiert ist. Die Quelle sollte ein NetApp 7-Mode System sein, das ACLs unterstützt. Die ACL-Migration wird nur von NetApp zu NetApp unterstützt. Um Dateien mit einem besonderen Zeichen im Namen zu kopieren, stellen Sie sicher, dass die Quelle und das Ziel UTF-8 kodierte Sprache unterstützen.

### **Voraussetzungen für die Migration eines NFSv4-Quellexports auf ONTAP**

Bevor Sie einen NFSv4-Quellexport nach ONTAP migrieren, müssen die folgenden Voraussetzungen erfüllt sein:

- Das Zielsystem muss NFSv4 konfigurieren.
- Die NFSv4-Quelle und das Ziel müssen auf dem XCP-Host gemountet werden. Wählen Sie NFS v4.0 aus, um den Quell- und Ziel-Storage anzupassen, und überprüfen Sie, ob die ACLs auf dem Quell- und Zielsystem aktiviert sind.
- XCP erfordert, dass der Quell-/Zielpfad auf dem XCP-Host für die ACL-Verarbeitung gemountet wird.im

folgenden Beispiel: vol1(10.63.5.56:/vol1) Auf dem montiert ist /mnt/vol1 Pfad:

```
 [root@localhost ~]# df -h
Filesystem Size Used and the Size Used Size Used Size Used Size Used Size Used Size Used
Avail Use% Mounted on
10.63.5.56:/vol1 973M 4.2M
969M 1% /mnt/vol1
[root@localhost ~\sim]# ./xcp scan -1 -acl4 10.63.5.56:/vol1/
XCP <version>; (c) 2020 NetApp, Inc.; Licensed to XXX [NetApp Inc] until
Sun Mar 31 00:00:00 2029
drwxr-xr-x --- root root 4KiB 4KiB 23h42m vol1
rw-r--r-- --- root root 4 0 23h42m vol1/DIR1/FILE
drwxr-xr-x --- root root 4KiB 4KiB 23h42m vol1/DIR1/DIR11
drwxr-xr-x --- root root 4KiB 4KiB 23h42m vol1/DIR1
rw-r--r-- --- root root 4 0 23h42m vol1/DIR1/DIR11/FILE
drwxr-xr-x --- root root 4KiB 4KiB 23h42m vol1/DIR1/DIR11/DIR2
rw-r--r-- --- root root 4 0 23h42m vol1/DIR1/DIR11/DIR2/FILE
drwxr-xr-x --- root root 4KiB 4KiB 17m43s vol1/DIR1/DIR11/DIR2/DIR22
8 scanned, 8 getacls, 1 v3perm, 7 acls, 3.80 KiB in (3.86 KiB/s), 1.21 KiB
out (1.23 KiB/s), 0s.
```
#### **Optionen für Unterverzeichnisse**

Die zwei Optionen zur Arbeit mit Unterverzeichnissen sind wie folgt:

• Damit XCP an einem Unterverzeichnis arbeiten kann (/vol1/DIR1/DIR11), montieren Sie den kompletten Weg (10.63.5.56:/vol1/DIR1/DIR11) Auf dem XCP-Host.

Wenn der komplette Pfad nicht angehängt ist, meldet XCP den folgenden Fehler:

```
[root@localhost ~\text{-}]# ./xcp scan -1 -acl4 10.63.5.56:/vol1/DIR1/DIR11
XCP <version>; (c) 2020 NetApp, Inc.; Licensed to XXX [NetApp Inc] until
Sun Mar 31 00:00:00 2029
xcp: ERROR: For xcp to process ACLs, please mount
10.63.5.56:/vol1/DIR1/DIR11 using the OS nfs4 client.
```
• Verwenden Sie die Syntax des Unterverzeichnisses (mount: subdirectory/qtree/.snapshot), wie im folgenden Beispiel dargestellt:

```
[root@localhost ~\sim]# ./xcp scan -1 -ac14 10.63.5.56:/vol1:/DIR1/DIR11
XCP <version>; (c) 2020 NetApp, Inc.; Licensed to XXX [NetApp Inc] until
Sun Mar 31 00:00:00 2029
drwxr-xr-x --- root root 4KiB 4KiB 23h51m DIR11
rw-r-r---- root root 4 0 23h51m DIR11/DIR2/FILE
drwxr-xr-x --- root root 4KiB 4KiB 26m9s DIR11/DIR2/DIR22
rw-r--r-- --- root root 4 0 23h51m DIR11/FILE
drwxr-xr-x --- root root 4KiB 4KiB 23h51m DIR11/DIR2
5 scanned, 5 getacls, 5 acls, 2.04 KiB in (3.22 KiB/s), 540 out (850/s),
0s.
```
Führen Sie die folgenden Schritte aus, um ACLv4 von NetApp 7-Mode auf ein NetApp Storage-System zu migrieren.

1. Vergewissern Sie sich, dass das Ziel-ONTAP-System ordnungsgemäß ist.

```
CLUSTER::> cluster show
Node Health Eligibility
--------------------- ------- ------------
CLUSTER-01 true true
CLUSTER-02 true true
2 entries were displayed.
CLUSTER::> node show
Node Health Eligibility Uptime Model Owner Location
--------- ------ ----------- ------------- ----------- --------
---------------
CLUSTER-01
       true true 78 days 21:01 FAS8060 RTP
CLUSTER-02
         true true 78 days 20:50 FAS8060 RTP
2 entries were displayed.
CLUSTER::> storage failover show
                           Takeover
Node Partner Possible State Description
-------------- -------------- --------
-------------------------------------
CLUSTER-01 CLUSTER-02 true Connected to CLUSTER-02
CLUSTER-02 CLUSTER-01 true Connected to CLUSTER-01
2 entries were displayed.
```
2. Vergewissern Sie sich, dass mindestens ein nicht-Root-Aggregat im Zielsystem vorhanden ist. Das Aggregat ist normal.

CLUSTER::> storage aggregate show Aggregate Size Available Used% State #Vols Nodes RAID Status --------- -------- --------- ----- ------- ------ ---------------- ----------- aggr0 368.4GB 17.85GB 95% online 1 CLUSTER-01 raid\_dp, normal aggr0\_CLUSTER\_02\_0 368.4GB 17.85GB 95% online 1 CLUSTER-02 raid\_dp, normal source 1.23TB 1.10TB 11% online 6 CLUSTER-01 raid\_dp, normal 3 entries were displayed.

Wenn es kein Daten-Aggregat gibt, erstellen Sie mit dem ein neues storage aggr create Befehl.

3. Erstellen einer SVM auf dem Ziel-Cluster-System

```
CLUSTER::> vserver create -vserver dest -rootvolume dest_root -aggregate
poc -rootvolume-security-style mixed
[Job 647] Job succeeded:
Vserver creation completed
Verify the security style and language settings of the source
```
Vergewissern Sie sich, dass die SVM erfolgreich erstellt wurde.

CLUSTER::> vserver show -vserver dest Vserver: dest Vserver Type: data Vserver Subtype: default Vserver UUID: 91f6d786-0063-11e5-b114- 00a09853a969 Root Volume: dest\_root Aggregate: poc NIS Domain: - Root Volume Security Style: mixed LDAP Client: - Default Volume Language Code: C.UTF-8 Snapshot Policy: default Comment: Quota Policy: default List of Aggregates Assigned: - Limit on Maximum Number of Volumes allowed: unlimited Vserver Admin State: running Vserver Operational State: running Vserver Operational State Stopped Reason: - Allowed Protocols: nfs, cifs, fcp, iscsi, ndmp Disallowed Protocols: - Is Vserver with Infinite Volume: false QoS Policy Group: - Config Lock: false IPspace Name: Default

4. Entfernen Sie die Protokolle FCP, iSCSI, NDMP und CIFS aus der Ziel-SVM.

CLUSTER::> vserver remove-protocols -vserver dest -protocols fcp,iscsi,ndmp,cifs

Überprüfen Sie, ob NFS das zulässige Protokoll für diese SVM ist.

```
CLUSTER::> vserver show -vserver dest -fields allowed-protocols
vserver allowed-protocols
------- -----------------
dest nfs
```
5. Erstellung eines neuen Daten-Volumes für Lese- und Schreibvorgänge auf der Ziel-SVM Vergewissern Sie sich, dass der Sicherheitsstil, die Spracheinstellungen und die Kapazitätsanforderungen dem Quell-Volume entsprechen.

```
CLUSTER::> vol create -vserver dest -volume dest nfs -aggregate poc
-size 150g -type RW -state online -security-style mixed
[Job 648] Job succeeded: Successful
```
6. Erstellen Sie eine Daten-LIF, um NFS-Client-Anforderungen bereitzustellen.

```
CLUSTER::> network interface create -vserver dest -lif dest_lif -address
10.61.73.115 -netmask 255.255.255.0 -role data -data-protocol nfs -home
-node CLUSTER-01 -home-port e0l
```
Vergewissern Sie sich, dass das LIF erfolgreich erstellt wurde.

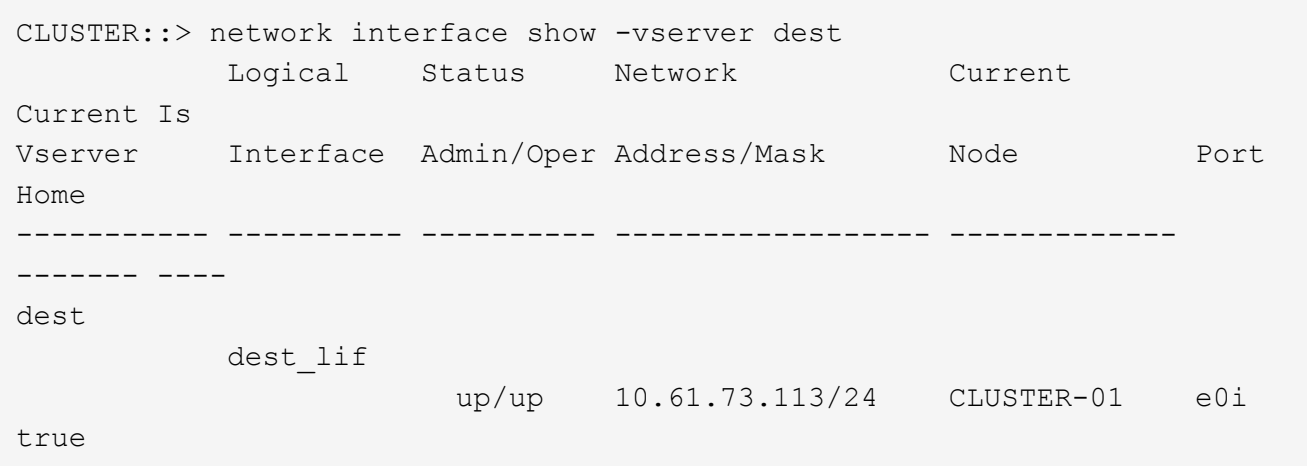

7. Erstellen Sie bei Bedarf eine statische Route mit der SVM.

CLUSTER::> network route create -vserver dest -destination 0.0.0.0/0 -gateway 192.168.100.111

Überprüfen Sie, ob die Route erfolgreich erstellt wurde.

```
CLUSTER::> network route show -vserver source
Vserver Destination Gateway Metric
------------------- --------------- --------------- ------
dest
                  0.0.0.0/0 10.61.73.1 20
```
8. Das Ziel-NFS-Daten-Volume wird im SVM Namespace gemountet.

```
CLUSTER::> volume mount -vserver dest -volume dest_nfs -junction-path
/dest_nfs -active true
```
Überprüfen Sie, ob das Volume erfolgreich angehängt wurde.

```
CLUSTER::> volume show -vserver dest -fields junction-path
vserver volume junction-path
------- -------- -------------
dest dest nfs /dest nfs
dest dest_root
  /
2 entries were displayed.
```
Sie können auch die Mount-Optionen für Volumes (Verbindungspfad) mit dem festlegen volume create Befehl.

9. Starten Sie den NFS-Service für die Ziel-SVM.

CLUSTER::> vserver nfs start -vserver dest

Stellen Sie sicher, dass der Dienst gestartet und ausgeführt wird.

```
CLUSTER::> vserver nfs status
The NFS server is running on Vserver "dest".
CLUSTER::> nfs show
Vserver: dest
          General Access: true
                     v3: enabled
                    v4.0: enabled
                     4.1: disabled
                     UDP: enabled
                     TCP: enabled
  Default Windows User: -
 Default Windows Group: -
```
10. Vergewissern Sie sich, dass die standardmäßige NFS-Exportrichtlinie auf die Ziel-SVM angewendet wird.

CLUSTER::> vserver export-policy show -vserver dest Vserver Policy Name --------------- ------------------ dest default

11. Falls erforderlich, erstellen Sie eine neue benutzerdefinierte Exportrichtlinie für die Ziel-SVM.

CLUSTER::> vserver export-policy create -vserver dest -policyname xcpexportpolicy

Überprüfen Sie, ob die neue benutzerdefinierte Exportrichtlinie erfolgreich erstellt wurde.

```
CLUSTER::> vserver export-policy show -vserver dest
Vserver Policy Name
--------------- -------------------
dest default
dest xcpexportpolicy
2 entries were displayed.
```
12. Ändern Sie die Exportrichtlinien, um den Zugriff auf NFS-Clients zu ermöglichen.

```
CLUSTER::> export-policy rule modify -vserver dest -ruleindex 1
-policyname xcpexportpolicy -clientmatch 0.0.0.0/0 -rorule any -rwrule
any -anon 0
```
Überprüfen Sie, ob die Richtlinienregeln geändert wurden.

```
CLUSTER::> export-policy rule show -instance
                                        Vserver: dest
                                   Policy Name: xcpexportpolicy
                                    Rule Index: 1
                               Access Protocol: nfs3
Client Match Hostname, IP Address, Netgroup, or Domain: 0.0.0.0/0
                               RO Access Rule: none
                                RW Access Rule: none
User ID To Which Anonymous Users Are Mapped: 65534
                      Superuser Security Types: none
                 Honor SetUID Bits in SETATTR: true
                     Allow Creation of Devices: true
```
13. Vergewissern Sie sich, dass der Client Zugriff auf das Volume gestattet ist.

CLUSTER::> export-policy check-access -vserver dest -volume dest\_nfs -client-ip 10.61.82.215 -authentication-method none -protocol nfs3 -access-type read-write Policy Policy Rule Path **Policy** Owner Owner Type Index Access ----------------------------- ---------- --------- ---------- ------ ---------- / xcpexportpolicy dest root volume 1 read /dest nfs xcpexportpolicy dest nfs volume 1 read-write 2 entries were displayed.

14. Stellen Sie eine Verbindung zum Linux-NFS-Server her. Erstellen eines Mount-Punkts für das exportierte NFS-Volume

```
[root@localhost /]# cd /mnt
[root@localhost mnt]# mkdir dest
```
15. Mounten Sie das exportierte Ziel-Volume NFSv4 an diesem Bereitstellungspunkt.

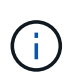

Die NFSv4-Volumes sollten exportiert, aber nicht unbedingt vom NFS-Server gemountet werden. Wenn sie gemountet werden können, mountet der XCP Linux-Host-Client diese Volumes.

[root@localhost mnt]# mount -t nfs4 10.63.5.56:/vol1 /mnt/vol1

Überprüfen Sie, ob der Bereitstellungspunkt erfolgreich erstellt wurde.

```
[root@localhost mnt]# mount | grep nfs
10.63.5.56:/vol1 on /mnt/vol1 type nfs4
(rw,relatime, vers=4.0, rsize=65536, wsize=65536, namlen=255, hard, proto=tcp,
timeo=600,
retrans=2,sec=sys,clientaddr=10.234.152.84,local_lock=none,addr=10.63.5.
56)
```
16. Erstellen Sie eine Testdatei auf dem über NFS exportierten Mount-Punkt, um den Lese-/Schreibzugriff zu ermöglichen.

[root@localhost dest]# touch test.txt

Überprüfen Sie, ob die Datei erstellt wurde.

```
[root@localhost dest]# ls -l
total 0
-rw-r--r-- 1 root bin 0 Jun 2 03:16 test.txt
```
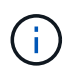

Nachdem der Lese-/Schreib-Test abgeschlossen ist, löschen Sie die Datei vom Ziel-NFS-Bereitstellungspunkt.

17. Stellen Sie eine Verbindung zum Linux-Client-System her, in dem XCP installiert ist. Navigieren Sie zum XCP-Installationspfad.

```
[root@localhost ~]# cd /linux/
[root@localhost linux]#
```
18. Fragen Sie die NFSv4-Quellexporte, indem Sie das ausführen xcp show Befehl auf dem XCP Linux-Client-Host-System.

```
root@localhost]# ./xcp show 10.63.5.56
XCP <version>; (c) 2020 NetApp, Inc.; Licensed to xxx [NetApp Inc] until
Mon Dec 31 00:00:00 2029
getting pmap dump from 10.63.5.56 port 111...
getting export list from 10.63.5.56...
sending 6 mounts and 24 nfs requests to 10.63.5.56...
== RPC Services ==
'10.63.5.56': UDP rpc services: MNT v1/2/3, NFS v3, NLM v4, PMAP v2/3/4,
STATUS v1
'10.63.5.56': TCP rpc services: MNT v1/2/3, NFS v3/4, NLM v4, PMAP
v2/3/4, STATUS v1
== NFS Exports ==
 Mounts Errors Server
       6 0 10.63.5.56
    Space Files Space Files
     Free Free Used Used Export
    94.7 MiB 19,883 324 KiB 107 10.63.5.56:/
  971 MiB 31,023 2.19 MiB 99 10.63.5.56:/vol2
    970 MiB 31,024 2.83 MiB 98 10.63.5.56:/vol1
  9.33 GiB 310,697 172 MiB 590 10.63.5.56:/vol 005
   43.3 GiB 1.10M 4.17 GiB 1.00M 10.63.5.56:/vol3
    36.4 GiB 1.10M 11.1 GiB 1.00M 10.63.5.56:/vol4
== Attributes of NFS Exports ==
drwxr-xr-x --- root root 4KiB 4KiB 6d2h 10.63.5.56:/
drwxr-xr-x --- root root 4KiB 4KiB 3d2h 10.63.5.56:/vol2
drwxr-xr-x --- root root 4KiB 4KiB 3d2h 10.63.5.56:/vol1
drwxr-xr-x --- root root 4KiB 4KiB 9d2h 10.63.5.56:/vol_005
drwxr-xr-x --- root root 4KiB 4KiB 9d4h 10.63.5.56:/vol3
drwxr-xr-x --- root root 4KiB 4KiB 9d4h 10.63.5.56:/vol4
6.09 KiB in (9.19 KiB/s), 12.2 KiB out (18.3 KiB/s), 0s.
```
19. Scannen Sie die exportierten Quellpfade von NFSv4 und drucken Sie die Statistiken ihrer Dateistruktur.

NetApp empfiehlt, die Quell-NFSv4-Exporte in den reinen Lese-Modus zu versetzen xcp scan, copy, und sync Betrieb:

```
[root@localhost]# ./xcp scan -acl4 10.63.5.56:/vol1
XCP <version>; (c) 2020 NetApp, Inc.; Licensed to xxx [NetApp Inc] until
Mon Dec 31 00:00:00 2029
vol1
vol1/test/f1
vol1/test
3 scanned, 3 getacls, 3 v3perms, 1.59 KiB in (1.72 KiB/s), 696 out
(753/s), 0s.
```
20. Quelle kopieren NFSv4-Exporte in NFSv4-Exporte auf dem Ziel-ONTAP-System.

[root@localhost]# ./xcp copy -acl4 -newid id1 10.63.5.56:/vol1 10.63.5.56:/vol2 XCP <version>; (c) 2020 NetApp, Inc.; Licensed to xxx [NetApp Inc] until Mon Dec 31 00:00:00 2029 3 scanned, 2 copied, 3 indexed, 3 getacls, 3 v3perms, 1 setacl, 14.7 KiB in (11.7 KiB/s), 61 KiB out (48.4 KiB/s), 1s..

21. Nachher copy Vollständig ist. Überprüfen Sie, ob die Quell- und Ziel-NFSv4-Exporte identische Daten haben. Führen Sie die aus xcp verify Befehl.

```
[root@localhost]# ./xcp verify -acl4 -noid 10.63.5.56:/vol1
10.63.5.56:/vol2
XCP <version>; (c) 2020 NetApp, Inc.; Licensed to xxx [NetApp Inc] until
Mon Dec 31 00:00:00 2029
3 scanned, 100% found (0 have data), 100% verified (data, attrs, mods,
acls), 6 getacls, 6 v3perms, 2.90 KiB in (4.16 KiB/s), 2.94 KiB out
(4.22 KiB/s), 0s.
```
Wenn verify Findet Unterschiede zwischen Quell- und Zieldaten, dann den Fehler no such file or directory Wird in der Zusammenfassung gemeldet. Um dieses Problem zu beheben, führen Sie den aus xcp sync Befehl zum Kopieren der Änderungen an der Quelle auf das Ziel.

22. Führen Sie vor und während der Umstellung einen Durchlauf durch verify Ein weiteres Jahr in der Wenn die Quelle über neue oder aktualisierte Daten verfügt, führen Sie inkrementelle Updates durch. Führen Sie die aus xcp sync Befehl.

```
[root@ root@localhost]# ./xcp sync -id id1
XCP <version>; (c) 2020 NetApp, Inc.; Licensed to xxx [NetApp Inc] until
Mon Dec 31 00:00:00 2029
xcp: Index: {source: 10.63.5.56:/vol1, target: 10.63.5.56:/vol2}
3 reviewed, 3 checked at source, no changes, 3 reindexed, 25.6 KiB in
(32.3 KiB/s), 23.3 KiB out (29.5 KiB/s), 0s.
```
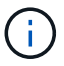

Für diesen Vorgang ist der Name oder die Nummer des vorherigen Kopie-Index erforderlich.

23. Um einen zuvor unterbrochenen wieder aufzunehmen copy Führen Sie den aus xcp resume Befehl.

```
[root@localhost]# ./xcp resume -id id1
XCP <version>; (c) 2020 NetApp, Inc.; Licensed to xxx [NetApp Inc] until
Mon Dec 31 00:00:00 2029
xcp: Index: {source: 10.63.5.56:/vol3, target: 10.63.5.56:/vol4}
xcp: resume 'id1': Reviewing the incomplete index...
xcp: diff 'id1': Found 0 completed directories and 8 in progress
39,899 reviewed, 1.64 MiB in (1.03 MiB/s), 14.6 KiB out (9.23 KiB/s),
1s.
xcp: resume 'id1': Starting second pass for the in-progress
directories...
xcp: resume 'id1': Resuming the in-progress directories...
xcp: resume 'id1': Resumed command: copy {-acl4: True}
xcp: resume 'id1': Current options: {-id: 'id1'}
xcp: resume 'id1': Merged options: {-acl4: True, -id: 'id1'}
xcp: resume 'id1': Values marked with a * include operations before
resume
  86,404 scanned, 39,912 copied, 39,899 indexed, 13.0 MiB in (2.60
MiB/s), 78.4 KiB out (15.6 KiB/s), 5s 86,404 scanned, 39,912 copied,
39,899 indexed, 13.0 MiB in (0/s), 78.4 KiB out (0/s), 10s
1.00M scanned, 100% found (1M have data), 1M compared, 100% verified
(data, attrs, mods, acls), 2.00M getacls, 202 v3perms, 1.00M same acls,
2.56 GiB in (2.76 MiB/s), 485 MiB out (524 KiB/s), 15m48s.
```
Nachher resume Beendet das Kopieren von Dateien, Ausführen verify Auch hier sehen Sie wieder, dass Quell- und Ziel-Storage identische Daten haben.

## **Umstieg von 7-Mode SMB Storage auf ONTAP für CIFS Daten**

In diesem Abschnitt wird die Schritt-für-Schritt-Methode zum Wechsel einer 7-Mode SMB-Quell-Freigabe auf ein ONTAP System erläutert.

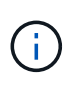

NetApp geht davon aus, dass 7-Mode und ONTAP Systeme über eine SMB-Lizenz verfügen. Die Ziel-SVM wird erstellt, die SMB-Quell- und Ziel-Shares werden exportiert und XCP installiert und lizenziert.

1. Scannen Sie die SMB-Freigaben für Dateien und Verzeichnisse.

C:\xcp>xcp scan -stats \\10.61.77.189\performance SMB home dirs XCP SMB 1.6; (c) 2020 NetApp, Inc.; Licensed to xxxx xxxx[NetApp Inc] until Mon Dec 31 00:00:00 2029 == Maximum Values == Size Depth Namelen Dirsize 15.6MiB 2 8 200 == Average Values == Size Depth Namelen Dirsize 540KiB 2 7 81 == Top File Extensions == .txt .tmp 5601 2200 == Number of files == empty <8KiB 8-64KiB 64KiB-1MiB 1-10MiB 10-100MiB >100MiB 46 6301 700 302 200 252  $==$  Space used  $==$ empty <8KiB 8-64KiB 64KiB-1MiB 1-10MiB 10-100MiB >100MiB 0 6.80MiB 8.04MiB 120MiB 251MiB 3.64GiB 0 == Directory entries == empty 1-10 10-100 100-1K 1K-10K >10k 18 1 77 1  $==$  Depth  $==$ 0-5 6-10 11-15 16-20 21-100 >100 7898 == Modified == >1 year >1 month 1-31 days 1-24 hrs <1 hour <15 mins future 2167 56 322 5353  $==$  Created  $==$ >1 year >1 month 1-31 days 1-24 hrs <1 hour <15 mins future 2171 54 373 5300 Total count: 7898 Directories: 97 Regular files: 7801 Symbolic links: Junctions: Special files: Total space for regular files: 4.02GiB Total space for directories: 0 Total space used: 4.02GiB 7,898 scanned, 0 errors, 0s

2. Kopieren Sie die Dateien (mit oder ohne ACL) von der Quelle in die SMB-Zielfreigabe. Das folgende Beispiel zeigt eine Kopie mit ACL.

C:\xcp>xcp copy -acl -fallback-user "DOMAIN\gabi" -fallback-group "DOMAIN\Group" \\10.61.77.189\performance\_SMB\_home\_dirs \\10.61.77.56\performance\_SMB\_home\_dirs XCP SMB 1.6; (c) 2020 NetApp, Inc.; Licensed to xxxx xxxx[NetApp Inc] until Mon Dec 31 00:00:00 2029 7,898 scanned, 0 errors, 0 skipped, 184 copied, 96.1MiB (19.2MiB/s), 5s 7,898 scanned, 0 errors, 0 skipped, 333 copied, 519MiB (84.7MiB/s), 10s 7,898 scanned, 0 errors, 0 skipped, 366 copied, 969MiB (89.9MiB/s), 15s 7,898 scanned, 0 errors, 0 skipped, 422 copied, 1.43GiB (99.8MiB/s), 20s 7,898 scanned, 0 errors, 0 skipped, 1,100 copied, 1.69GiB (52.9MiB/s), 25s 7,898 scanned, 0 errors, 0 skipped, 1,834 copied, 1.94GiB (50.4MiB/s), 30s 7,898 scanned, 0 errors, 0 skipped, 1,906 copied, 2.43GiB (100MiB/s), 35s 7,898 scanned, 0 errors, 0 skipped, 2,937 copied, 2.61GiB (36.6MiB/s), 40s 7,898 scanned, 0 errors, 0 skipped, 2,969 copied, 3.09GiB (100.0MiB/s), 45s 7,898 scanned, 0 errors, 0 skipped, 3,001 copied, 3.58GiB (100.0MiB/s), 50s 7,898 scanned, 0 errors, 0 skipped, 3,298 copied, 4.01GiB (88.0MiB/s), 55s 7,898 scanned, 0 errors, 0 skipped, 5,614 copied, 4.01GiB (679KiB/s), 1m0s 7,898 scanned, 0 errors, 0 skipped, 7,879 copied, 4.02GiB (445KiB/s), 1m5s 7,898 scanned, 0 errors, 0 skipped, 7,897 copied, 4.02GiB (63.2MiB/s), 1m5s

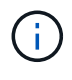

Wenn es kein Daten-Aggregat gibt, erstellen Sie ein neues unter Verwendung des Storage aggr create Befehl.

3. Synchronisieren Sie die Dateien auf Quelle und Ziel.

```
C:\xcp>xcp sync -acl -fallback-user "DOMAIN\gabi" -fallback-group
"DOMAIN\Group" \\10.61.77.189\performance_SMB_home_dirs
\\10.61.77.56\performance_SMB_home_dirs
XCP SMB 1.6; (c) 2020 NetApp, Inc.; Licensed to xxxx xxxx[NetApp Inc]
until Mon Dec 31 00:00:00 2029
10,796 scanned, 4,002 compared, 0 errors, 0 skipped, 0 copied, 0
removed, 5s
15,796 scanned, 8,038 compared, 0 errors, 0 skipped, 0 copied, 0
removed, 10s
```
15,796 scanned, 8,505 compared, 0 errors, 0 skipped, 0 copied, 0 removed, 15s 15,796 scanned, 8,707 compared, 0 errors, 0 skipped, 0 copied, 0 removed, 20s 15,796 scanned, 8,730 compared, 0 errors, 0 skipped, 0 copied, 0 removed, 25s 15,796 scanned, 8,749 compared, 0 errors, 0 skipped, 0 copied, 0 removed, 30s 15,796 scanned, 8,765 compared, 0 errors, 0 skipped, 0 copied, 0 removed, 35s 15,796 scanned, 8,786 compared, 0 errors, 0 skipped, 0 copied, 0 removed, 40s 15,796 scanned, 8,956 compared, 0 errors, 0 skipped, 0 copied, 0 removed, 45s 8 XCP v1.6 User Guide © 2020 NetApp, Inc. All rights reserved. Step Description 15,796 scanned, 9,320 compared, 0 errors, 0 skipped, 0 copied, 0 removed, 50s 15,796 scanned, 9,339 compared, 0 errors, 0 skipped, 0 copied, 0 removed, 55s 15,796 scanned, 9,363 compared, 0 errors, 0 skipped, 0 copied, 0 removed, 1m0s 15,796 scanned, 10,019 compared, 0 errors, 0 skipped, 0 copied, 0 removed, 1m5s 15,796 scanned, 10,042 compared, 0 errors, 0 skipped, 0 copied, 0 removed, 1m10s 15,796 scanned, 10,059 compared, 0 errors, 0 skipped, 0 copied, 0 removed, 1m15s 15,796 scanned, 10,075 compared, 0 errors, 0 skipped, 0 copied, 0 removed, 1m20s 15,796 scanned, 10,091 compared, 0 errors, 0 skipped, 0 copied, 0 removed, 1m25s 15,796 scanned, 10,108 compared, 0 errors, 0 skipped, 0 copied, 0 removed, 1m30s 15,796 scanned, 10,929 compared, 0 errors, 0 skipped, 0 copied, 0 removed, 1m35s 15,796 scanned, 12,443 compared, 0 errors, 0 skipped, 0 copied, 0 removed, 1m40s 15,796 scanned, 13,963 compared, 0 errors, 0 skipped, 0 copied, 0 removed, 1m45s 15,796 scanned, 15,488 compared, 0 errors, 0 skipped, 0 copied, 0 removed, 1m50s 15,796 scanned, 15,796 compared, 0 errors, 0 skipped, 0 copied, 0 removed, 1m51s

4. Überprüfen Sie, ob die Dateien korrekt kopiert wurden.

```
C:\xcp> xcp verify \\10.61.77.189\performance SMB home dirs
\\10.61.77.56\performance_SMB_home_dir
XCP SMB 1.6; (c) 2020 NetApp, Inc.; Licensed to xxxx xxxx[NetApp Inc]
until Mon Dec 31 00:00:00 2029
8 compared, 8 same, 0 different, 0 missing, 5s
24 compared, 24 same, 0 different, 0 missing, 10s
41 compared, 41 same, 0 different, 0 missing, 15s
63 compared, 63 same, 0 different, 0 missing, 20s
86 compared, 86 same, 0 different, 0 missing, 25s
423 compared, 423 same, 0 different, 0 missing, 30s
691 compared, 691 same, 0 different, 0 missing, 35s
1,226 compared, 1,226 same, 0 different, 0 missing, 40s
1,524 compared, 1,524 same, 0 different, 0 missing, 45s
1,547 compared, 1,547 same, 0 different, 0 missing, 50s
1,564 compared, 1,564 same, 0 different, 0 missing, 55s
2,026 compared, 2,026 same, 0 different, 0 missing, 1m0s
2,045 compared, 2,045 same, 0 different, 0 missing, 1m5s
2,061 compared, 2,061 same, 0 different, 0 missing, 1m10s
2,081 compared, 2,081 same, 0 different, 0 missing, 1m15s
2,098 compared, 2,098 same, 0 different, 0 missing, 1m20s
2,116 compared, 2,116 same, 0 different, 0 missing, 1m25s
3,232 compared, 3,232 same, 0 different, 0 missing, 1m30s
4,817 compared, 4,817 same, 0 different, 0 missing, 1m35s
6,267 compared, 6,267 same, 0 different, 0 missing, 1m40s
7,844 compared, 7,844 same, 0 different, 0 missing, 1m45s
7,898 compared, 7,898 same, 0 different, 0 missing, 1m45s,cifs
```
# **CIFS-Datenmigration mit ACLs von einer Quell-Storage-Box zu ONTAP**

In diesem Abschnitt wird Schritt-für-Schritt-Verfahren zur Migration von CIFS-Daten mit Sicherheitsinformationen von einer Quelle auf ein ONTAP Ziel-System erläutert.

1. Vergewissern Sie sich, dass das Ziel-ONTAP-System ordnungsgemäß ist.
C1 sti96-vsim-ucs540m cluster::> cluster show Node Health Eligibility --------------------- ------- ----------- sti96-vsim-ucs540m true true sti96-vsim-ucs540n true true 2 entries were displayed. C1 sti96-vsim-ucs540m cluster::> node show Node Health Eligibility Uptime Model Owner Location --------- ------ ----------- ------------- ----------- -------- -------------- sti96-vsim-ucs540m true true 15 days 21:17 SIMBOX ahammed sti sti96-vsim-ucs540n true true 15 days 21:17 SIMBOX ahammed sti 2 entries were displayed. cluster::> storage failover show Takeover Node Partner Possible State Description -------------- -------------- -------- ------------------------------------ sti96-vsim-ucs540m sti96-vsim- true Connected to sti96-vsim-ucs540n ucs540n sti96-vsim-ucs540n sti96-vsim- true Connected to sti96-vsim-ucs540m ucs540m 2 entries were displayed. C1 sti96-vsim-ucs540m cluster::>

2. Vergewissern Sie sich, dass mindestens ein nicht-Root-Aggregat im Zielsystem vorhanden ist. Das Aggregat ist normal.

cluster::\*> storage aggregate show Aggregate Size Available Used% State #Vols Nodes RAID Status --------- -------- --------- ----- ------- ------ ---------------- ----------- aggr0\_sti96\_vsim\_ucs540o 7.58GB 373.3MB 95% online 1 sti96-vsimraid\_dp, ucs540o normal aggr0\_sti96\_vsim\_ucs540p 7.58GB 373.3MB 95% online 1 sti96-vsimraid\_dp, ucs540p normal aggr\_001 103.7GB 93.63GB 10% online 1 sti96-vsimraid\_dp, ucs540p normal sti96\_vsim\_ucs540o\_aggr1 23.93GB 23.83GB 0% online 1 sti96-vsimraid\_dp, ucs540o normal sti96\_vsim\_ucs540p\_aggr1 23.93GB 23.93GB 0% online 0 sti96-vsimraid\_dp, ucs540p normal 5 entries were displayed.

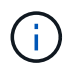

Wenn es kein Daten-Aggregat gibt, erstellen Sie mit dem ein neues storage aggr create Befehl.

3. Erstellen einer SVM auf dem Ziel-Cluster-System

```
cluster::*> vserver create -vserver vs1 -rootvolume root vs1 -aggregate
sti96 vsim ucs540o aggr1 -rootvolume-security-style mixed
Verify that the SVM was successfully created.
C2 sti96-vsim-ucs540o cluster::*> vserver show -vserver vs1
                                        Vserver: vs1
                                   Vserver Type: data
                                Vserver Subtype: default
                                   Vserver UUID: f8bc54be-d91b-11e9-b99c-
005056a7e57e
                                    Root Volume: root_vs1
                                    Aggregate: sti96 vsim ucs540o aggr1
                                     NIS Domain: NSQA-RTP-NIS1
                    Root Volume Security Style: mixed
                                    LDAP Client: esisconfig
                  Default Volume Language Code: C.UTF-8
                                Snapshot Policy: default
                                  Data Services: data-nfs, data-cifs,
                                                  data-flexcache, data-iscsi
                                        Comment: vs1
                                   Quota Policy: default
                   List of Aggregates Assigned: -
  Limit on Maximum Number of Volumes allowed: unlimited
                           Vserver Admin State: running
                     Vserver Operational State: running
     Vserver Operational State Stopped Reason: -
                              Allowed Protocols: nfs, cifs, fcp, iscsi, ndmp
                          Disallowed Protocols: -
               Is Vserver with Infinite Volume: false
                              QoS Policy Group: -
                           Caching Policy Name: -
                                    Config Lock: false
               Volume Delete Retention Period: 0
                                   IPspace Name: Default
                             Foreground Process: -
                      Is Msid Preserved for DR: false
Force start required to start Destination in muliple IDP fan-out case:
false
                       Logical Space Reporting: false
                     Logical Space Enforcement: false
```
4. Erstellung eines neuen Daten-Volumes für Lese- und Schreibvorgänge auf der Ziel-SVM Vergewissern Sie sich, dass der Sicherheitsstil, die Spracheinstellungen und die Kapazitätsanforderungen dem Quell-Volume entsprechen.

CLUSTER CLUSTER::> vol create -vserver vs1 -volume dest\_vol -aggregate aggr\_001 -size 150g type RW -state online -security-style ntfs

5. Erstellen Sie eine Daten-LIF, um SMB-Client-Anforderungen zu erfüllen.

```
CLUSTER::> network interface create -vserver vs1 -lif sti96-vsim-
ucs540o data1 -address 10.237.165.87 -netmask 255.255.240.0 -role data
-data-protocol nfs,cifs -home-node sti96-vsim-ucs540o -home-port e0d
```
Vergewissern Sie sich, dass das LIF erfolgreich erstellt wurde.

```
cluster::*> network interface show -vserver vs1
          Logical Status Network Current
Current Is
Vserver Interface Admin/Oper Address/Mask Node Port
Home
----------- ---------- ---------- ------------------ -------------
------- ----
vs<1  sti96-vsim-ucs540o_data1
                     up/up 10.237.165.87/20 sti96-vsim-ucs540o
  e0d
true
```
6. Erstellen Sie bei Bedarf eine statische Route mit der SVM.

Network route create -vserver dest -destination 0.0.0.0/0 -gateway 10.237.160.1

Überprüfen Sie, ob die Route erfolgreich erstellt wurde.

```
cluster::*> network route show -vserver vs1
Vserver Destination Gateway Metric
------------------- --------------- --------------- ------
vs1
                0.0.0.0/0 10.237.160.1 20
                ::/0 fd20:8b1e:b255:9155::1
  20
2 entries were displayed.
```
7. Mounten des Ziel-Daten-Volumes im SVM Namespace

```
CLUSTER::> volume mount -vserver vs1 -volume dest_vol -junction-path
/dest_vol -active true
```
Vergewissern Sie sich, dass das Volume erfolgreich angehängt ist.

```
cluster::*> volume show -vserver vs1 -fields junction-path
vserver volume junction-path
------- -------- -------------
vs1 dest_vol /dest_vol
vs1 root vs1 /
2 entries were displayed.
Note: You can also specify the volume mount options (junction path) with
the volume create command.
```
8. Starten Sie den CIFS-Service auf der Ziel-SVM.

```
cluster::*> vserver cifs start -vserver vs1
Warning: The admin status of the CIFS server for Vserver "vs1" is
already "up".
```
Stellen Sie sicher, dass der Dienst gestartet und ausgeführt wird.

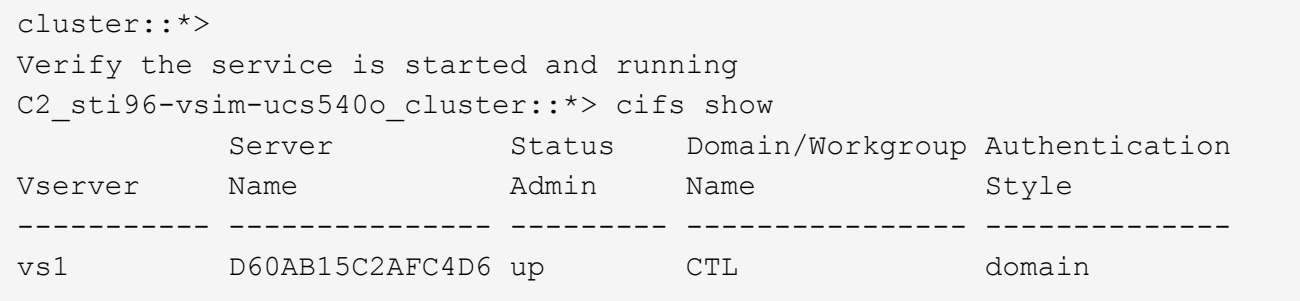

9. Vergewissern Sie sich, dass die standardmäßige Exportrichtlinie auf die Ziel-SVM angewendet wird.

```
CLUSTER::> vserver export-policy show -vserver dest
Vserver Policy Name
--------------- -------------------
dest default
```
Falls erforderlich, erstellen Sie eine neue benutzerdefinierte Exportrichtlinie für die Ziel-SVM.

```
CLUSTER::> vserver export-policy create -vserver vs1 -policyname
xcpexport
```
10. Ändern Sie die Regeln für die Exportrichtlinie, um den Zugriff auf CIFS-Clients zu ermöglichen.

```
CLUSTER::> export-policy rule modify -vserver dest -ruleindex 1
-policyname xcpexportpolicy -clientmatch 0.0.0.0/0 -rorule any -rwrule
any -anon 0
```
Überprüfen Sie, ob die Richtlinienregeln geändert werden.

cluster::\*> export-policy rule show -instance Vserver: vs1 Policy Name: default Rule Index: 1 Access Protocol: any List of Client Match Hostnames, IP Addresses, Netgroups, or Domains: 0.0.0.0/0 RO Access Rule: any RW Access Rule: any User ID To Which Anonymous Users Are Mapped: 65534 Superuser Security Types: any Honor SetUID Bits in SETATTR: true Allow Creation of Devices: true NTFS Unix Security Options: fail Vserver NTFS Unix Security Options: use\_export\_policy Change Ownership Mode: restricted Vserver Change Ownership Mode: use\_export\_policy Policy ID: 12884901889 Vserver: vs1 Policy Name: default Rule Index: 2 Access Protocol: any List of Client Match Hostnames, IP Addresses, Netgroups, or Domains: 0:0:0:0:0:0:0:0/0 RO Access Rule: any RW Access Rule: any User ID To Which Anonymous Users Are Mapped: 65534 Superuser Security Types: none Honor SetUID Bits in SETATTR: true Allow Creation of Devices: true NTFS Unix Security Options: fail Vserver NTFS Unix Security Options: use\_export\_policy Change Ownership Mode: restricted Vserver Change Ownership Mode: use\_export\_policy Policy ID: 12884901889 2 entries were displayed.

11. Vergewissern Sie sich, dass der Client Zugriff auf das Volume gestattet ist.

cluster::\*> export-policy check-access -vserver vs1 -volume dest\_vol -client-ip 10.234.17.81 -authentication-method none -protocol cifs -access-type read-write Policy Policy Rule Path Policy Owner Owner Type Index Access ----------------------------- ---------- --------- ---------- ------ ---------- / default root vs1 volume 1 read /dest vol default dest vol volume 1 read-write 2 entries were displayed.

12. Stellen Sie eine Verbindung zum Windows-Client-System her, auf dem XCP installiert ist. Navigieren Sie zum XCP-Installationspfad.

```
C:\WRSHDNT>dir c:\netapp\xcp
dir c:\netapp\xcp
 Volume in drive C has no label.
 Volume Serial Number is 5C04-C0C7
Directory of c:\netapp\xcp
09/18/2019  09:30 AM <br/> <br/> <br/> <br/> <br/> .
09/18/2019  09:30 AM  <DIR> ..
06/25/2019 06:27 AM 304 license
09/18/2019 09:30 AM <DIR> Logs
09/29/2019 08:45 PM 12,143,105 xcp.exe
               2 File(s) 12,143,409 bytes
                3 Dir(s) 29,219,549,184 bytes free
```
13. Fragen Sie den SMB-Export des Quell-Knotens ab, indem Sie den ausführen xcp show Befehl auf dem XCP Windows-Client-Host-System.

```
C:\WRSHDNT>c:\netapp\xcp\xcp show \\10.237.165.71
c:\netapp\xcp\xcp show \\10.237.165.71
XCP SMB 1.6; (c) 2020 NetApp, Inc.; Licensed to XXX [NetApp Inc] until
Mon Dec 31 00:00:00 2029
 Shares Errors Server
      6 0 10.237.165.71
== SMB Shares ==
 Space Space Current
Free Used Connections Share Path Folder Path
 9.50GiB 4.57MiB 1 \\10.237.165.71\source_share C:\source_vol
94.3MiB 716KiB 0 \\10.237.165.71\ROOTSHARE C:\
0 0 N/A \\10.237.165.71\ipc$ N/A94.3MiB 716KiB 0 \\10.237.165.71\c$ C:\
== Attributes of SMB Shares ==
Share Types
Remark
source share DISKTREE
test share DISKTREE
test sh DISKTREE
ROOTSHARE DISKTREE NUMBER NOTSHARE ROOTSHARE
to top of Vserver global namespace, created bydeux init \Upsilon"
 ipc$ PRINTQ,SPECIAL,IPC,DEVICE
 c$ SPECIAL
== Permissions of SMB Shares ==
Share Entity
Type
source share Everyone
Allow/Full Control
ROOTSHARE Everyone
Allow/Full Control
 ipc$ Everyone
Allow/Full Control
 c$ Administrators
Allow/Full Control/
```
14. Führen Sie die aus help Befehl für Kopie.

```
C:\WRSHDNT>c:\netapp\xcp\xcp help copy
c:\netapp\xcp\xcp help copy
XCP SMB 1.6; (c) 2020 NetApp, Inc.; Licensed to XXX [NetApp Inc] until
Mon Dec 31 00:00:00 2029
usage: xcp copy [-h] [-v] [-parallel <n>] [-match <filter>] [-preserve-
atime]
               [-acl] [-fallback-user FALLBACK USER]
                 [-fallback-group FALLBACK_GROUP] [-root]
                 source target
positional arguments:
    source
    target
optional arguments:
  -h, --help show this help message and exit
    -v increase debug verbosity
  -parallel <n>
number of concurrent processes (default: <cpu-
count>)
  -match <filter> only process files and directories that match
the
                         filter (see `xcp help -match` for details)
   -preserve-atime restore last accessed date on source
  -acl copy security information
   -fallback-user FALLBACK_USER
                         the name of the user on the target machine to
receive
                         the permissions of local (non-domain) source
machine
                         users (eg. domain\administrator)
    -fallback-group FALLBACK_GROUP
                         the name of the group on the target machine to
receive
                         the permissions of local (non-domain) source
machine
                         groups (eg. domain\administrators)
    -root copy acl for root directorytxt
```
15. Im ONTAP-Zielsystem erhalten Sie eine Liste der lokalen Benutzer- und lokalen Gruppennamen, die Sie als Werte für die angeben müssen fallback-user Und fallback-group Argumente Pfad.

```
cluster::*> local-user show
    (vserver cifs users-and-groups local-user show)
Vserver User Name Full Name
Description
------------ --------------------------- --------------------
-------------
vs1 D60AB15C2AFC4D6\Administrator
  Built-in
administrator account
C2 sti96-vsim-ucs540o cluster::*> local-group show
   (vserver cifs users-and-groups local-group show)
Vserver Group Name Group Name Description
-------------- --------------------------------
----------------------------
vs1 BUILTIN\Administrators Built-in Administrators
group
vs1 BUILTIN\Backup Operators Backup Operators group<br>vs1 BUILTIN\Guests Built-in Guests Group
vs1 BUILTIN\Guests Built-in Guests Group
vs1 BUILTIN\Power Users Restricted
administrative privileges
vs1 BUILTIN\Users All users
5 entries were displayed
```
16. Um die CIFS-Daten mit ACLs von Quelle zu Ziel zu migrieren, führen Sie den aus xcp copy Befehl mit dem -acl Und –fallback-user/group Optionen:

Für das fallback-user/group Optionen: Geben Sie einen beliebigen Benutzer oder eine Gruppe an, der in Active Directory oder lokalen Benutzern/Gruppen zum Zielsystem gefunden werden kann.

C:\WRSHDNT>c:\netapp\xcp\xcp copy -acl -fallback-user D60AB15C2AFC4D6\Administrator -fallback-group BUILTIN\Users \\10.237.165.79\source\_share \\10.237.165.89\dest\_share c:\netapp\xcp\xcp copy -acl -fallback-user D60AB15C2AFC4D6\Administrator -fallback-group BUILTIN\Users \\10.237.165.79\source share \\10.237.165.89\dest share XCP SMB 1.6; (c) 2020 NetApp, Inc.; Licensed to XXX [NetApp Inc] until Mon Dec 31 00:00:00 2029 753 scanned, 0 errors, 0 skipped, 0 copied, 0 (0/s), 8s 753 scanned, 0 errors, 0 skipped, 0 copied, 0 (0/s), 13s 753 scanned, 0 errors, 0 skipped, 0 copied, 0 (0/s), 18s ERROR failed to obtain fallback security principal "BUILTIN\Users". Please check if the principal with the name "BUILTIN\Users" exists on "D60AB15C2AFC4D6". ERROR failed to obtain fallback security principal "D60AB15C2AFC4D6\Administrator". Please check if the principal with the name "D60AB15C2AFC4D6\Administrator" exists on "D60AB15C2AFC4D6". ERROR failed to obtain fallback security principal "BUILTIN\Users". Please check if the principal with the name "BUILTIN\Users" exists on "D60AB15C2AFC4D6". ERROR failed to obtain fallback security principal "BUILTIN\Users". Please check if the principal with the name "BUILTIN\Users" exists on "D60AB15C2AFC4D6". ERROR failed to obtain fallback security principal "BUILTIN\Users". Please check if the principal with the name "BUILTIN\Users" exists on "D60AB15C2AFC4D6". 753 scanned, 0 errors, 0 skipped, 0 copied, 0 (0/s), 23s ERROR failed to obtain fallback security principal "D60AB15C2AFC4D6\Administrator". Please check if the principal with the name "D60AB15C2AFC4D6\Administrator" exists on "D60AB15C2AFC4D6". ERROR failed to obtain fallback security principal "D60AB15C2AFC4D6\Administrator". Please check if the principal with the name "D60AB15C2AFC4D6\Administrator" exists on "D60AB15C2AFC4D6". ERROR failed to obtain fallback security principal "D60AB15C2AFC4D6\Administrator". Please check if the principal with the name "D60AB15C2AFC4D6\Administrator" exists on "D60AB15C2AFC4D6". 753 scanned, 0 errors, 0 skipped, 0 copied, 0 (0/s), 28s 753 scanned, 0 errors, 0 skipped, 249 copied, 24.0KiB (4.82KiB/s), 33s 753 scanned, 0 errors, 0 skipped, 744 copied, 54.4KiB (6.07KiB/s), 38s 753 scanned, 0 errors, 0 skipped, 746 copied, 54.5KiB (20/s), 43s 753 scanned, 0 errors, 0 skipped, 752 copied, 54.7KiB (1.23KiB/s), 44s C:\WRSHDNT>

17. Wenn xcp copy Die Fehlermeldung wird angezeigt ERROR failed to obtain fallback security principal, Fügen Sie das Zielfeld in die Hosts-Datei hinzu

(C:\Windows\System32\drivers\etc\hosts).

Verwenden Sie das folgende Format für die Eingabe des Speicherzielfelds.

 $\lambda$  <data vserver data interface ip> 1 or more white spaces <cifs server name>

cluster::\*> cifs show Server Status Domain/Workgroup Authentication Vserver Name Admin Name Style ----------- --------------- --------- ---------------- ------------- vs1 D60AB15C2AFC4D6 up CTL domain C2 sti96-vsim-ucs540o cluster::\*> network interface show Logical Status Network Current Current Is Cluster sti96-vsim-ucs540p\_clus1 up/up 192.168.148.136/24 sti96-vsim-ucs540p e0a de la construcción de la construcción de la construcción de la construcción de la construcción de la const true sti96-vsim-ucs540p\_clus2 up/up 192.168.148.137/24 sti96-vsim-ucs540p e0b true vs1 sti96-vsim-ucs540o\_data1 up/up 10.237.165.87/20 sti96-vsim-ucs540o e0d true sti96-vsim-ucs540o\_data1\_inet6 up/up fd20:8b1e:b255:9155::583/64 sti96-vsim-ucs540o e0d true sti96-vsim-ucs540o\_data2 up/up 10.237.165.88/20 sti96-vsim-ucs540o en de la construction de la construction de la construction de la construction de la construction de la constr true 10.237.165.87 D60AB15C2AFC4D6 -> destination box entry to be added in hosts file.

18. Wenn Sie immer noch die Fehlermeldung erhalten ERROR failed to obtain fallback security principal Nach dem Hinzufügen des Zielfeld-Eintrags in den Hosts-Dateien ist der Benutzer/die Gruppe nicht im Zielsystem vorhanden.

```
C:\WRSHDNT>c:\netapp\xcp\xcp copy -acl -fallback-user
D60AB15C2AFC4D6\unknown_user -fallback-group BUILTIN\Users
\\10.237.165.79\source_share \\10.237.165.89\dest_share
c:\netapp\xcp\xcp copy -acl -fallback-user D60AB15C2AFC4D6\unknown_user
-fallback-group BUILTIN\Users \\10.237.165.79\source share
\\10.237.165.89\dest share
XCP SMB 1.6; (c) 2020 NetApp, Inc.; Licensed to XXX [NetApp Inc] until
Mon Dec 31 00:00:00 2029
ERROR failed to obtain fallback security principal
"D60AB15C2AFC4D6\unknown_user". Please check if the principal with the
name "D60AB15C2AFC4D6\unknown user" exists on "D60AB15C2AFC4D6".
ERROR failed to obtain fallback security principal
"D60AB15C2AFC4D6\unknown_user". Please check if the principal with the
name "D60AB15C2AFC4D6\unknown user" exists on "D60AB15C2AFC4D6".
ERROR failed to obtain fallback security principal
"D60AB15C2AFC4D6\unknown_user". Please check if the principal with the
name "D60AB15C2AFC4D6\unknown user" exists on "D60AB15C2AFC4D6".
ERROR failed to obtain fallback security principal
"D60AB15C2AFC4D6\unknown_user". Please check if the principal with the
name "D60AB15C2AFC4D6\unknown user" exists on "D60AB15C2AFC4D6".
753 scanned, 0 errors, 0 skipped, 0 copied, 0 (0/s), 5s
753 scanned, 0 errors, 0 skipped, 0 copied, 0 (0/s), 10s
753 scanned, 0 errors, 0 skipped, 0 copied, 0 (0/s), 15s
753 scanned, 0 errors, 0 skipped, 284 copied, 27.6KiB (5.54KiB/s), 20s
753 scanned, 0 errors, 0 skipped, 752 copied, 54.7KiB (2.44KiB/s), 22s
C:\WRSHDNT>
```
19. Nutzung xcp copy CIFS-Daten mit ACLs migrieren (mit oder ohne den Stammordner).

Führen Sie ohne den Stammordner folgende Befehle aus:

```
C:\WRSHDNT>c:\netapp\xcp\xcp copy -acl -fallback-user
D60AB15C2AFC4D6\Administrator -fallback-group BUILTIN\Users
\\10.237.165.79\source_share \\10.237.165.89\dest_share
c:\netapp\xcp\xcp copy -acl -fallback-user
D60AB15C2AFC4D6\Administrator -fallback-group BUILTIN\Users
\\10.237.165.79\source_share \\10.237.165.89\dest_share
XCP SMB 1.6; (c) 2020 NetApp, Inc.; Licensed to XXX [NetApp Inc] until
Mon Dec 31 00:00:00 2029
753 scanned, 0 errors, 0 skipped, 0 copied, 0 (0/s), 5s
753 scanned, 0 errors, 0 skipped, 0 copied, 0 (0/s), 10s
753 scanned, 0 errors, 0 skipped, 0 copied, 0 (0/s), 15s
753 scanned, 0 errors, 0 skipped, 210 copied, 20.4KiB (4.08KiB/s), 20s
753 scanned, 0 errors, 0 skipped, 752 copied, 54.7KiB (2.38KiB/s), 22s
C:\WRSHDNT>
```
Führen Sie im Stammordner folgende Befehle aus:

```
C:\WRSHDNT>c:\netapp\xcp\xcp copy -acl -root -fallback-user
D60AB15C2AFC4D6\Administrator -fallback-group BUILTIN\Users
\\10.237.165.79\source_share \\10.237.165.89\dest_share
c:\netapp\xcp\xcp copy -acl -root -fallback-user
D60AB15C2AFC4D6\Administrator -fallback-group BUILTIN\Users
\\10.237.165.79\source_share \\10.237.165.89\dest_share
XCP SMB 1.6; (c) 2020 NetApp, Inc.; Licensed to XXX [NetApp Inc] until
Mon Dec 31 00:00:00 2029
753 scanned, 0 errors, 0 skipped, 0 copied, 0 (0/s), 5s
753 scanned, 0 errors, 0 skipped, 0 copied, 0 (0/s), 10s
753 scanned, 0 errors, 0 skipped, 0 copied, 0 (0/s), 15s
753 scanned, 0 errors, 0 skipped, 243 copied, 23.6KiB (4.73KiB/s), 20s
753 scanned, 0 errors, 0 skipped, 752 copied, 54.7KiB (6.21KiB/s), 25s
753 scanned, 0 errors, 0 skipped, 752 copied, 54.7KiB (0/s), 30s
753 scanned, 0 errors, 0 skipped, 752 copied, 54.7KiB (0/s), 35s
753 scanned, 0 errors, 0 skipped, 752 copied, 54.7KiB (0/s), 40s
753 scanned, 0 errors, 0 skipped, 752 copied, 54.7KiB (0/s), 45s
753 scanned, 0 errors, 0 skipped, 752 copied, 54.7KiB (0/s), 50s
753 scanned, 0 errors, 0 skipped, 752 copied, 54.7KiB (0/s), 55s
753 scanned, 0 errors, 0 skipped, 752 copied, 54.7KiB (0/s), 1m0s
753 scanned, 0 errors, 0 skipped, 752 copied, 54.7KiB (0/s), 1m5s
753 scanned, 0 errors, 0 skipped, 752 copied, 54.7KiB (817/s), 1m8s
C:\WRSHDNT>
```
# **Best Practice-Richtlinien und -Empfehlungen**

- Verwenden Sie das XCP-Client-Betriebssystem, das von IMT unterstützt wird. Der von IMT unterstützte Client wird von NetApp qualifiziert.
- Führen Sie XCP als Root-Benutzer im Linux-Betriebssystem aus, um die Migration durchzuführen. Sie können den xcp-Befehl als Sudo-Benutzer ausführen, er wird jedoch nicht von XCP unterstützt.
- Führen Sie nur eine Instanz von XCP pro Client aus. Technisch können Sie mehrere Versionen von XCP auf demselben Host von einem anderen Standort aus ausführen, dies ist jedoch keine unterstützte Vorgehensweise. In der Tat kann das Ausführen vieler Instanzen zu einem Ausfall führen.
- In der aktuellen XCP-Version wird Live Source nicht unterstützt. Wenn das NetApp Quell-Volume aktiv ist und fortlaufend durch Applikationen und Benutzer geändert wird, sollten Sie einen Snapshot des Quell-Volumes erstellen, um eine Migration durchzuführen.
- Als Best Practice empfiehlt es sich, einen neuen Snapshot mit einem anderen Namen für jede inkrementelle Synchronisierung zu erstellen, sodass es einfach ist, einen inkrementellen Migrationspfad basierend auf dem Snapshot-Namen bei Ausfall zu erstellen.
- Wenn Sie eine Snapshot-basierte Migration durchführen, empfiehlt es sich, die Snapshot-basierte Migration bis zur Umstellung fortzusetzen.
- Wenn Sie mehr als 10 Millionen Dateien haben und eine inkrementelle Datenänderung von mehr als 50 % haben, empfiehlt es sich, eine höhere Anzahl an Kernen und mehr Speicher zu verwenden als die minimale Empfehlung im Installations- und Administrationshandbuch.

# **Fehlerbehebung**

Dieser Abschnitt enthält Anleitungen zur Fehlerbehebung für die Datenmigration mit NetApp XCP.

## **Fehler 1: XCP fehlgeschlagen mit nfs3 Fehler 70: Inaktivität von Dateihandle Fehler in der xcp.log**

### **Grund und Anleitung.**

Mounten Sie den Quellordner und überprüfen Sie, ob der Ordner vorhanden ist. Wenn es nicht existiert oder entfernt wurde, erhalten Sie ein stale filehandle Fehler, in diesem Fall können Sie den Fehler ignorieren.

### **Fehler 2: NetApp NFS Ziel-Volume hat Platz, aber XCP ist fehlgeschlagen mit nfs3 Fehler 28: Kein Speicherplatz mehr auf dem Gerät**

#### **Grund und Anleitung.**

1. Überprüfen Sie den Speicherplatz des NFS-Ziel-Volumes, indem Sie das ausführen df Befehl oder Prüfung des Speichers.

```
root@workr-140: USER3# df -h /xcpdest
Filesystem Size Used Avail Use% Mounted on
10.63.150.127:/xcpsrc_vol 4.3T 1.7T 2.6T 40% /xcpsrc_vol
```
2. Überprüfen Sie die Inodes im Speicher-Controller.

```
A800-Node1-2::> volume show -volume xcpdest -fields files,files-used
vserver volume files files-used
-------------- ------- -------- ----------
A800-Node1_vs1 xcpdest 21251126 21251126
A800-Node1-2::>
```
3. Wenn Inode verwendet wird, erhöhen Sie die Anzahl von Inodes, indem Sie den folgenden Befehl ausführen:

```
A800-Node1-2::> volume modify -volume xcpdest -vserver A800-Node1_vs1
-files 40000000
Volume modify successful on volume xcpdest of Vserver A800-Node1_vs1.
A800-Node1-2::> volume show -volume xcpdest -fields files,files-used
vserver volume files files-used
-------------- ------- -------- ----------
A800-Node1_vs1 xcpdest 39999990 21251126
A800-Node1-2::>
```
## **Wo Sie weitere Informationen finden**

Weitere Informationen zu den in diesem Dokument beschriebenen Daten finden Sie in den folgenden Dokumenten bzw. auf den folgenden Websites:

- NetApp XCP Blogshttps://blog.netapp.com/tag/netapp-xcp/["https://blog.netapp.com/tag/netapp-xcp/"^]
- Benutzerhandbuch für NetApp XCPhttps://libraryclnt.dmz.netapp.com/documentation/productlibrary/index.html?productID=63064["https://libraryclnt.dmz.netapp.com/documentation/productlibrary/index.html?productID=63064"^]
- BigData Analytics-Daten an künstliche Intelligenz Data Mover-Lösung für KIhttps://www.netapp.com/us/media/tr-4732.pdf["https://www.netapp.com/us/media/tr-4732.pdf"^]

#### **Copyright-Informationen**

Copyright © 2024 NetApp. Alle Rechte vorbehalten. Gedruckt in den USA. Dieses urheberrechtlich geschützte Dokument darf ohne die vorherige schriftliche Genehmigung des Urheberrechtsinhabers in keiner Form und durch keine Mittel – weder grafische noch elektronische oder mechanische, einschließlich Fotokopieren, Aufnehmen oder Speichern in einem elektronischen Abrufsystem – auch nicht in Teilen, vervielfältigt werden.

Software, die von urheberrechtlich geschütztem NetApp Material abgeleitet wird, unterliegt der folgenden Lizenz und dem folgenden Haftungsausschluss:

DIE VORLIEGENDE SOFTWARE WIRD IN DER VORLIEGENDEN FORM VON NETAPP ZUR VERFÜGUNG GESTELLT, D. H. OHNE JEGLICHE EXPLIZITE ODER IMPLIZITE GEWÄHRLEISTUNG, EINSCHLIESSLICH, JEDOCH NICHT BESCHRÄNKT AUF DIE STILLSCHWEIGENDE GEWÄHRLEISTUNG DER MARKTGÄNGIGKEIT UND EIGNUNG FÜR EINEN BESTIMMTEN ZWECK, DIE HIERMIT AUSGESCHLOSSEN WERDEN. NETAPP ÜBERNIMMT KEINERLEI HAFTUNG FÜR DIREKTE, INDIREKTE, ZUFÄLLIGE, BESONDERE, BEISPIELHAFTE SCHÄDEN ODER FOLGESCHÄDEN (EINSCHLIESSLICH, JEDOCH NICHT BESCHRÄNKT AUF DIE BESCHAFFUNG VON ERSATZWAREN ODER -DIENSTLEISTUNGEN, NUTZUNGS-, DATEN- ODER GEWINNVERLUSTE ODER UNTERBRECHUNG DES GESCHÄFTSBETRIEBS), UNABHÄNGIG DAVON, WIE SIE VERURSACHT WURDEN UND AUF WELCHER HAFTUNGSTHEORIE SIE BERUHEN, OB AUS VERTRAGLICH FESTGELEGTER HAFTUNG, VERSCHULDENSUNABHÄNGIGER HAFTUNG ODER DELIKTSHAFTUNG (EINSCHLIESSLICH FAHRLÄSSIGKEIT ODER AUF ANDEREM WEGE), DIE IN IRGENDEINER WEISE AUS DER NUTZUNG DIESER SOFTWARE RESULTIEREN, SELBST WENN AUF DIE MÖGLICHKEIT DERARTIGER SCHÄDEN HINGEWIESEN WURDE.

NetApp behält sich das Recht vor, die hierin beschriebenen Produkte jederzeit und ohne Vorankündigung zu ändern. NetApp übernimmt keine Verantwortung oder Haftung, die sich aus der Verwendung der hier beschriebenen Produkte ergibt, es sei denn, NetApp hat dem ausdrücklich in schriftlicher Form zugestimmt. Die Verwendung oder der Erwerb dieses Produkts stellt keine Lizenzierung im Rahmen eines Patentrechts, Markenrechts oder eines anderen Rechts an geistigem Eigentum von NetApp dar.

Das in diesem Dokument beschriebene Produkt kann durch ein oder mehrere US-amerikanische Patente, ausländische Patente oder anhängige Patentanmeldungen geschützt sein.

ERLÄUTERUNG ZU "RESTRICTED RIGHTS": Nutzung, Vervielfältigung oder Offenlegung durch die US-Regierung unterliegt den Einschränkungen gemäß Unterabschnitt (b)(3) der Klausel "Rights in Technical Data – Noncommercial Items" in DFARS 252.227-7013 (Februar 2014) und FAR 52.227-19 (Dezember 2007).

Die hierin enthaltenen Daten beziehen sich auf ein kommerzielles Produkt und/oder einen kommerziellen Service (wie in FAR 2.101 definiert) und sind Eigentum von NetApp, Inc. Alle technischen Daten und die Computersoftware von NetApp, die unter diesem Vertrag bereitgestellt werden, sind gewerblicher Natur und wurden ausschließlich unter Verwendung privater Mittel entwickelt. Die US-Regierung besitzt eine nicht ausschließliche, nicht übertragbare, nicht unterlizenzierbare, weltweite, limitierte unwiderrufliche Lizenz zur Nutzung der Daten nur in Verbindung mit und zur Unterstützung des Vertrags der US-Regierung, unter dem die Daten bereitgestellt wurden. Sofern in den vorliegenden Bedingungen nicht anders angegeben, dürfen die Daten ohne vorherige schriftliche Genehmigung von NetApp, Inc. nicht verwendet, offengelegt, vervielfältigt, geändert, aufgeführt oder angezeigt werden. Die Lizenzrechte der US-Regierung für das US-Verteidigungsministerium sind auf die in DFARS-Klausel 252.227-7015(b) (Februar 2014) genannten Rechte beschränkt.

#### **Markeninformationen**

NETAPP, das NETAPP Logo und die unter [http://www.netapp.com/TM](http://www.netapp.com/TM\) aufgeführten Marken sind Marken von NetApp, Inc. Andere Firmen und Produktnamen können Marken der jeweiligen Eigentümer sein.